Міністерство освіти і науки України Шосткинський інститут сумського державного університету Центр заочної та дистанційної форми навчання Кафедра системотехніки та інформаційних технологій Спеціальність 6.151 «Автоматизація та комп'ютерно-інтегровані технології»

# БАКАЛАВРСЬКА РОБОТА на тему:

"Система управління технологічним процесом нітрування пірідону"

Керівник роботи

викладач, к.т.н. **М. А. А. Е. Серяков** 

Дипломник:

студент групи СУз-81Ш \_\_\_\_\_\_\_\_\_\_\_\_\_\_\_\_ М.М. Садовничий

Номер залікової книжки:

Шостка – 2022

#### **РЕФЕРАТ**

Садовничий М.М. Система управління технологічним процесом нітрування пірідону. Дипломний проект. Шосткинський інститут Сумського державного університету. Шостка, 2022 рік.

Дипломний проект містить 91 аркуш пояснювальної записки, з урахуванням 67 рисунків, 17 таблиць; конструкторську документацію, яка містить 2 креслення.

 Розроблено технічне завдання. Розроблено систему управління технологічним процесом нітрування пірідону на базі програмованого логічного контролера SIMATIC S7-1200.

Розроблено алгоритм управління Розроблена керуюча програма в САПР TraceMode 6 і Visual Studio 2015. Задовільна якість процесу нітрування пірідону підтверджена результатами моделювання на ЕОМ.

Ключові слова: технологічний процес, система управління, регулюючий мікропроцесорний контролер, алгоритм управління, регульований параметр.

#### **SUMMARY**

M. Sadovnichiy. Process control system for nitration of pyridone. Diploma project. Shostka institute of the Sumy state University. Shostka, 2022 year.

A diploma project is contained by 91 leaves of explaining message, taking into account 67 pictures, 17 tables; designer document which contains 2 drafts.

The specification is developed. The control system of technological process for nitration of pyridone on the basis of the programmable logical controler SIMATIC S7-1200 is developed.

The algorithm of management is developed. The control program are developed in CAD TraceMode 6 and Visual Studio 2015. Satisfactory quality of process for nitration of pyridone is confirmed with results of modeling on EVM.

Keywords: technological process, control system, the regulating microprocessor controler, the control algorithm, the adjustable parameter.

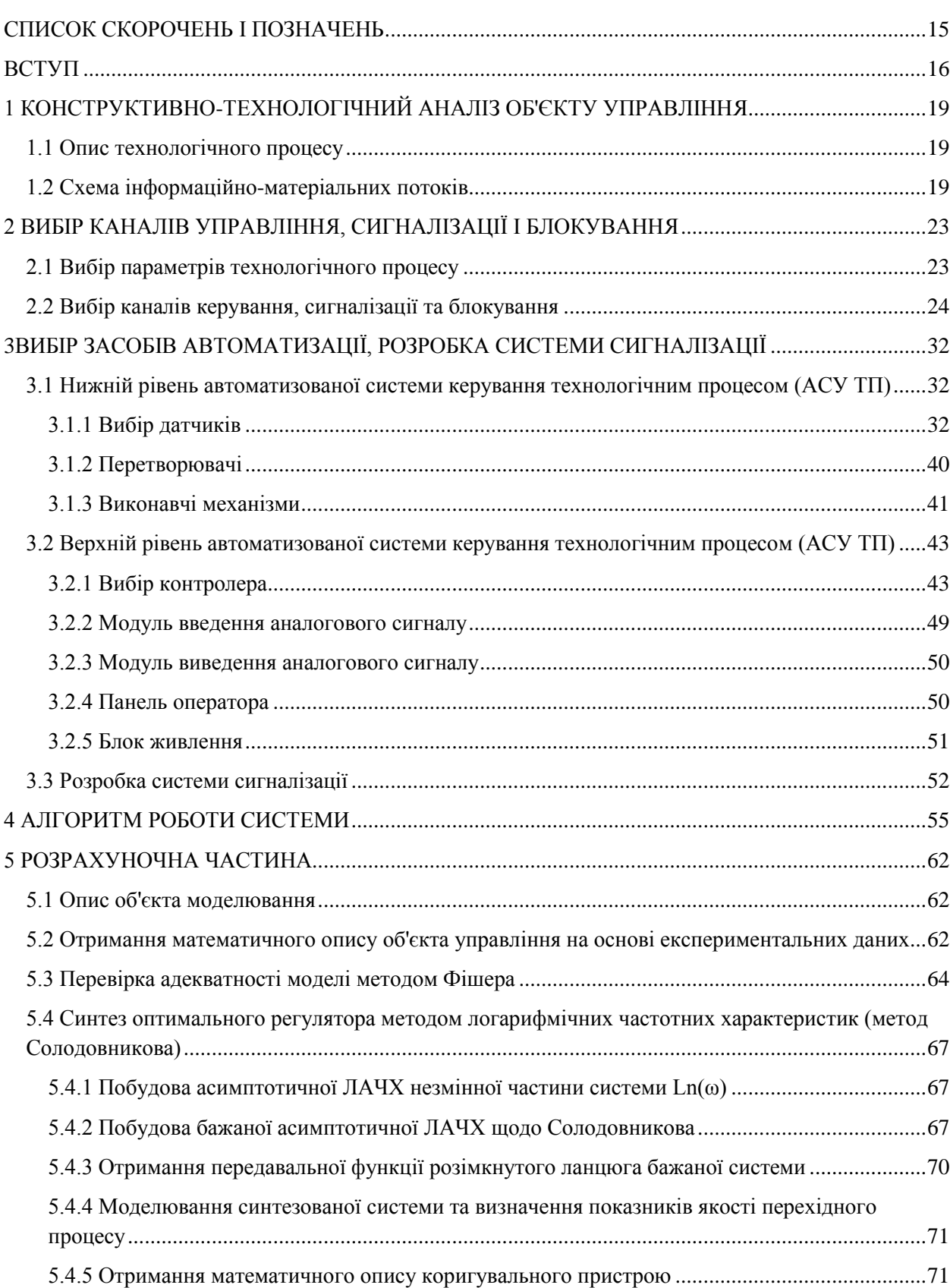

# **Зміст с.**

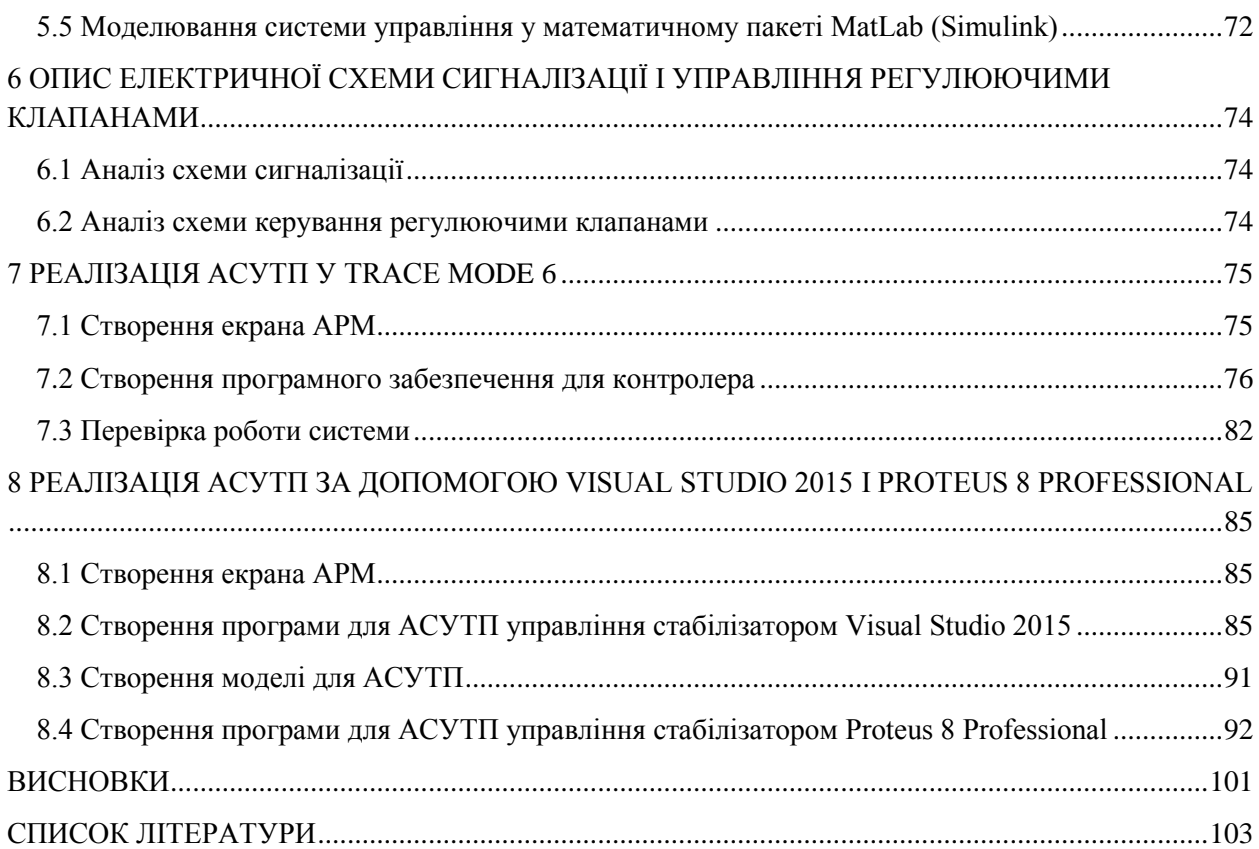

## **СПИСОК СКОРОЧЕНЬ І ПОЗНАЧЕНЬ**

- <span id="page-4-0"></span>ДС Гетероциклічна сполука
- ТП Технологічний процес
- СУ Система управління
- ПЛК Програмований логічний контролер
- МЕО Електричний однооборотний виконавчий механізм
- МПК Програмований мікропроцесорний контролер
- ЕМК Електромагнітний клапан
- АСУ Автоматизована система керування
- РМ Розділювач мембранний
- ДБС Діафрагма безкамерна
- ТТР Реле тверді
- МІП Виконавчий механізм пневматичний
- ШИМ Широтно-імпульсна модуляція
- ЦПУ Центральний процесорний пристрій
- ПТС Прилад технологічної сигналізації
- АРМ Автоматизоване робоче місце

#### **ВСТУП**

<span id="page-5-0"></span>Відомо [1], що хімія гетероциклічних сполук у результаті швидкого розвитку за останні роки перетворилася на найбільшу галузь органічної хімії. Практичне значення ГС продовжує постійно зростати. Вони знаходять все більше застосування у хімічній промисловості, у виробництві синтетичного каучуку, барвників, фізіологічно-активних речовин (лікарських препаратів, стимуляторів росту рослин) тощо. Ці сполуки містять цикли у складі яких, поруч із вуглецем, входять і атоми інших елементів-органогенів (азоту, кисню, сірки, фосфору та інших.). Одним з таких сполук є піридон - шестичленний ароматичний[.гетероциклз](https://ru.wikipedia.org/wiki/%D0%93%D0%B5%D1%82%D0%B5%D1%80%D0%BE%D1%86%D0%B8%D0%BA%D0%BB%D0%B8%D1%87%D0%B5%D1%81%D0%BA%D0%B8%D0%B5_%D1%81%D0%BE%D0%B5%D0%B4%D0%B8%D0%BD%D0%B5%D0%BD%D0%B8%D1%8F) одним атомом азоту; безбарвна рідина з різким неприємним запахом; змішується з водою та органічними розчинниками. Пірідон — слабка основа, дає солі із сильними мінеральними кислотами, легко утворює подвійні солі та комплексні сполуки. Цей гетероцикл є токсичним.У цій роботі розглянуто найбільш поширений процес нітрування піридону для одержання нітропіридону.

Сам процес нітрування [2] – введення нітрогрупи −NO2 у молекулу органічної сполуки. Продуктами реакції є нітросполуки.

Нітрування є однією з найважливіших реакцій органічного синтезу і широко використовується у лабораторній практиці та виробництві. Нітрування, як правило, протікає як гетерогенний процес. Інтенсивне перемішування реакційної маси, в даному випадку піридону з оцтовим ангідридом та азотної кислоти, та підтримання заданої температури є визначальними умовами безпечного та ефективного проведення процесу.

Суміші азотної кислоти з оцтовим ангідридом, що є джерелом ацетилнітрату CH3COONO2, є відносно м'якими нітруючими агентами, які застосовуються для нітрування реакційноздатних ароматичних або ГС, яким і є піридон. Їх часто застосовують у тих випадках, коли дія нітруючої суміші виявляється занадто жорсткою і призводить до руйнування нітрованої сполуки або утворення полінітросполук. Оцтова кислота і оцтовий ангідрид служать як розчинники, а також пов'язують воду, що виділяється в процесі нітрування. У розчині HNO3 в оцтовому ангідриді крім самого ацетилнітрату присутня його протонована форма, пентаоксид азоту та іони нітронію, співвідношення між якими визначається, головним чином, процентним вмістом HNO3 (CH3CO)2O:

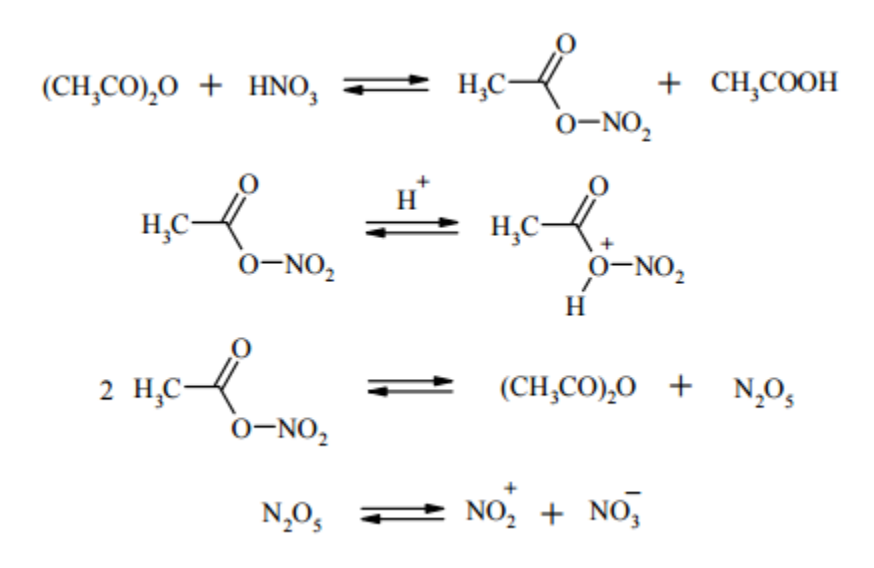

Пірідон у рідкій та газоподібній формі при контакті з полум'ям представляє серйозну пожежо- та вибухонебезпечність; він також здатний бурхливо реагувати з окислювачами. При нагріванні піридон розкладається, виділяючи пари ціаніду.

Певна інформація про вплив піридону на людей отримана з клінічних спостережень за випадками застосування цієї речовини як ліки та отруєння її парами [2]. Піридон абсорбується через шлунково-кишковий тракт, шкіру та при вдиханні. Клінічні симптоми інтоксикації включають порушення діяльності шлунково-кишкового тракту та діарею, біль у животі та нудоту, слабкість, головний біль, безсоння та нервозність. Невисокі концентрації, що не викликають явних клінічних симптомів, можуть призвести до різного ступеня уражень печінки з жировою дегенерацією її центральної частки, застоєм та комірковою інфільтрацією; Повторне вплив малих концентрацій викликає цироз. Очевидно, нирки менш чутливі до піридону, ніж печінка. Пірідон та його похідні викликають місцеве роздратування при контакті зі шкірою, слизовими оболонками та рогівкою. Шкідливий вплив на печінку може відбуватися при рівнях, надто низьких, щоб викликати реакцію нервової системи, так що працівник, який його зазнав, не отримує ніякого попереджувального сигналу. Більше того, хоча запах піридону легко виявляється при концентрації менше 1млн-1, на нюх не можна покладатися, оскільки швидко настає нюхова втома.

Автоматизація ТП виявляється одним із вирішальних факторів підвищення продуктивності та покращення продуктивності процесу. Усі існуючі та споруджувані промислові об'єкти у тому чи іншою мірою оснащаються засобами автоматизації.

Завданням проекту є вирішення питань, пов'язаних із побудовою СУ, здатної забезпечити необхідний рівень безпеки протікання технологічного процесу нітрування піридону.

У ході роботи будуть розроблені: функціональна схема автоматизації та встановлені параметри контролю, регулювання та блокування, обрані схеми регулювання; описана структурна схема системи управління та перераховані функції, що виконуються на кожному рівні системи управління.

Для реалізації функцій контролю, регулювання та управління буде обрано технічні засоби автоматизації.

Робота виконується на основі завдання кафедри системотехніки та інформаційних технологій Шосткинського інституту Сум ГУ.

# <span id="page-8-0"></span>**1 КОНСТРУКТИВНО-ТЕХНОЛОГІЧНИЙ АНАЛІЗ ОБ'ЄКТУ УПРАВЛІННЯ**

#### **1.1 Опис технологічного процесу**

<span id="page-8-1"></span>Як об'єкт автоматизації розглядається реактор повного змішування безперервної дії з сорочкою та мішалкою.

Суміш піридону з оцтовим ангідридом об'ємом Gп = 10 м3/година подається на вхід реактора. Туди подається азотна кислота об'ємом  $G$ к = 0.3 м3/год. Процес триває за температури $\theta$ 1 = 410; знімання тепла здійснюється подачею холодної води об'ємом  $GxI =$ 3.8 м3/годину в сорочку реактора. З реактора нітромаса об'ємом Gвих = 1.3 м3/год, концентрацією Скк = 0.132 кмоль/м3 надходить у стабілізатор, де охолоджується холодною водою об'ємом Gвод = 2.6 м3/год до температури  $\theta$ 2 = 200 3 і розбавляється водою у співвідношенні 1:2, після чого йде на стадію кристалізації з об'ємом Gкон = 2.6 м3/год. Передбачено, що температура води на виході з реактора $\theta_1$ ]|| = 150 Са на виході зі стабілізатора $\theta$ 2.  $||| = 210^{\circ}$ С.

У разі аварії передбачена скидна ємність, заповнена водою рівень якої L3 = 3м. Усі апарати, що містять азотну кислоту, з'єднані з пасткою оксидів азоту та лінією розрядження.

Процес нітрування піридону протікає за температури  $\theta$ 1 = 410 С, тиск Р = 300 ГПа і рівень рідини L1 = 1.5 м. Азотна кислота є ключовим компонентом. Витрата оцтового ангідриду з піридоном визначається продуктивністю попереднього апарату та по ньому діє обурення.

#### **1.2 Схема інформаційно-матеріальних потоків**

<span id="page-8-2"></span>З ТП складемо схему руху матеріальних потоків. Схема руху матеріальних потоків представлена малюнку 1.1.

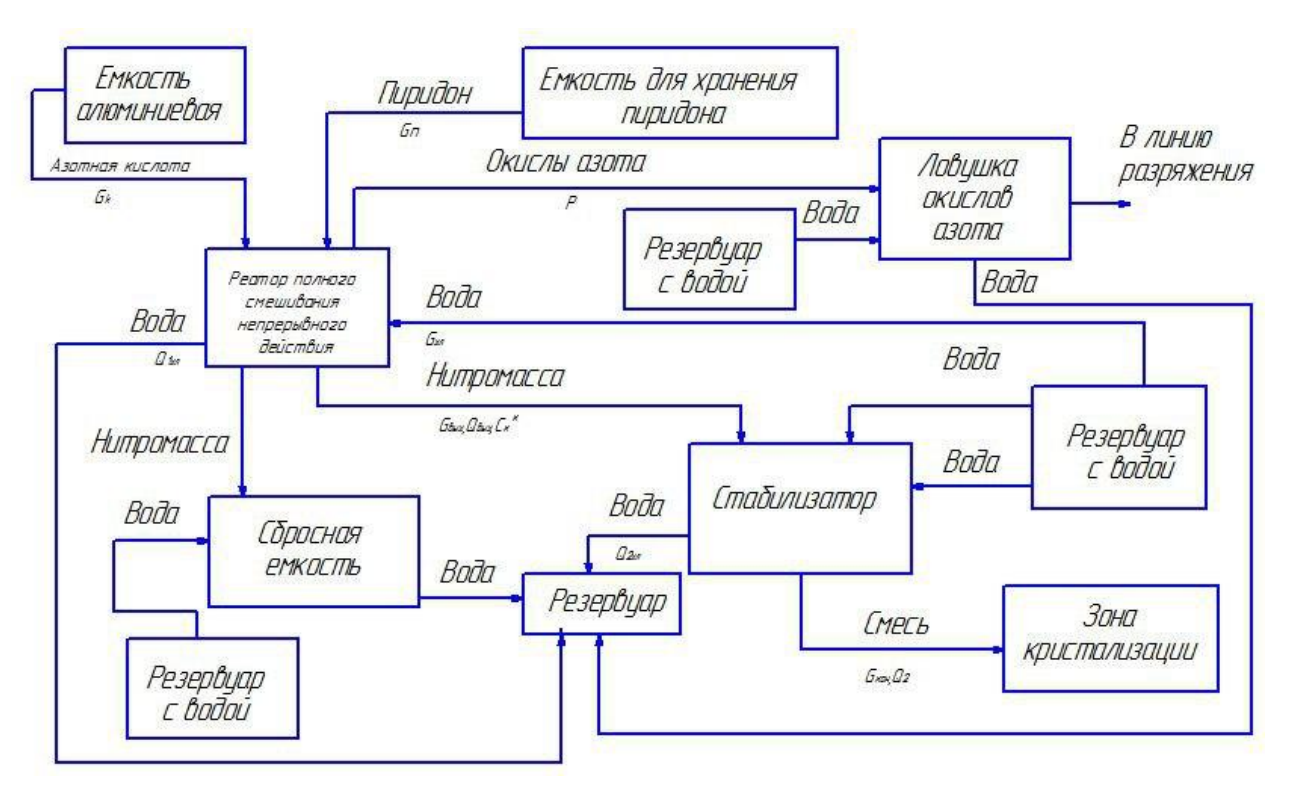

Рисунок 1.1 – Схема інформаційно-матеріальних потоків процесу нітрування піридону

На основі схеми руху матеріальних потоків визначимо параметри для сигналізації, контролю та управління. Параметри зведемо до таблиці 1.1.

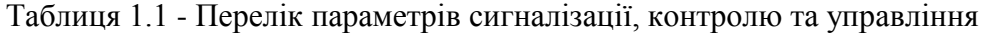

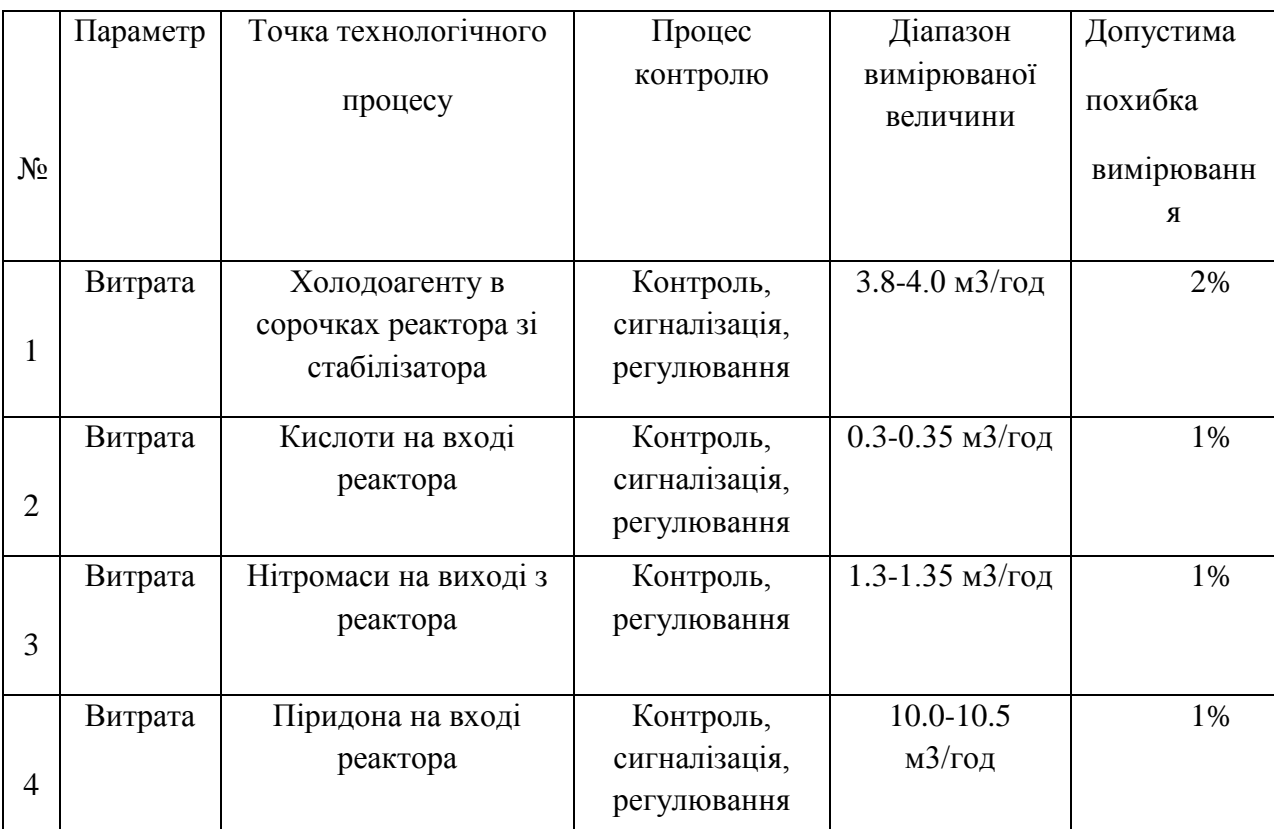

Продовження таблиці 1.1

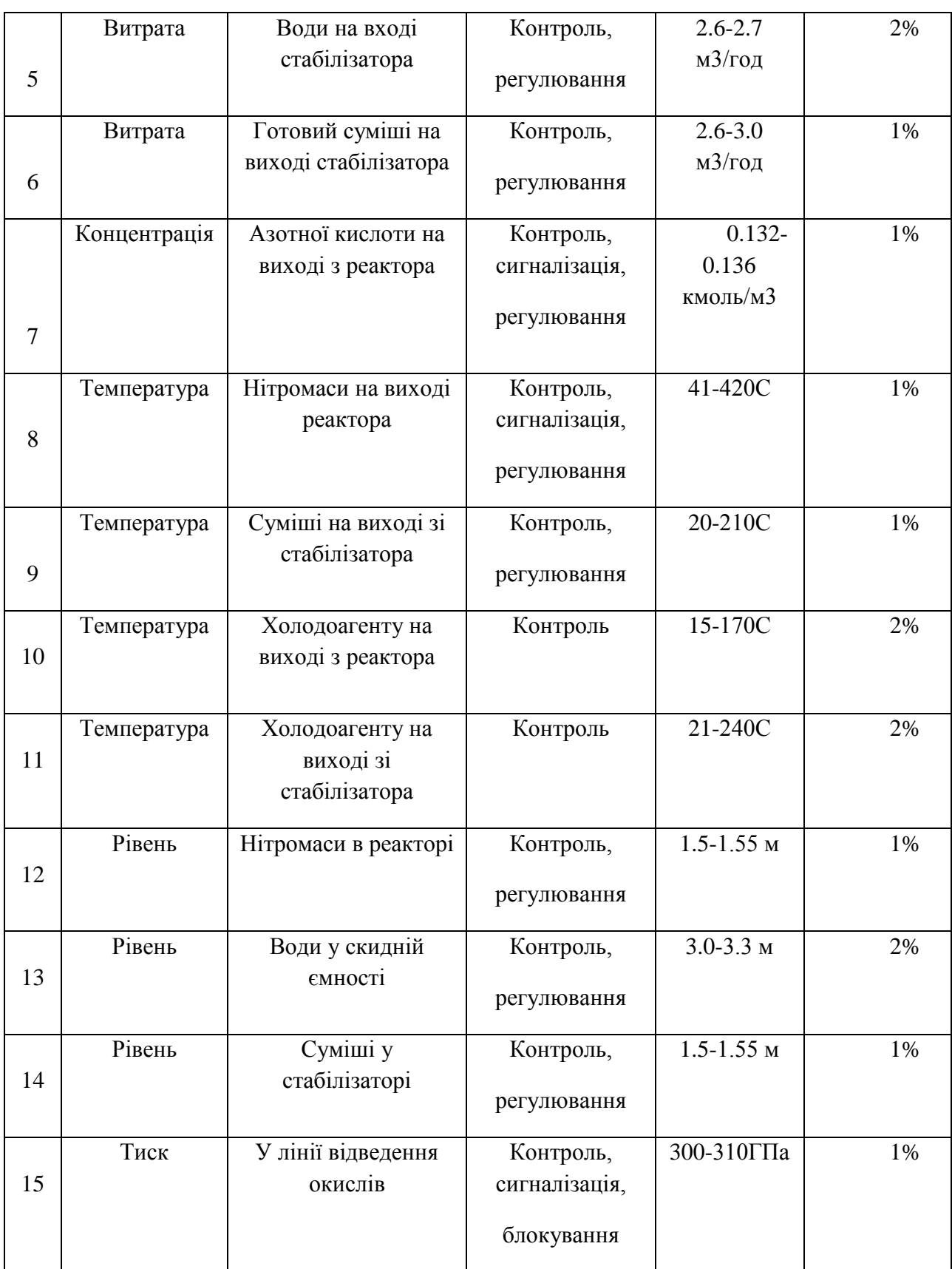

З обраних параметрів управління, структурна схема автоматизації має вигляд, наведений малюнку 1.2.

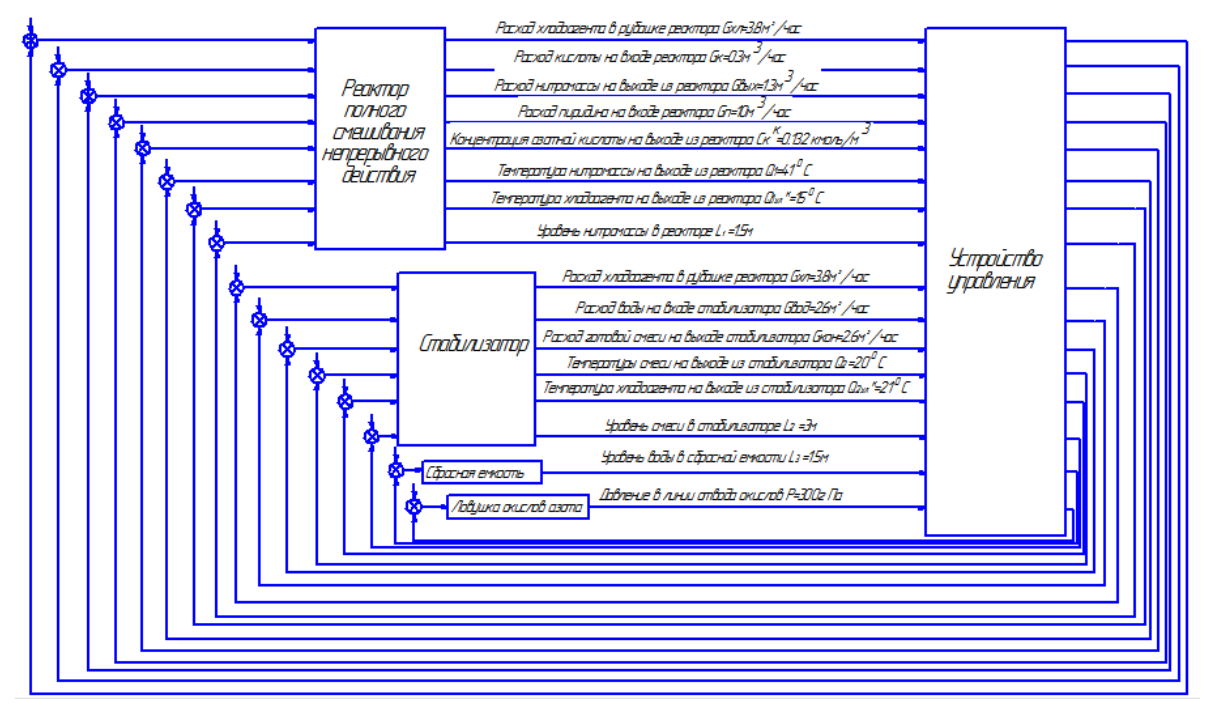

Рисунок 1.2 – Структурна схема автоматизації

# <span id="page-12-0"></span>**2 ВИБІР КАНАЛІВ УПРАВЛІННЯ, СИГНАЛІЗАЦІЇ І БЛОКУВАННЯ**

#### **2.1 Вибір параметрів технологічного процесу**

<span id="page-12-1"></span>При виборі регулюючих величин визначають цільове призначення процесу, взаємозв'язок його з іншими процесами, показник ефективності та значення, на якому він має підтримуватись. Після цього аналізується ймовірність надходження збурювальних впливів на об'єкт управління. Визначаються шляхи усунення обурення чи його стабілізації.

У процесі нітрування піридону показником ефективності є концентрація азотної кислоти в реакторі, і метою управління є її підтримка на заданому рівні (Скк = Сккзд). Витрата піридону на вході в реактор визначається попереднім технологічним процесом і по ньому діють обурення, а, отже, не можна регулювати концентрацію Скк, тому змінюють витрату азотної кислоти.

Для виконання матеріального балансу рідкої фази, що визначається рівнем нітромаси в реакторі, змінюють витрату нітромаси в реакторі.

Для виконання теплового балансу регулюються температури в реакторі та стабілізаторі шляхом зміни витрати охолоджуючої води на виході з сорочки реактора та стабілізатора.

Для забезпечення співвідношення перемішування нітромаси з водою у стабілізаторі 1:2 використовується регулятор співвідношення витрат, що використовує як канал управління витрату води на вході стабілізатора.

Рівень суміші у стабілізаторі підтримується постійним шляхом зміни витрати готової суміші на виході стабілізатора.

При недостатньому розрядженні лінії відведення оксидів азоту (що може бути викликане підвищенням тиску в реакторі або несправністю вакуум-насоса в лінії розрядження) нітромаса з реактора скидається в скидну ємність.

Впровадження автоматичних засобів контролю та сигналізації дозволяє забезпечити необхідну безпеку технологічного процесу.

Система регулювання складається з 4-х підсистем:

• підсистема контролю

контролюються: концентрація азотної кислоти в нітромасі, температури охолоджуючої води на виходах реактора та стабілізатора, нітромаси та суміші в апаратах, рівні нітромаси в реакторі, суміші у стабілізаторі та води у скидній ємності, витрата нітромаси на вході стабілізатора, піридону на вході реактора, тиск лінії відведення оксидів;

• підсистема регулювання

регулюються: концентрація азотної кислоти в нітромасі, температури в реакторі та в стабілізаторі, рівні нітромаси в реакторі, суміші в стабілізаторі та води у скидній ємності, витрата води в стабілізатор;

• підсистема сигналізації

сигналізуються: відхилення концентрації азотної кислоти в нітромасі, відхилення температур у реакторі та у стабілізаторі від заданих, аварійно-небезпечна ситуація (підвищення тиску в реакторі або відсутність розрядження в лінії відведення оксидів азоту);

• підсистема захисту

за відсутності подачі одного з компонентів припиняється подача і другого, при виникненні небезпеки вибуху реактора нітромаса скидається в скидну ємність, при недостатньому розрядженні лінії відведення оксидів азоту нітромаса скидається в скидну ємність (щоб уникнути попадання оксидів азоту в цех);

На кресленні функціональної схеми автоматизації процесу нітрування піридону (СУ-21Ш. 6.050201.04 А2) представлена структура ТП, а також оснащення його приладами та засобами автоматизації.

## **2.2 Вибір каналів керування, сигналізації та блокування**

# <span id="page-13-0"></span>**2.2.1 Реєстрація та регулювання температури θ1 в реакторі з подачі охолоджувальної води Gхл та сигналізація суттєвих відхилень**

Температура у реакторі вимірюється термоперетворювачем опору (поз. 1а). Уніфікований сигнал 4-20 мА з нього надходить на ПЛК.

Витрата хладоагенту вимірюється за допомогою вимірювальної діафрагми, звідки надходить на датчик різниці тисків (поз.1б), після чого на ПЛК. З ПЛК малопотужний сигнал надходить на твердотільне реле (поз.1в), потім йде на МЭО (поз.1г), з якого впливає на регулюючий орган. Програмований логічний котролер (ПЛК) виконує функції відображення, реєстрації, регулювання. Сигналізація здійснюється за допомогою сигнальних ламп, розташованих на щиті, та включаються схемою сигналізації. Відповідно до проведеного аналізу контур реєстрації та регулювання температури θ1 в реакторі з подачі охолодної води Gхл та сигналізації істотних відхилень представлений на малюнку 2.1.

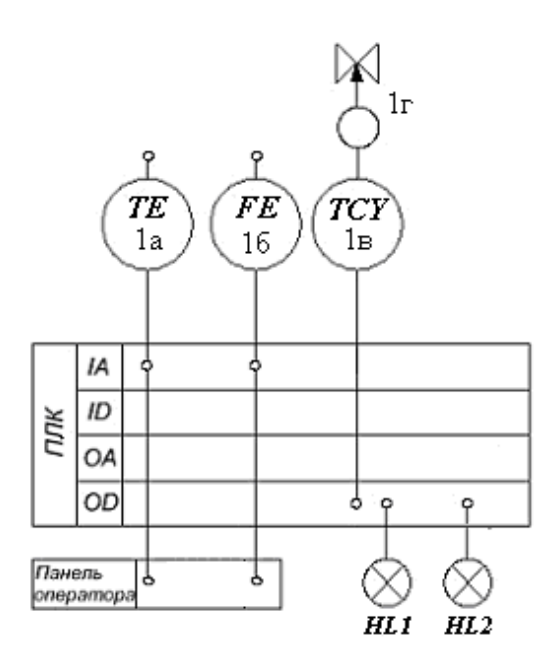

Рисунок 2.1 – Контур реєстрації та регулювання температури θ1 у реакторі з подачі охолоджуючої води Gхл та сигналізації суттєвих відхилень

Контур аналогічний для реєстрації та регулювання температури θ2 в стабілізаторі подачі охолоджувальної води Gхл та сигналізації суттєвих відхилень.

# **2.2.2 Реєстрація та регулювання концентрації азотної кислоти в нітромасі Скк щодо витрати азотної кислоти Gк, сигналізація суттєвих відхилень**

Концентрація азотної кислоти в нітромасі визначається концентратомером кислоти (поз.3а), що встановлюється на байпас трубопроводу. Уніфікований сигнал 4-20 мА з нього надходить на ПЛК.

Витрата азотної кислоти вимірюється за допомогою вимірювальної діафрагми, звідки надходить на датчик різниці тисків (поз.3б), після чого на ПЛК. З ПЛК малопотужний сигнал надходить на твердотільне реле (поз.3в), потім йде на МЭО (поз.3г), з якого впливає на регулюючий орган. Програмований логічний котролер (ПЛК) виконує функції відображення, реєстрації, регулювання. Сигналізація здійснюється за допомогою сигнальних ламп, розташованих на щиті, та включаються схемою сигналізації. Відповідно до проведеного аналізу контур реєстрації та регулювання концентрації азотної кислоти в нітромасі Скк щодо витрати азотної кислоти Gк, сигналізація істотних відхилень; компенсація обурень по Gп представлений малюнку 2.2.

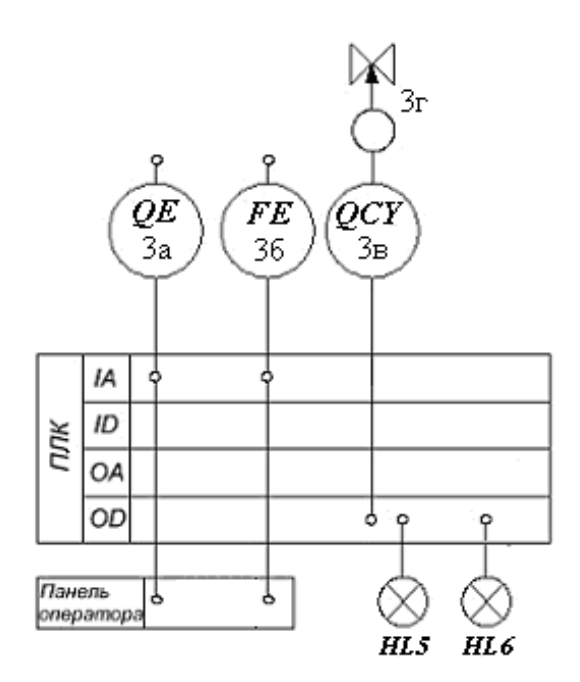

Рисунок 2.2 - Контур реєстрації та регулювання концентрації азотної кислоти в нітромасі Скк щодо витрати азотної кислоти Gк, сигналізація істотних відхилень;

компенсація обурень по Gп

# **2.2.3 Блокування, контроль та сигналізація розрядження в лінії відведення оксидів азоту P**

У процесі функціонування реактор вимагає відведення небезпечних для здоров'я оксидів азоту. Для цього використовується вакуумна лінія відведення оксидів, розрідження в якій не повинно бути вищим за 310 гПа. Це розрідження вимірюється датчиком вакууметричним тиском (поз.4а). Уніфікований сигнал з перетворювача надходить на контролер, що формує сигнали блокування та сигналізації для спрацьовування аварійної сирени. З МПК малопотужний сигнал надходить на твердотільне реле (поз.4б), з якого впливає на ланцюг управління електромагнітного клапана ЕМК (поз.4в), що відкриває скидний трубопровід, що з'єднує реактор зі скидною ємністю. Згідно з проведеним аналізом контур блокування, контролю та сигналізації розрядження в лінії відведення оксидів азоту P представили на малюнку 2.3.

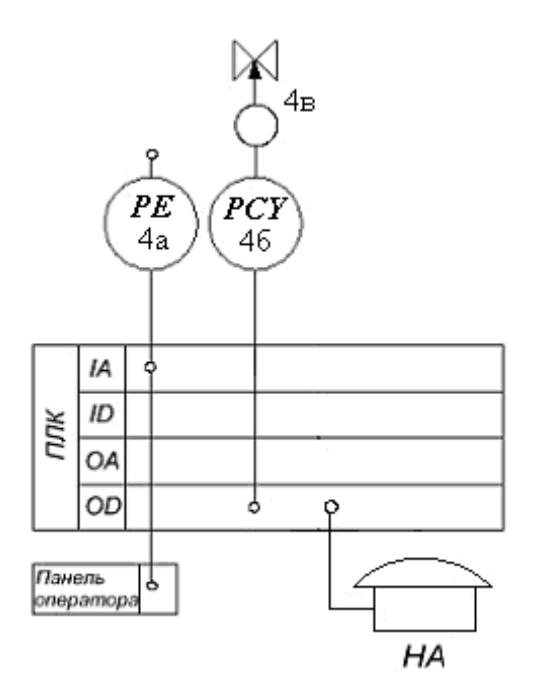

Рисунок 2.3 - Контур блокування, контролю та сигналізації розрядження в лінії відведення оксидів азоту P

# **2.2.4 Реєстрація та регулювання витрати піридону на вході реактора Gп та сигналізація істотних відхилень**

Витрата піридону вимірюється за допомогою вимірювальної діафрагми, звідки надходить датчик різниці тисків (поз.5а). Уніфікований сигнал 4 ... 20 мА з нього надходить на ПЛК З ПЛК малопотужний керуючий сигнал надходить на твердотільне реле (поз.5б), потім йде на МЕО (поз.5в), з якого впливає на регулюючий орган. Програмований логічний котролер (ПЛК) виконує функції відображення, реєстрації, регулювання. Сигналізація здійснюється за допомогою сигнальної лампи, розташованої на щиті, і схемою сигналізації, що включається. Відповідно до проведеного аналізу контур реєстрації та регулювання витрати піридону на вході реактора Gп та сигналізації істотних відхилень представлений на малюнку 2.4.

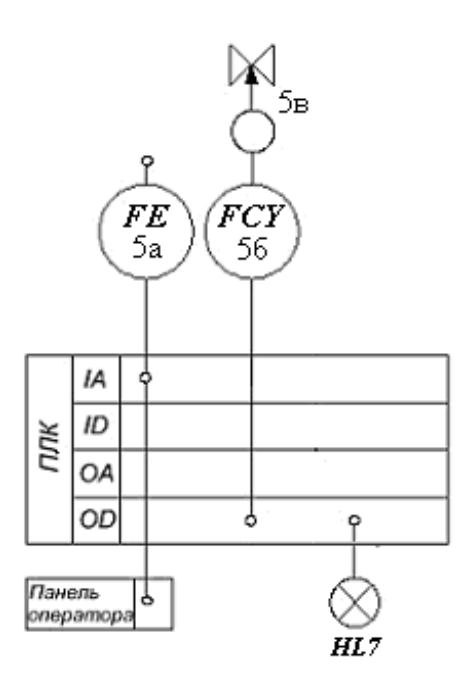

Рисунок 2.4 – Контур реєстрації та регулювання витрати піридону на вході реактора Gп та сигналізації суттєвих відхилень

#### **2.2.5 Регулювання концентрації готової суміші у стабілізаторі подачі води Gвод**

Завданням цього контуру є забезпечення необхідного співвідношення витрат води та нітромаси на вході стабілізатора (1:2). Для цього за допомогою вимірювальної діафрагми та датчика різниці тисків (поз.6а) вимірюється витрата нітромаси на вході стабілізатора, після чого на ПЛК.

Витрата води вимірюється за допомогою вимірювальної діафрагми, звідки надходить на датчик різниці тисків (поз.6б), після чого аналоговий вхід контролера.

У контролері формується керуючий сигнал, що забезпечує витрату води на вході стабілізатора в ДВА рази більший за витрати нітромаси. З ПЛК малопотужний сигнал надходить на твердотільне реле (поз.6в), потім йде на МЭО (поз.6г), з якого впливає на регулюючий орган. Програмований логічний котролер (ПЛК) виконує функції відображення, реєстрації, регулювання. Згідно з проведеним аналізом контур регулювання концентрації готової суміші в стабілізаторі подачі води Gвод представлений на малюнку 2.5.

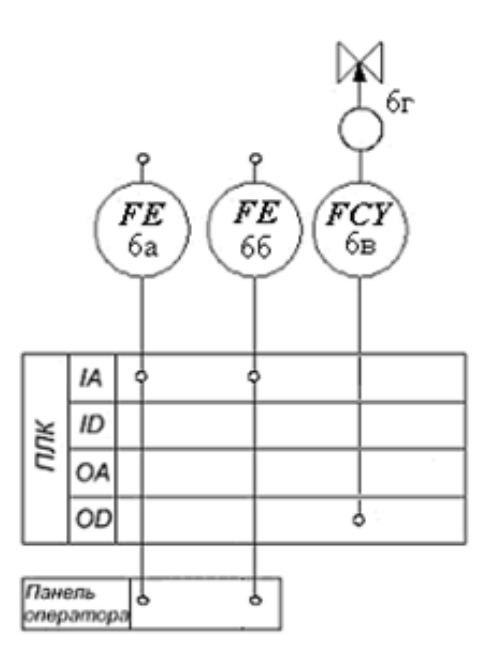

Рисунок 2.5 – Контур регулювання концентрації готової суміші у стабілізаторі подачі води Gвод

# **2.2.6 Регулювання рівня в стабілізаторі hсм щодо відбору готової суміші Gсм**

Рівень стабілізатора визначається датчиком гідростатичного тиску (поз.7а) з уніфікованим вихідним сигналом 4…20 мА. Вихідний сигнал з первинного перетворювача передається на аналоговий вхід ПЛК.

Витрата готової суміші вимірюється за допомогою вимірювальної діафрагми, звідки надходить на датчик різниці тисків (поз.7б), після чого на ПЛК. З ПЛК малопотужний керуючий сигнал надходить на твердотільне реле (поз.7в), потім йде на МЕО (поз.7г), з якого впливає регулюючий орган. Програмований логічний котролер (ПЛК) виконує функції відображення, реєстрації, регулювання. Сигналізація здійснюється за допомогою сигнальних ламп, розташованих на щиті, та включаються схемою сигналізації. Згідно з проведеним аналізом контур регулювання рівня в стабілізаторі hсм по відбору готової суміші Gсм представлений на малюнку 2.6.

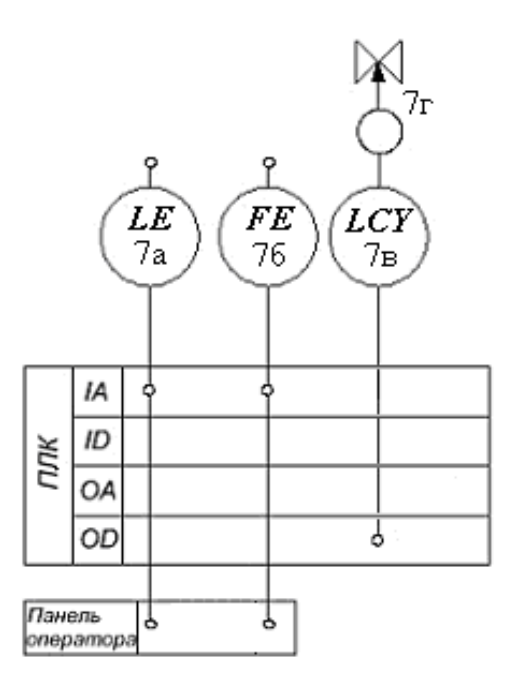

Рисунок 2.6 – Контур регулювання рівня у стабілізаторі hсм щодо відбору готової суміші Gсм

#### **2.2.7 Регулювання рівня h нітромаси в реакторі з відбору нітромаси Gвих**

Рівень нітромаси у реакторі вимірюється датчиком гідростатичного тиску (поз.8а); сигнал із нього надходить на аналоговий вхід контролера. З ПЛК малопотужний керуючий сигнал надходить на твердотільне реле (поз.8б), потім йде на МЭО (поз.8в), з якого впливає регулюючий орган. Програмований логічний котролер (ПЛК) виконує функції відображення, реєстрації, регулювання. Згідно з проведеним аналізом контур регулювання рівня h нітромаси в реакторі з відбору нітромаси Gвих представлений на малюнку 2.7.

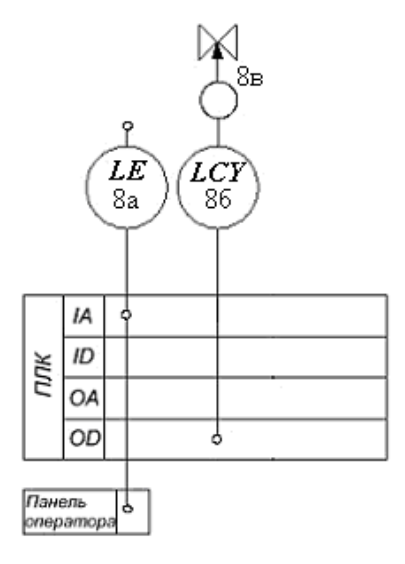

Рисунок 2.7 – Контур регулювання рівня h нітромаси в реакторі з відбору нітромаси Контур аналогічний регулювання рівня води hв в скидної ємності.

**2.2.8 Контроль температури охолоджувальної води після реактора θхл1**

Контроль температури хладоагента на виході об'єкта, що охолоджується, здійснюється з метою перегріву останнього. Температури води, що охолоджує, на виході реактора вимірюється термоперетворювачем опору (поз.10а) з вихідним сигналом 4...20мА, який надходить на аналоговий вхід контролера. Відповідно до проведеного аналізу контур контролю температури охолоджувальної води після реактора θхл1 представлений малюнку 2.8.

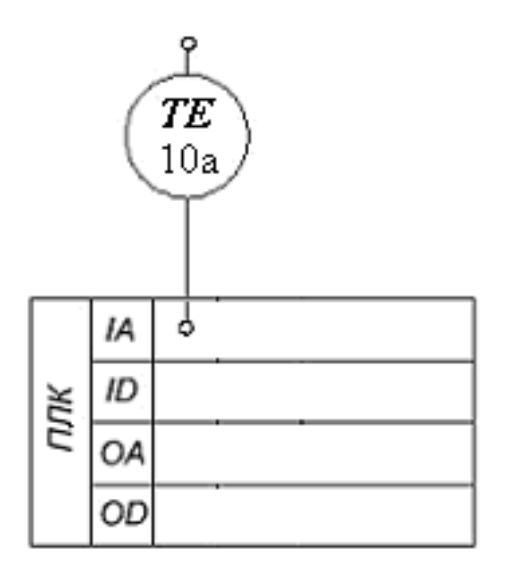

Рисунок 2.8 – Контур контролю температур охолоджувальної води після реактора θхл1

Контур аналогічний контролю температури охолоджуючої води після стабілізатора θхл2.

## <span id="page-21-0"></span>**3ВИБІР ЗАСОБІВ АВТОМАТИЗАЦІЇ, РОЗРОБКА СИСТЕМИ СИГНАЛІЗАЦІЇ**

Взявши до уваги особливості реактора повного змішування безперервної дії з сорочкою та мішалкою, топологію об'єкта та розподіл функціональних елементів технологічного процесу по підприємству, вибираємо 3-х рівневу систему управління. Принципово важливими критеріями вибору засобів автоматизації (зокрема нижнього рівня) є їх точність, надійність і захищеність. Точність вимірів має найвищий пріоритет. Для уникнення конфліктів у протоколі RS-485 однією об'єкті слід намагатися використовувати засоби автоматизації, що випускаються одним виробником.

# <span id="page-21-1"></span>**3.1 Нижній рівень автоматизованої системи керування технологічним процесом (АСУ ТП)**

Нижній рівень повинен вирішувати завдання збору інформації з датчиків технологічних параметрів, контроль справності датчиків та ліній зв'язку, контроль параметрів та сигналізація про відхилення їх за допустимі технологічні межі, а також передає їх в АСУ верхнього рівня.

#### <span id="page-21-2"></span>**3.1.1 Вибір датчиків**

## **3.1.1.1 Датчик температури [3]**

У цьому ТП проводиться регулювання температури нітромасина виході реактора та суміші на виході зі стабілізатора, а також контроль температури хладоагентуна виході з реактора тахолодоагентуна виході із стабілізатора. Оскільки діапазон вимірюваних температур невеликий, використовуватимемо термоперетворювачі опору ДТЗ. Також слід зазначити, щодіапазон вимірюваних температур в обох точках практично однаковий, отже, застосуємо один тип датчика для цих точок. Доцільно спільно з термоперетворювачем застосовувати нормуючий перетворювач. Порівняємо характеристики термоперетворювачів у таблиці 3.1.

| Найменування | $\Gamma \text{\sc{mi}}$ | характеристика (HPX)<br>Номінальна статична | Клас допуску | 旦<br>Вбудований<br>нормуючий<br>перетворювач<br>.20mA<br>$\overline{4}$ | вимірюваних<br>температур<br>Діапазон | Допустимі відхилення | Вартість, грн |
|--------------|-------------------------|---------------------------------------------|--------------|-------------------------------------------------------------------------|---------------------------------------|----------------------|---------------|
| Овен         | XX4                     | 50M                                         | A;           |                                                                         | $-501500C$                            | $\pm 2,50C$          | 217,15        |
| ДТЗ          |                         | 100M                                        | B; 3         |                                                                         |                                       |                      |               |
|              |                         | $50\Pi$                                     |              |                                                                         | $-502500C$                            | $\pm 0,0075$ T       | 546,17        |
|              |                         | $100\Pi$                                    |              |                                                                         |                                       |                      |               |
|              |                         | Pt100                                       |              |                                                                         |                                       |                      |               |
| Овен         | XX5                     | $50M$                                       | A;           | $^{+}$                                                                  | $-501800C$                            | $\pm 2,50C$          | 327,85        |
| ДТЗ          |                         | 100M                                        | B; 3         |                                                                         |                                       |                      |               |
|              |                         | $50\Pi$                                     |              |                                                                         | $-505000C$                            | $\pm 0,005$ T        | 568,92        |
|              |                         | $100\Pi$                                    |              |                                                                         |                                       |                      |               |
|              |                         | Pt100                                       |              |                                                                         |                                       |                      |               |

Таблиця 3.1 – Основні технічні характеристики термоперетворювачів опору ДТЗ

Для вимірювання температурнітромасина виході реактора, суміші на виході зі стабілізатора, холодоагентуна виході з реактора тахолодоагентуна виході зі стабілізатора найбільш підходить термоперетворювач опору типу ХХ5, так як він має достатній робочий діапазон, прийнятну точність та вбудований нормуючий перетворювач.

Отже, для реактора та стабілізатора застосовуємо термоперетворювач опору марки ОВЕН ДТС055-50М.В3.60/1.Ех-Т6.

Даний термометр опору мідний 50М, модель 055, клас допуску, з трипровідною схемою з'єднань, довжина монтажної частини 60 мм, довжина кабельного виведення 1 м, у вибухозахищеному виконанні, температурний клас Т6 (температура контрольованого середовища до 80 °С).

Зовнішній вигляд обраного датчика температури представлено малюнку 3.1.

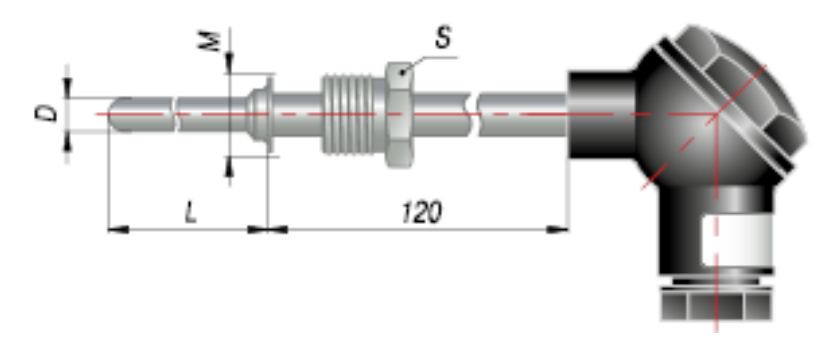

Малюнок 3.1 – Датчик температури ОВЕН ДТС055-50М.В3.60/1.Ех-Т6

# **3.1.1.2 Датчик тиску**

Контроль тиску в даному ТП проводиться в лінії відведення оксидів. Так як діапазон вимірюваного тиску невеликий, використовуватимемо датчик (перетворювач) тиску. Для вимірювання тиску проведемо вибір між датчиком ОВЕН ПД100-ДИ0,4-111- 1[3] датчиком тиску Сапфір-22М [4] з верхньою межею виміру 0,4 МПа. Порівняємо характеристики датчиків тиску таблиці 3.2.

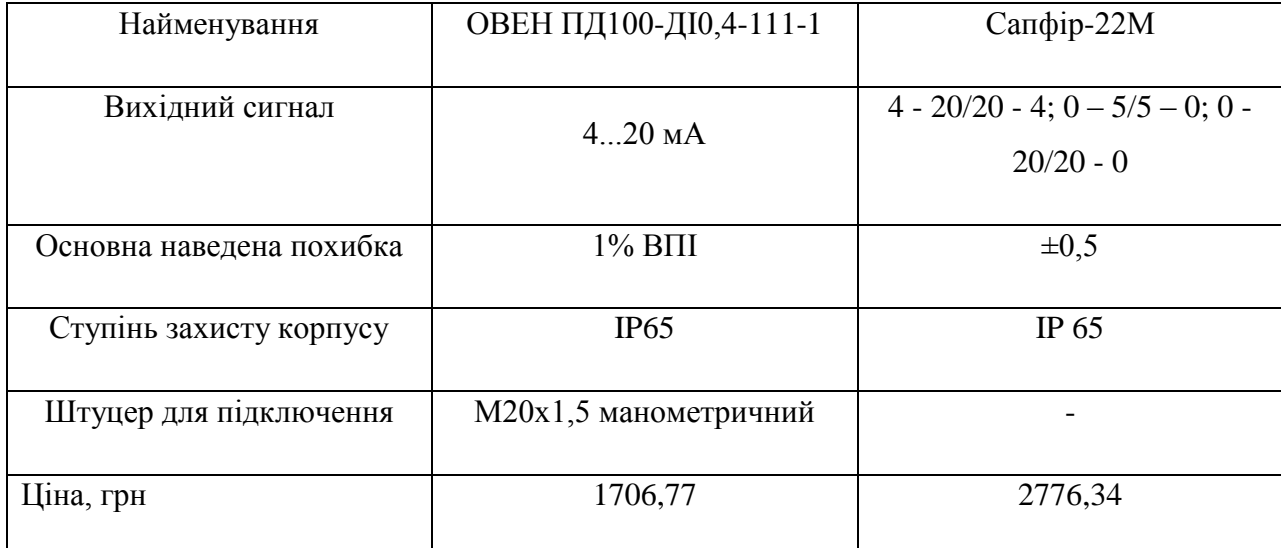

Таблиця 3.2 – Основні технічні характеристики датчиків (перетворювачів) тиску

Порівнявши технічні характеристики датчиків ОВЕН ПД100-ДИ0,4-111-1 і Сапфір-22М, можна дійти невтішного висновку, що обидва датчика однаково підходять. І, хоча датчик Сапфір-22М, має меншу похибку, перевагу віддамо датчику ПД100-ДИ0,4-111-1, так як він має достатню для цього вимірювання точність, практичність кріплення та значно меншу вартість – тому слід використовувати датчик тиску ОВЕН ПД100- ДІ0,4- 111-1.

Зовнішній вигляд обраного датчика тиску представлено малюнку 3.2.

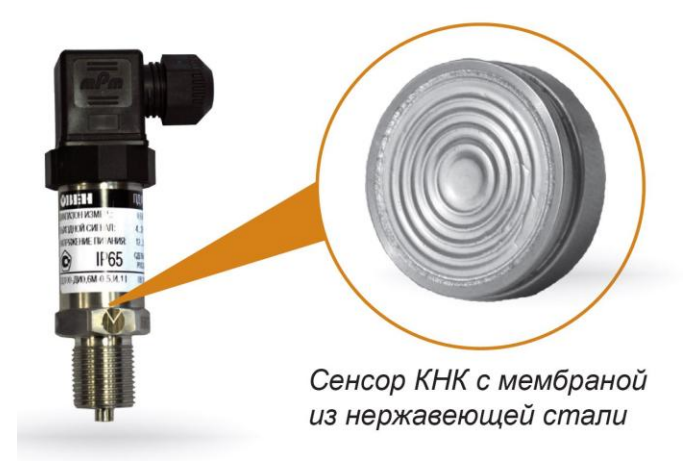

Рисунок 3.2 – Датчик тиску ОВЕН ПД100-ДІ0,4-111-1

Вимірюване середовище агресивне, тому для виключення його впливу на внутрішні поверхні датчика необхідно встановити роздільну посудину або мембрану.

Як розділювач мембранного будемо використовувати РМ 5319 [6] (рис. 3.3), основні параметри якого вказані в таблиці 3.3.

Розділювачі призначені для запобігання внутрішній порожнині чутливих елементів вимірювальних пристроїв (манометрів і перетворювачів тиску) від попадання в неї середовищ, агресивних, гарячих, кристалізуються, що несуть виважені тверді частинки. При необхідності сторона мембрани роздільника, що стикається з агресивним вимірюваним середовищем, може бути захищена фторопластом. Розділювачі можуть з'єднуватися з вимірювальним пристроєм безпосередньо або через з'єднувальний рукав моделі 55004. Розділювачі випускаються за ТУ 25-05.2343-78.

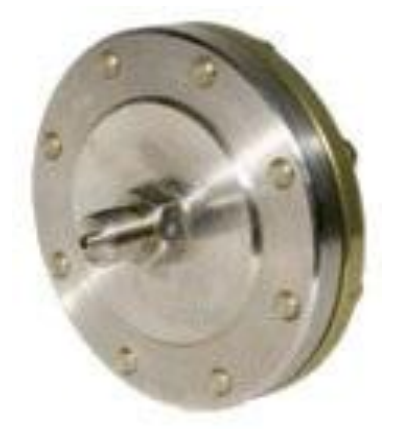

Рисунок 3.3 – Роздільник мембранний РМ 5319

Таблиця 3.3 – Основні технічні характеристики РМ 5319

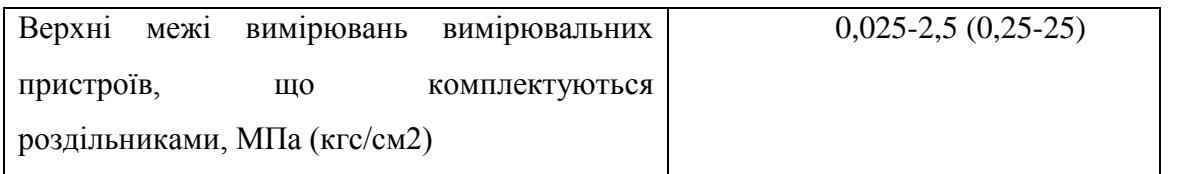

Продовження таблиці 3.3

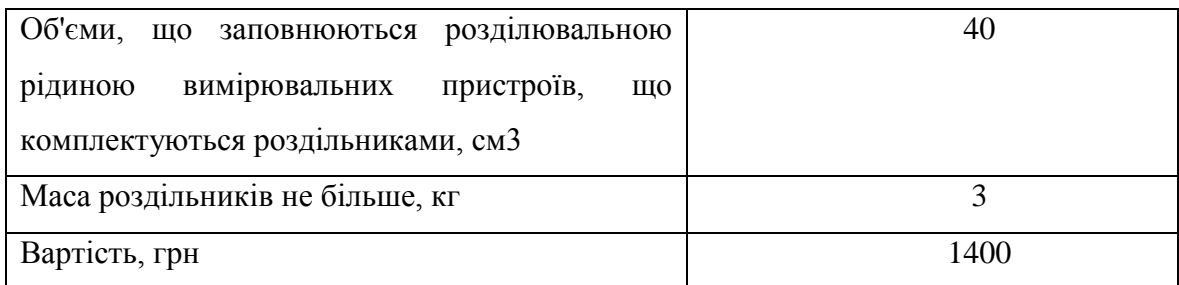

## **3.1.1.3 Датчики рівня**

У цьому ТП проводиться регулювання рівня нітромасиу реакторі, води у збірній ємності та суміші у стабілізаторі.Діапазон вимірюваних рівнів у всіх точках практично однаковий, отже, застосуємо один тип датчика для цих точок. Для вимірювання рівня можливе використання наступних датчиків:

# **а) Датчик гідростатичного тиску САПФІР-22-ДГ[4]**

Датчик САПФІР-22-ДГ використовують у системах АСУТП для вимірювання гідростатичного тиску палива, води, рідин, газу або пари, що дозволяє контролювати витрату та рівень цих середовищ, а також для безперервної передачі вимірюваних значень у вигляді стандартного вихідного струмового сигналу на вторинну апаратуру реєстрації даних абоВиконавчі механізми.

Основні характеристики датчика наведено у таблиці 3.4.

## **б)Перетворювач гідростатичного тиску ОВЕН ПД100-ДГ[3]**

Датчики ОВЕН ПД100-ДГ є перетворювачами гідростатичного тиску з вимірювальною мембраною з нержавіючої сталі і вбудованим гідрометричним кабелем.

Ця модель характеризується можливістю роботи всередині рідини. Для зв'язку сенсора з атмосферою в кабелі є капіляр. Знімний захисний ковпачок оберігає вимірювальну мембрану (відкритий сенсор) від механічних пошкоджень.

Основні характеристики датчика наведено у таблиці 3.4.

## Таблиця 3.4 – Зведена таблиця характеристик датчиків рівнів

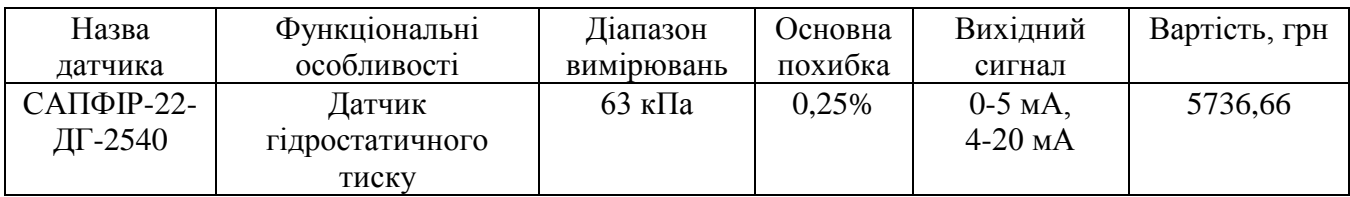

#### Продовження таблиці 3.4

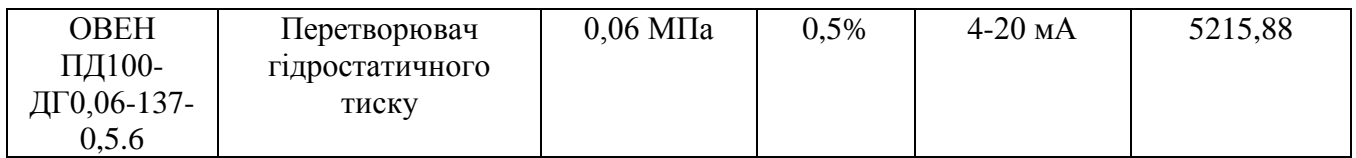

Порівнявши технічні характеристики датчиків рівня, а також їх вартість можна зробити висновок, зупиняємо вибір наперетворювачі гідростатичного тиску ОВЕН ПД100-ДГ0,06-137-0,5.6, Так як він має відносно невелику величину похибки, а висока точність вимірювань нам не потрібна.

Зовнішній вигляд датчика рівня представлено малюнку 3.4.

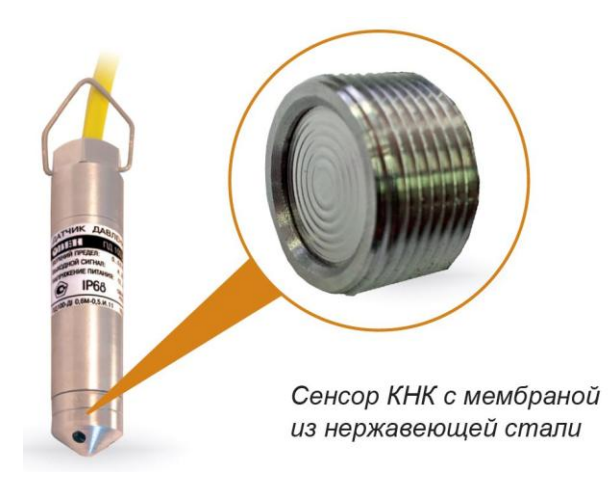

Рисунок 3.4 – Преутворювачьгідростатичного тиску ОВЕН ПД100-ДГ0,06-137-0,5.6

Так як вимірюване середовище є агресивним, як розділювач мембранного також використовуватимемо РМ 5319.

#### **3.1.1.4 Датчики витрати**

У цьому ТП проводиться регулювання витрати хладоагента в сорочкахреактора та стабілізатора, кислоти на вході реактора, нітромаси на виході з реактора, піридону на виході реактора, води на вході стабілізатора та готової суміші на виході стабілізатора.Діапазон вимірюваних витрат у всіх точках практично однаковий, отже, застосуємо один тип датчика для цих точок. Для вимірювання витрати можливе використання наступних датчиків:

#### **а) Датчик різниці (перепаду) тиску САПФІР-22-ДД[4]**

Перетворювач перепаду тиску Сапфір-22-ДДпризначений для безперервного перетворення значення вимірюваного перепаду тиску уніфікований струмовий вихідний сигнал. Датчик перепаду тиску Сапфір-22-ДД може застосовуватись для вимірювання витрати шляхом перетворення виміряного перепаду тиску на стандартному звужувальному пристрої (діафрагмі) уніфікований вихідний сигнал за квадратичним законом.

Основні характеристики датчика наведено у таблиці 3.5.

## **б) Перетворювач диференціального тискуОВЕН ПД200[3]**

Перетворювач даної моделі призначений для вимірювання перепаду тиску або рівня рідини в судинах під тиском або витрати середовища на звужуючих пристроях в системах автоматичного регулювання та управління на основних та вторинних виробництвах у промисловості та ЖКГ: газорозподільних системах, вузлах обліку газу, об'єктах енергетики, «барабанах» котлів у котельних, парогенеруючих об'єктах, вентиляційних системах тощо.

Основні характеристики датчика наведено у таблиці 3.5.

Таблиця 3.5 – Основні технічні характеристики датчиків різниці тиску

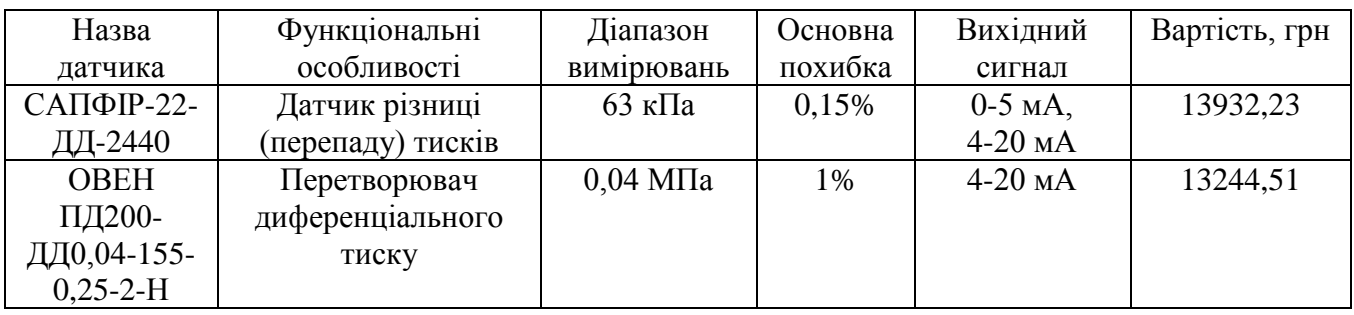

Порівнявши технічні характеристики датчиків, а також їх вартість, і взявши до уваги принцип дії, можна зробити висновок, щодатчик диференціального тискуОВЕН ПД200-ДД0,04-155-0,25-2-Н підходить краще, тому що він має достатню для даних вимірювань точність, але меншу вартість. Тому вибираємо датчик тиску ОВЕН ПД200- ДД0,04-155-0,25-2-Н.

Зовнішній вигляд датчика представлений малюнку 3.5.

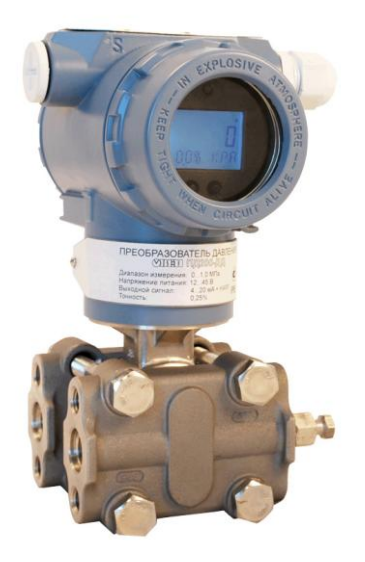

Рисунок 3.5 –Перетворювач диференціального тискуОВЕН ПД200-ДД0,04-155-

#### 0,25-2-Н

Як стандартний звужувальний пристрій використовуємо безкамерну діафрагму ДБС-0,6-50-Б, технічні характеристики якої наведені в таблиці 3.6.

Таблиця 3.6 - Основні технічні характеристики діафрагми безкамерної ДБС-0,6-50-

Б

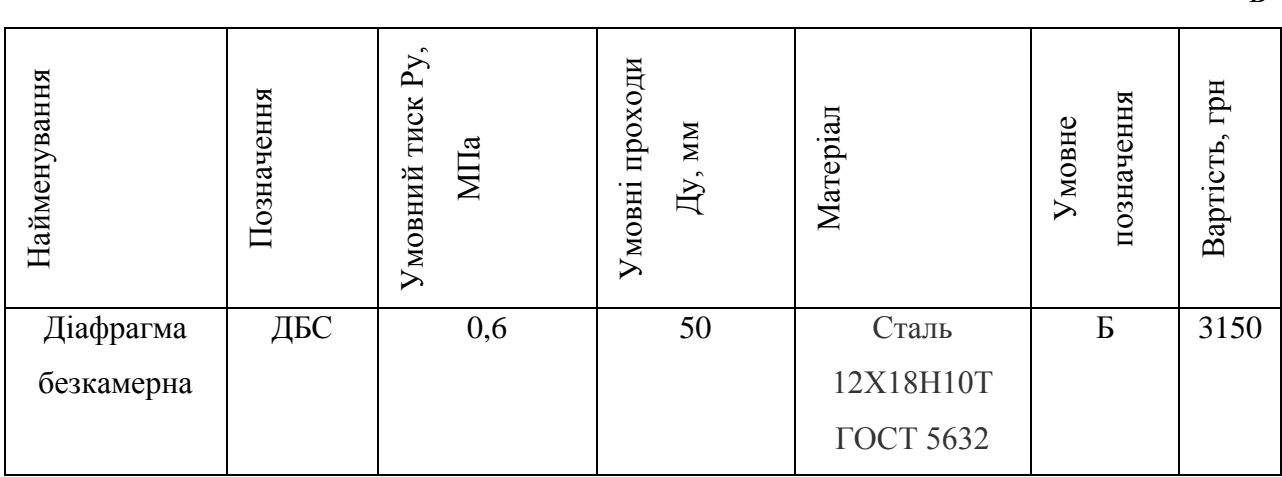

Зовнішній вигляд діафрагми представлений малюнку 3.6.

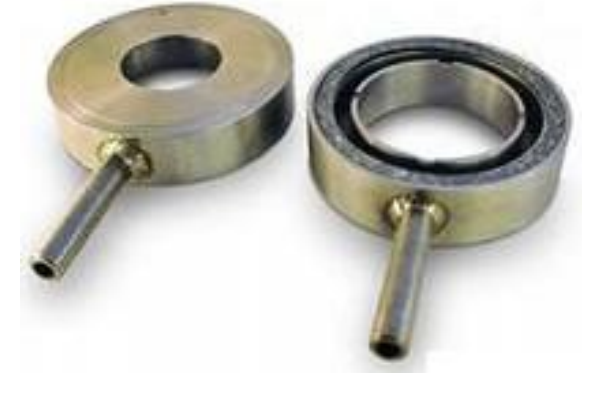

Рисунок 3.6 – Діафрагма безкамерна ДБС-0,6-50-Б

Так як вимірюване середовище є агресивним, як розділювач мембранного також використовуватимемо РМ 5319.

# **3.1.1.5 Концентратомір**

У цьому ТП проводиться контроль концентрації азотної кислоти на виході з реактора. Для вимірювання концентрації використовуємо концентратомер азотної кислоти ККА-70М.

ККА-70М використовується для безперервного виміру масової частки азотної кислоти у водних розчинах на виробництві. Є двоканальним приладом і одночасно може проводити вимірювання масових часток азотної кислоти у двох технологічних ємностях.

Технічні характеристикиКонцентратомери азотної кислоти ККА-70М представлені в

таблині 3.7

| Найменування    | Позначення | вимірювань масової<br>частки азотної кислоти у<br>$\%$<br>розчині,<br>Діапазон | $\%$<br>Похибка, | J<br>Клас | грн<br>Вартість, |
|-----------------|------------|--------------------------------------------------------------------------------|------------------|-----------|------------------|
| Концентратометр | <b>KKA</b> | 40-70                                                                          | $\pm 3$          | 31.01     | 2130             |
| азотної кислоти |            |                                                                                |                  |           |                  |

Таблиця 3.7 - Основні технічні характеристикиконцентратомери азотної кислоти ККА-70М

# <span id="page-29-0"></span>**3.1.2 Перетворювачі**

# **Твердотільні реле**

Для сполучення коригувального пристрою (регулятора) з такими виконавчими механізмами даної схеми, як регулюючі клапани трубопроводів, слід застосовувати твердотільні реле. Можливе використання наступних твердотільних реле:

# **а) Однофазне твердотільне реле KIPPRIBOR MD0544ZD3[5]**

Основні характеристики твердотільного реле KIPPRIBOR MD1044ZD3

- Оптична ізоляція (вхід/вихід): 2500 V AC.
- Типи сигналів, що управляють: уніфікований сигнал напруги 0…10В.
- Тип комутації: перемикання на «0».
- Максимальна допустима імпульсна напруга: 900 V AC.
- Світлодіодна індикація контролю наявності вхідного сигналу.
- Керуюча напруга: 3-32 V DC.
- Номінальний робочий струм: 10 А.

# **б) Твердотільні реле KIPPRIBOR HD01022.10U[5]**

Основні характеристики твердотільного реле KIPPRIBOR HD01022.10U:

• Комутація резистивного навантаження до 30 А.

- Типи сигналів, що управляють: уніфікований сигнал напруги 0…10В.
- Діапазон напруги, що комутується: 10…220 VAC.

• ТТР цих серій рекомендується застосовувати для простих випадків безперервного регулювання напруги навантаження в діапазоні від 10 до номінального напруги живлення, пропорційно вхідному сигналу управління. Зокрема, за допомогою ТТР цих серій ефективно здійснювати:

• Регулювання потужності ТЕНів;

• Регулює напругу на лампах розжарювання, наприклад, для коригування необхідного рівня освітленості; і т.п.

Порівнявши технічні характеристики зазначених твердотільних реле, можна зробити висновок, що обидва реле однаково підходять, але реле HD01022.10U підходить для комутації потужніших електричних кіл. Тому вибираємо його (рис. 3.7).

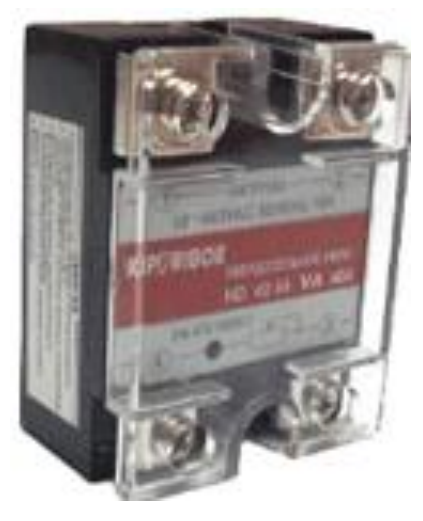

Рисунок 3.7 – Реле HD01022.10U

Вартість реле – 513 грн.

## <span id="page-30-0"></span>**3.1.3 Виконавчі механізми**

Для управління температурою, рівнем витратою та концентрацією в реакторі, стабілізаторі та збірній ємності необхідно вибрати виконавчі механізми, які б задовольняли умовам вибухозахищеності.

Як виконавчий механізм можуть бути використані:

**а) Механізм виконавчий пневматичний МІП-320 [6] з пневматичним аналоговим вхідним сигналом**

Призначений для переміщення регулюючих та запірно-регулюючих органів для точного регулювання нейтральних та агресивних рідин та газів у системах автоматичного та дистанційного керування.

Основні характеристики виконавчого механізму наведено у таблиці 3.8.

Таблиця 3.8 - Основні характеристики МІП-320

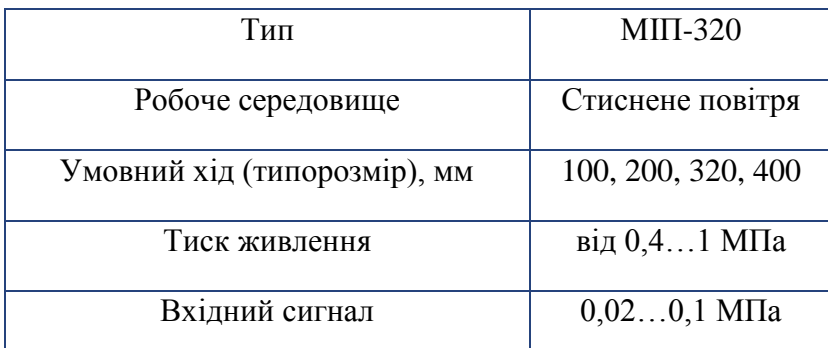

# **б) Регулюючий поршневий пневмоклапан Burkert 2300 [6] (рис. 3.8)**

2/2-ходовий регулюючий поршневий пневмоклапан Burkert 2300 призначений для точного регулювання нейтральних та агресивних рідин та сипких матеріалів у трубопроводах з перетином Ду 13-50 мм. Пневмоклапан 2300, що регулює, поставляється з фланцевим, різьбовим або зварним приєднаннями. Завдяки параболічному конусу клапан має чудові регулюючі характеристики. Відмінною особливістю регулюючого пневмоклапану 2300 є конструкція пневмоприводу з нержавіючої сталі. Матеріал ущільнення – сталь/сталь або PTFE/сталь. Температура робочого середовища: -10-1800С.

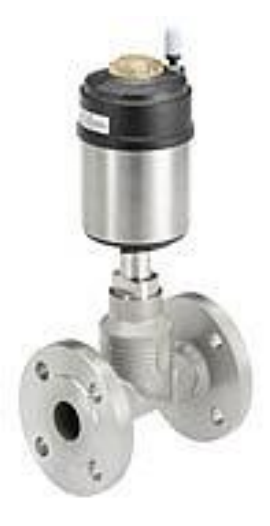

Рисунок 3.8 – Пневмоклапан Burkert 2300

Вартість пневмоклапану – 37 516,31 грн.

Для трубопроводу подачі азотної кислоти найбільш підходить модифікація ІО 2301-A-50-PTFE-VA, для трубопроводу подачі піридону - модифікація ІО 2301-A-20- PTFE-VA, для трубопроводу подачі води - модифікація ІО 2301-В-20-PTFE -VA.

Вибираємо пневмоклапан Burkert 2300, так як він зручніший у використанні.

Для пневмоклапан Burkert 2300 застосовуємо електропневматичний позиціонер Burkert 8696.

Цифровий електропневматичний позиціонер Burkert 8696[6] (рис. 3.9) розроблений спеціально для регулюючих пневмоклапанів Burkert 23XX/2103 із приводом Ø 50 мм. Позиціонер 8696 виготовлений із нержавіючої сталі та полісульфону, що дозволяє використовувати його в CIP-процесах. Позиціонер 8696 не має індикації. Налаштування основних параметрів за допомогою ДИП-перемикачів. Напруга живлення 24В постійного струму, вхідний сигнал 4-20мА або 0-10В.

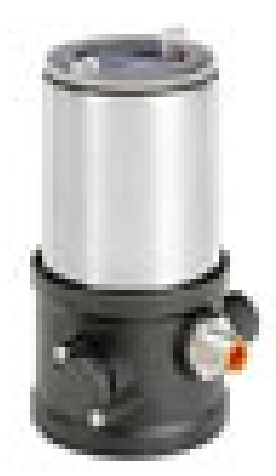

Рисунок 3.9 – Електропневматичний позиціонер Burkert 8696

Вартість позиціонера – 10 916,67 грн.

# <span id="page-32-0"></span>**3.2 Верхній рівень автоматизованої системи керування технологічним процесом (АСУ ТП)**

Верхній рівень АСУ виконує функції діалогової взаємодії з оператором, що включають відображення, накопичення та аналіз даних.

Основні функції управління реалізуються на основі підбору необхідних технічних засобів. Головним завданням вибору технічних засобів є перевірка поєднання каналів управління контролера з приводами.

На підставі викладених даних висунемо вимоги до портів контролера (табл. 3.10).

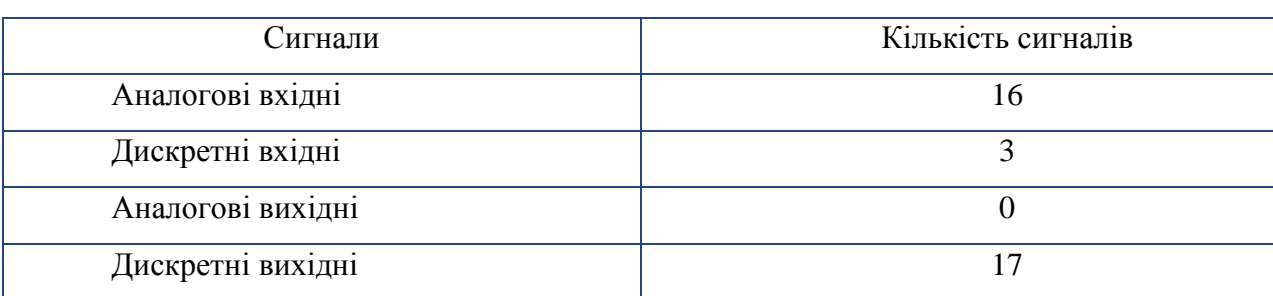

Таблиця 3.10 - Вимоги до портів контролера

## <span id="page-32-1"></span>**3.2.1 Вибір контролера**

Для реалізації управління цим процесом необхідно застосувати контролер із модулями розширення.

Як контролер можуть бути використані:

# **а) Програмований логічний контролер ОВЕН ПЛК 160 [3]**

ПЛК 160 призначений для створення систем управління малими та середніми об'єктами.

Побудова системи управління та диспетчеризації на базі ОВЕН ПЛК можлива як за допомогою дротових засобів – використовуючи вбудовані інтерфейси Ethernet, RS-232, RS-485, так і за допомогою бездротових засобів – використовую радіо, GSM, ADSL модеми.

# **Конструктивні особливості ОВЕН ПЛК 160**

Контролер виконаний у компактному DIN-рейковому корпусі.

Розширення кількості точок введення виведення здійснюється шляхом підключення зовнішніх модулів введення виводу по будь-якому з вбудованих інтерфейсів.

## **Обчислювальні ресурси ОВЕН ПЛК 160**

У контролері закладено потужні обчислювальні ресурси за відсутності операційної системи:

• високопродуктивний процесор RISC архітектури ARM9 з частотою 180МГц компанії Atmel;

- великий обсяг оперативної пам'яті 8МБ;
- великий обсяг постійної пам'яті Flash пам'ять, 4МБ;
- обсяг енергонезалежної пам'яті для зберігання змінних до 16КБ.

Зовнішній вигляд ПЛК представлений малюнку 3.10.

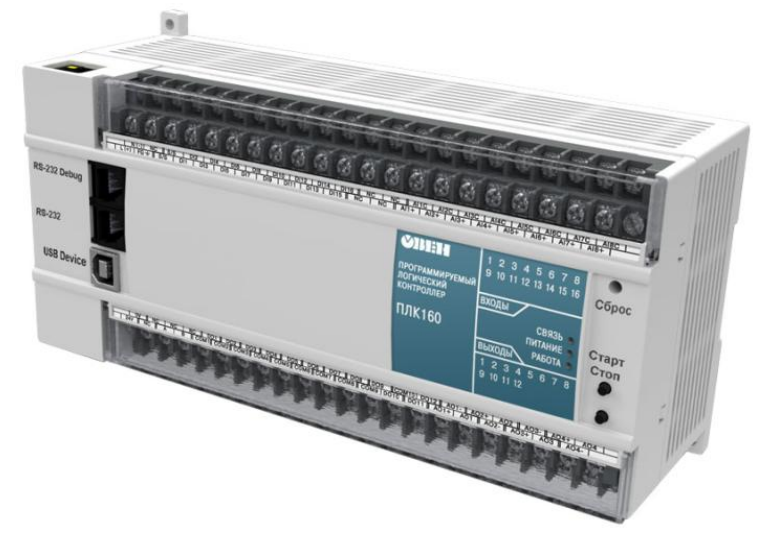

Малюнок 3.10 – ОВЕН ПЛК 160

## **Електричні параметри**

- Два варіанти живлення для кожного контролера:
- змінний струм: (90-265), (47 ... 63) Гц;
- постійний струм: (18-29)В.
- Невелика споживана потужність до 10Вт.
- Дискретні входи 16
- Дискретні виходи 12
- Аналогові входи 8
- Аналогові виходи 4
- Усі дискретні входи контролера вимірюють сигнал 24В.
- Тип сигналу може бути як npn, і pnp.
- Дискретні виходи типу: Р реле.

«Швидкі» аналогові входи для підключення уніфікованих датчиків струму, напруги. Дискретні виходи контролерів даної лінійки можуть бути налаштовані на видачу ШІМ або генератора з високою точністю.

Вартість ПЛК – 11 105,36 грн.

## **б) Програмований логічний контролер SIMATIC S7-1200 [7]**

Програмований контролер SIMATIC S7-1200 виробництва SIEMENS – це базовий контролер для вирішення найрізноманітніших завдань автоматизації малого та середнього рівня. Цей контролер має модульну конструкцію та універсальне призначення. Він здатний працювати в реальному масштабі часу, може використовуватися для побудови щодо простих вузлів локальної автоматики або вузлів комплексних систем автоматичного управління, що підтримують інтенсивний комунікаційний обмін даними через мережі Industrial Ethernet/PROFINET, а також PtP (Point-to-Point) з'єднання.

Програмований контролер S7-1200 має компактні пластикові корпуси зі ступенем захисту IP20, може монтуватися на стандартну 35 мм профільну шину DIN або на монтажну плату та працює в діапазоні температур від 0 до +50 °C. Він здатні обслуговувати 24 дискретних та 12 аналогових канали введення-виводу.

## **центральний процесор**

Центральний процесор має високу продуктивність і забезпечує підтримку широкого набору функцій:

- Програмування мовами LAD (Ladder Diagram), FBD (Function Block Diagram) та SCL (Structured Control Language), що вичерпує набір команд.

- Висока швидкодія, час виконання логічної операції не перевищує 0.1 мкс.

- Вбудована пам'ять, що завантажується, об'ємом до 4 Мбайт, розширювана картою пам'яті ємністю до 4 Гбайт.

- Робоча пам'ять ємністю до 150 Кбайт.

- Енергонезалежна пам'ять ємністю 10 Кбайт для збереження даних, що не обслуговується, при перебоях у живленні контролера.

- Вбудовані дискретні входи універсального призначення, що дозволяють вводити потенційні або імпульсні сигнали.

- Вбудований апаратний годинник реального часу із запасом ходу при перебоях у живленні 20 днів.

- Вбудовані швидкісні лічильники з частотою проходження вхідних сигналів до 1 МГц.

- Вбудовані імпульсні виходи з частотою проходження імпульсів до 1 МГц (тільки в CPU з транзисторними виходами).

- Підтримка функцій ПІД регулювання.

- Підтримка функцій керування переміщенням відповідно до вимог PLCopen.

- Підтримка функцій поновлення операційної системи.

- Вбудований WEB – сервер, що дозволяє виконувати дистанційну діагностику програмованих контролерів із використанням стандартного Web браузера.

- Парольний захист програми користувача.

- Комунікаційні модулі CM 12xx та CP 12xx для підключення контролера до мережі Industrial Ethernet, PROFIBUS DP, обміну даними через послідовні канали зв'язку, мобільну мережу GSM, канали зв'язку систем телеуправління.

Зовнішній вигляд ПЛК представлений малюнку 3.11.

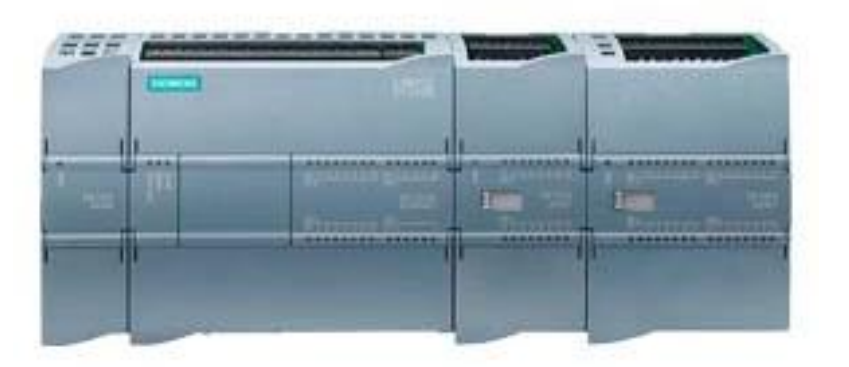

Малюнок 3.11-ПЛКSIMATIC S7-1200

Вартість ПЛК – 12 906,36 грн.

#### **в) Програмований логічний контролер VIPA System 200V[8]**

VIPA System 200V - контролер для вирішення задач центральної та розподіленої системи автоматизації, де він може виступати як "відомих" так і "провідних" пристроїв. Він з успіхом може використовуватися в системах промислової автоматизації з підвищеними вимогами до надійності обладнання та тимчасових параметрів контурів
управління. CPU сумісні за набором інструкцій з популярними контролерами SIMATIC S7-300 і можуть програмуватися як за допомогою WinPLC7 (VIPA), так і за допомогою STEP7 (Siemens).

VIPA System 200V побудований за модульним принципом. Це означає, що користувач має можливість оптимально підбирати склад модулів для вирішення свого завдання та гнучко модифікувати його при розширенні або зміні вимог до системи. Він володіють хорошим часом реакції і підходить для управління виробництвами періодичного, безперервного та безперервно-періодичного типу.

Основні характеристики програмованого логічного контролера VIPA System 200V представлені у таблиці 3.11.

Основні характеристики програмованого логічного контролера VIPA System 200V представлені у таблиці 3.11.

Вартість ПЛК - 9696,52 грн.

Зовнішній вигляд ПЛК представлений малюнку 3.12.

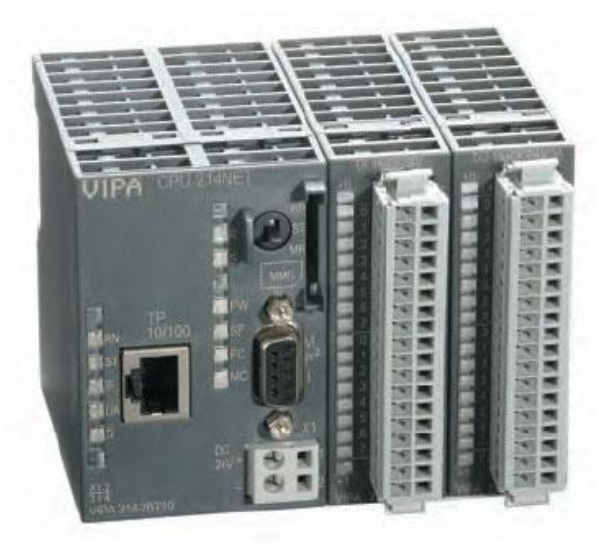

Малюнок 3.12-ПЛКVIPA System 200V

Таблиця 3.11 - Основні характеристики контролерів

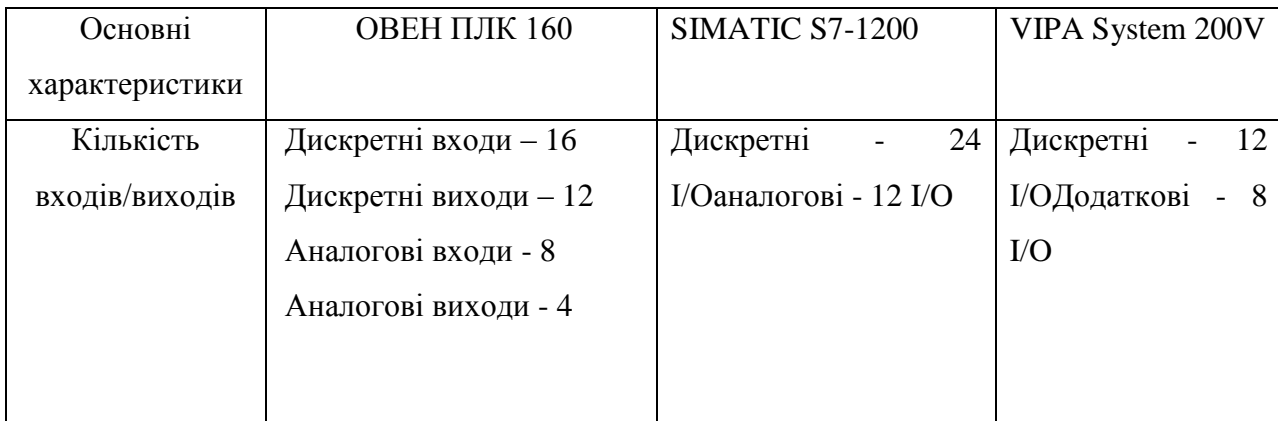

Продовження таблиці 3.11

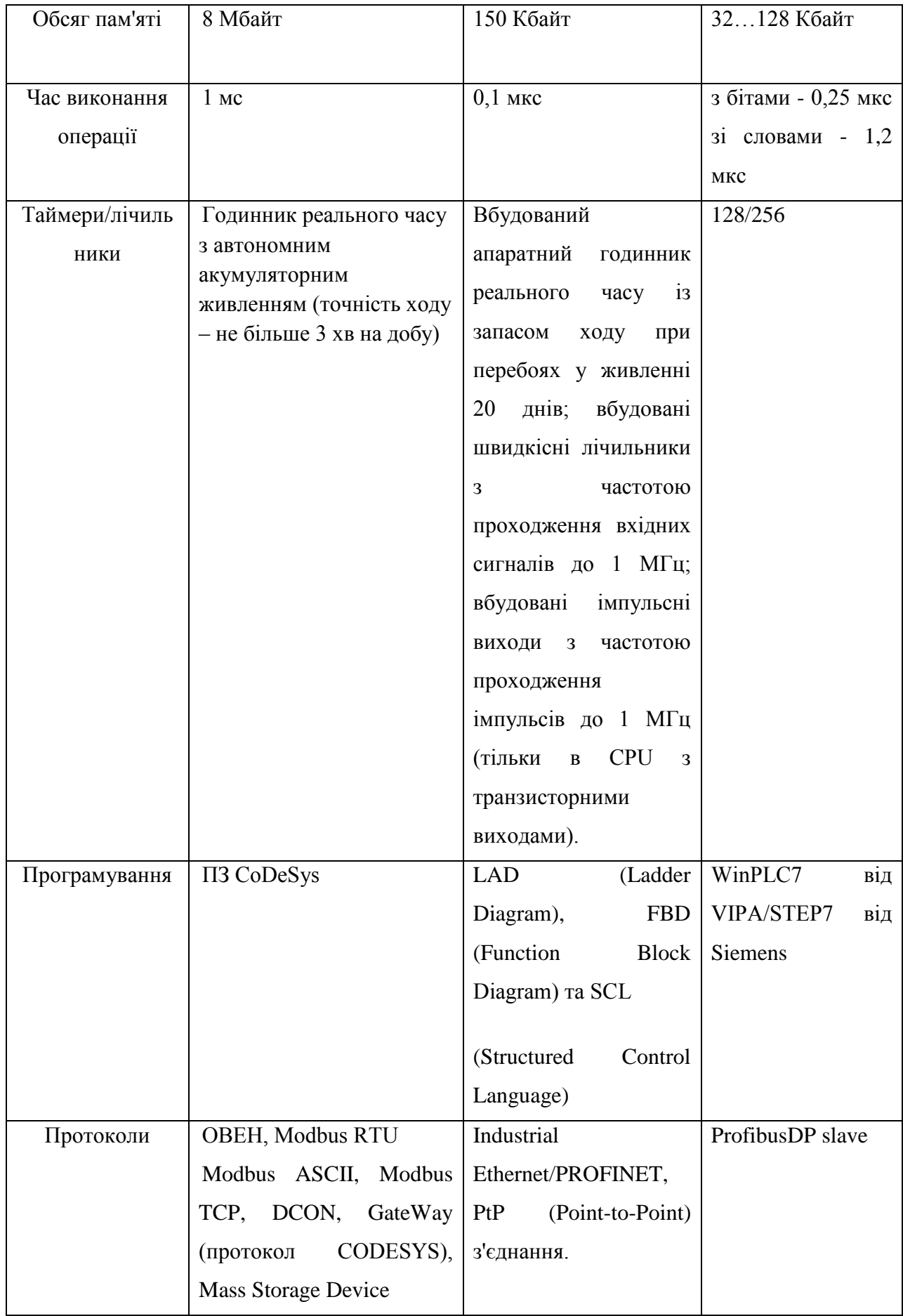

Продовження таблиці 3.11

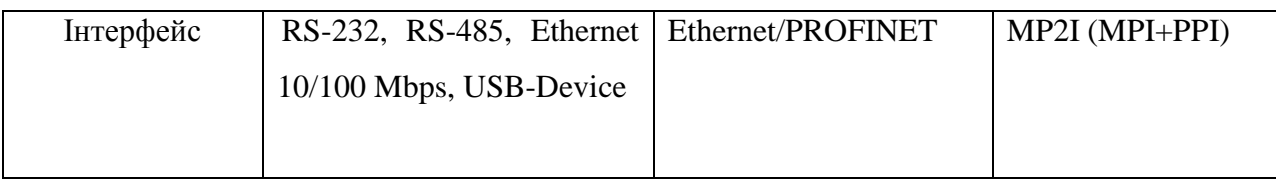

Так як ПЛК SIMATIC S7-1200 має достатній обсяг пам'яті, можливість роботи в реальному масштабі часу та ширший спектр функцій, вибираємо саме його.

Оскільки вбудованих аналогових входів/виходів мало, існує необхідність використання додаткових модулів введення/виводу аналогових сигналів.

# **3.2.2 Модуль введення аналогового сигналу**

Прилад призначений для перетворення вимірюваних аналогових сигналів цифровий код і передачі результатів вимірювання в мережу RS-485. Призначається для побудови автоматизованих систем збору даних у різних галузях промисловості, сільського та комунального господарства, на транспорті.

Як модуль аналогового введення вибираємо SM 1231[7] виробництва SIEMENS.

Основні характеристики модуля аналогового введення SM 1231 наведено у таблиці 3.12.

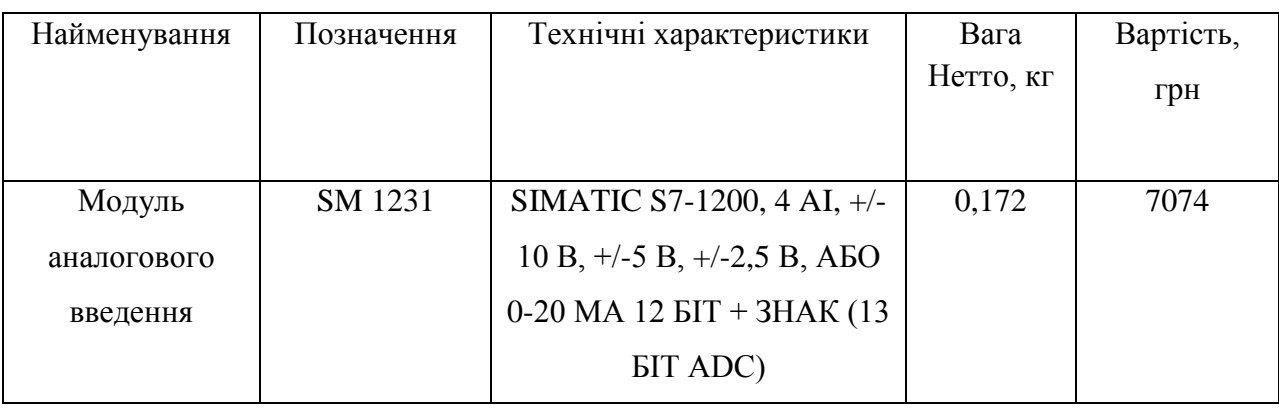

Таблиця 3.12 – Основні характеристики SM 1231

Зовнішній виглядSM 1231 представлений малюнку 3.13.

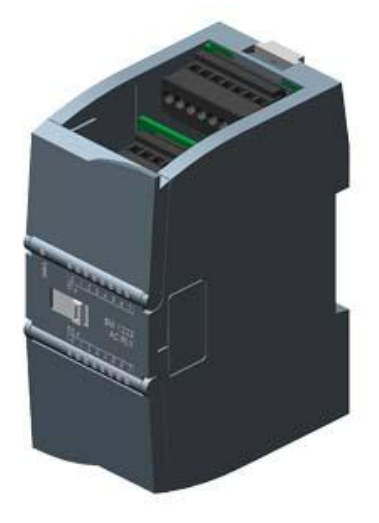

#### **3.2.3 Модуль виведення аналогового сигналу**

Модуль аналогового виведення призначений для перетворення цифрових сигналів, що передаються по мережі RS-485, аналогові сигнали діапазоном від 4 до 20 мА і аналогові сигнали діапазоном від 0 до 10 В для управління виконавчими механізмами або для передачі сигналів приладам реєстрації та самописцям.

Як модуль аналогового виведення вибираємо SM 1232[7] виробництва SIEMENS.

Основні характеристики модуля аналогового виведення SM 1232 наведено у таблиці 3.13.

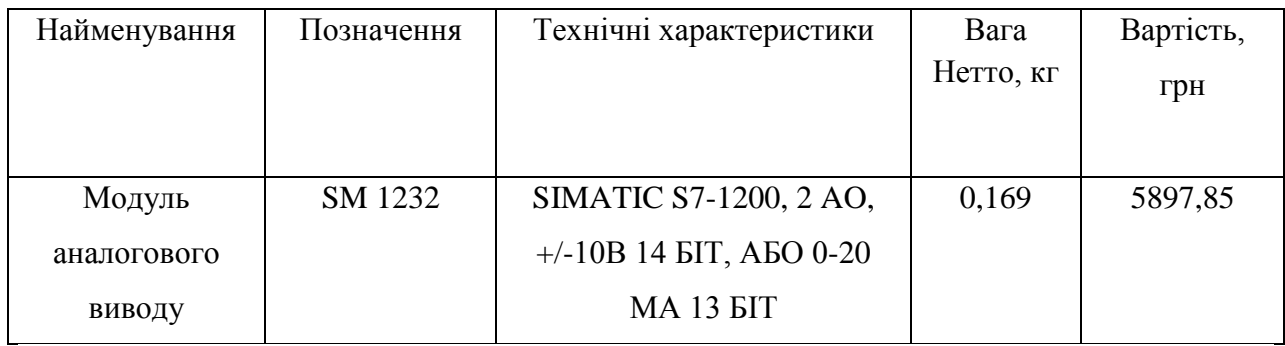

Таблиця 3.13 - Основні характеристики SM 1232

Зовнішній виглядSM 1232 представлений малюнку 3.14.

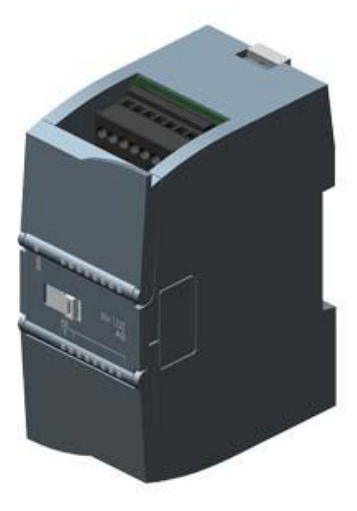

Рисунок 3.14 –Модуля аналогового виведення SM 1232

## **3.2.4 Панель оператора**

Для візуалізації проходження ТП, відображення поточних параметрів, завдання вхідних величин та індикації каналу аварії застосовуємо сенсорну графічну панель оператора SIPLUS HMI Basic Panel виробництва SIEMENS (рис. 3.16), яка може використовуватися для вирішення завдань оперативного управління та моніторингу на локальному рівні у всіх галузях промислового виробництва, а також у системах автоматизації будівель.

Основні характеристики панелі оператора SIPLUS HMI Basic Panel [7] наведено у таблиці 3.14.

| Найменування    | Позначення         | Технічні характеристики | Вага      | Вартість, |
|-----------------|--------------------|-------------------------|-----------|-----------|
|                 |                    |                         | Нетто, кг | грн       |
|                 |                    |                         |           |           |
| Панельоператора | <b>SIPLUS HMI</b>  | KTP600 BASIC COLOR PN   | 1,07      | 17199     |
|                 | <b>Basic Panel</b> | 5,7',' ДІАПАЗОН         |           |           |
|                 |                    | РОБОЧИХ ТЕМПЕРАТУР      |           |           |
|                 |                    | -25 +60 ГРАД. ЦЕЛЬСІЯ,  |           |           |
|                 |                    | З КОНФОРМНИМ            |           |           |
|                 |                    | ПОКРИТТЯМ НА ОСНОВІ     |           |           |
|                 |                    | 6AV6647-0AD11-3AX0.     |           |           |
|                 |                    | 5,7" ТЕТ ДИСПЛЕЙ, 256   |           |           |
|                 |                    | КВІТІВ, ІНТЕРФЕЙС       |           |           |
|                 |                    | <b>ETHERNET</b>         |           |           |

Таблиця 3.14 – Основні характеристики SIPLUS HMI Basic Panel

Зовнішній виглядSIPLUS HMI Basic Panel представлений малюнку 3.15.

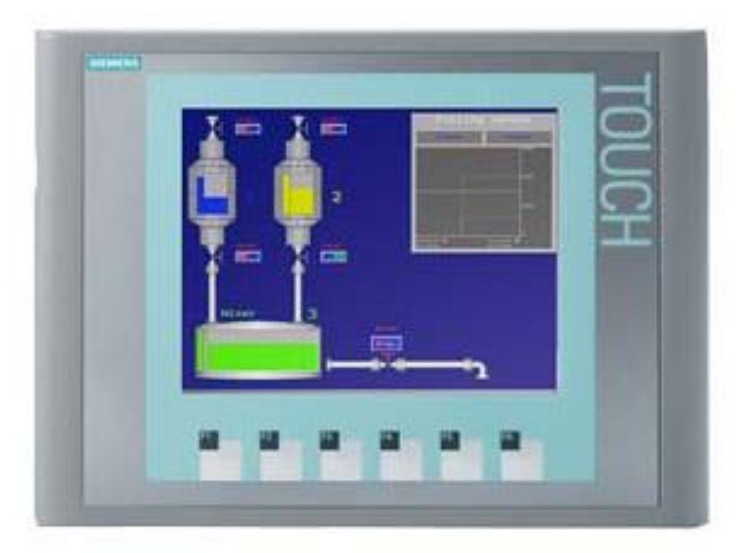

Рисунок 3.15 –Панель оператора SIPLUS HMI Basic Panel

# **3.2.5 Блок живлення**

Для живлення модулів введення, виведення, ПЛК та панелі оператора виберемо блок живлення PM1207 виробництва SIEMENS.

Блок живлення PM1207 [7] (Power Module) оптимальний для нової серії контролерів SIMATIC S7-1200 з дизайну та функціональності та забезпечує зовнішнє живлення входів та виходів, коли потужності, вбудованого в ЦПУ джерела живлення, недостатньо.

Основні характеристики блока живлення PM1207 представлені у таблиці 3.15.

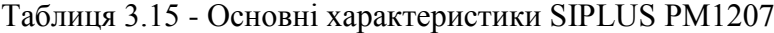

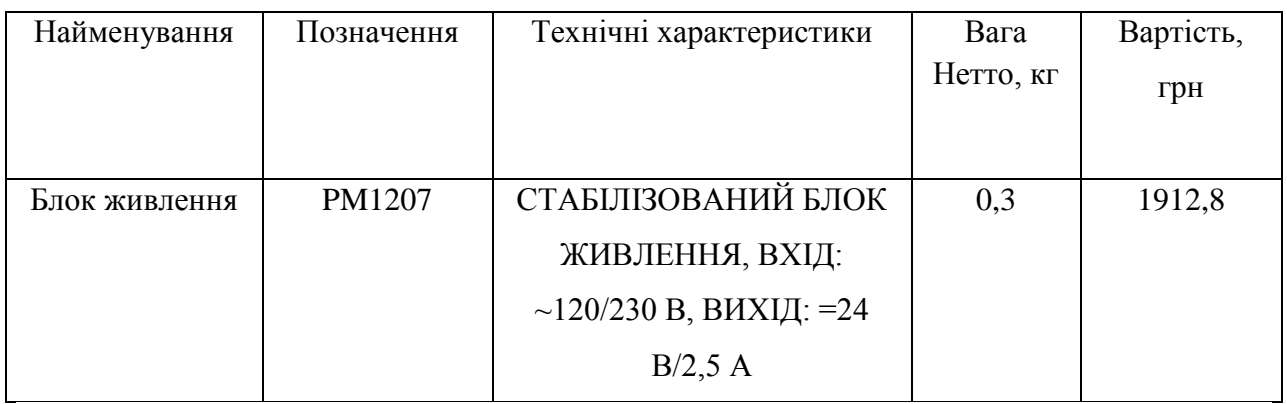

Зовнішній виглядPM1207 представлений малюнку 3.16.

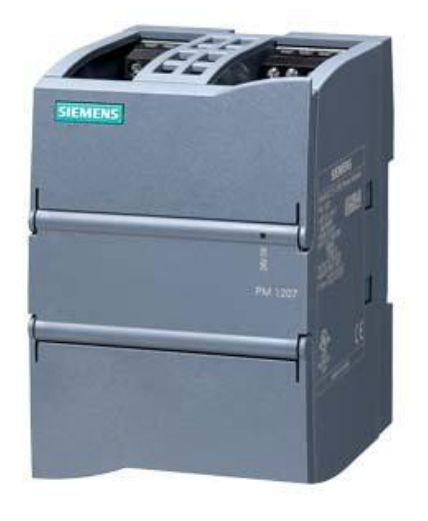

Рисунок 3.16 –Блок живлення PM1207

#### **3.3 Розробка системи сигналізації**

Для здійснення технологічної сигналізації скористаємося блоком технологічної сигналізації ПТС-64.

Блок технологічної сигналізації призначений для узагальненої та поканальної сигналізації параметрів технологічних процесів, значення яких у процесі роботи перевищують ті чи інші технологічні уставки. Використовується в локальних і комплексних системах промислової автоматизації виробничих процесів у схемах технологічної та аварійної сигналізації.

Прилад технологічної сигналізації ПТС-64 складається з одного блоку ПТС-2 (провідний пристрій або прилад узагальненої сигналізації) та одного або кількох блоків ПТС-8 (відомий пристрій або прилад поканальної сигналізації).

#### **Функціональні можливості**

#### **Виконувані функції:**

• Світлодіодна індикація спрацьовування поканальної (ПТС-8) та узагальненої сигналізації (ПТС-2);

• Підключення зовнішніх світлодіодних індикаторів (через клемний з'єднувач або гніздо ГТС-Б);

• Вибір типу сигналу сигналізації - статичний сигнал (постійне світіння) або динамічний з частотою F1 або F2. Використання F1 і F2 спрямоване на два різні (за тоном, силою звучання) звукові пристрої;

• Квітування (зняття) сигналізації проводиться за допомогою кнопки, що підключається до клем ПТС-2;

• Перевірка (тестування) сигналізації проводиться за допомогою кнопки, що підключається до клем ПТС-2.

## **Пристрій ПТС-2 (провідне) містить:**

Два незалежні канали сигналізації перемикаючими контактами частоти F1 і F2;

- Задатчик частоти сигналів F1 і F2;
- Вузол квітування (зняття) сигналізації;
- Вузол перевірки сигналізації;
- Пристрій ПТС-8 (відоме) містить:
- Пристрій ПТС-8 (відоме) містить:

• Вісім незалежних каналів сигналізації з можливістю канального вибору сигналу сигналізації та номера каналу спрацьовування сигналізації ПТС-2;

• Підключення приладу технологічної сигналізації ПТС-64 здійснюється таким чином. До провідного пристрою ПТС-2 підключаються від одного до восьми ведених пристроїв ПТС-8. Схема підключення пристрою представлена на рис. 3.17.

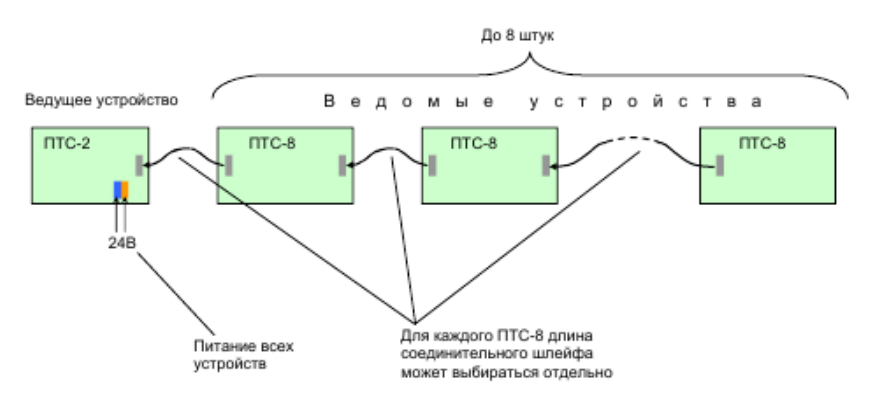

Рисунок 3.17 – Схема підключення приладу ПТС 64

Зовнішній вигляд приладу технологічної сигналізації ПТС-64 представлений малюнку 3.18.

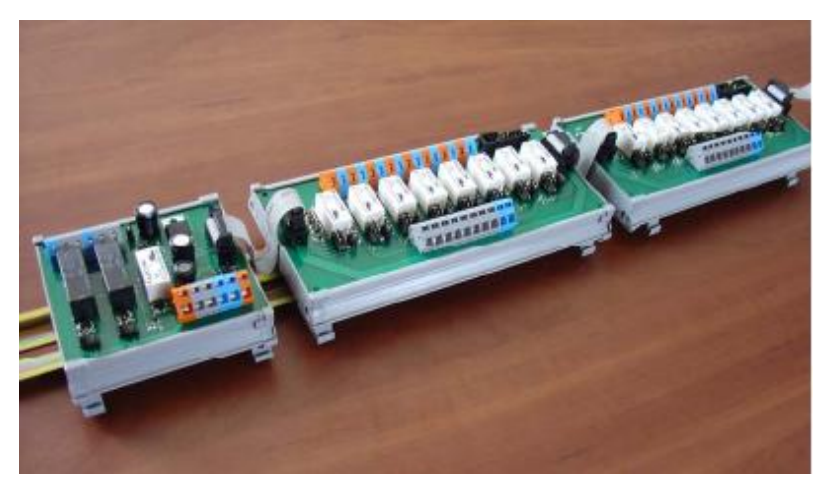

Рисунок 3.18 – Зовнішній вигляд приладу технологічної сигналізації ПТС-64 Вартість ПЛК – 744 грн.

# **4 АЛГОРИТМ РОБОТИ СИСТЕМИ**

Опис алгоритму роботи системи.

У загальному вигляді система працює за алгоритмом, представленим на малюнку 4.1.

Після включення живлення система перевіряє працездатність всіх пристроїв, і потім, у разі несправності система видасть повідомлення про несправність, після чого чекатиме на подальші дії оператора.

У разі вдалої перевірки система проводить ініціалізацію всіх пристроїв і чекатиме команди старту роботи. Після надходження команди старту запускається програма запуску системи. Ця програма необхідна для того, щоб уникнути аварійних ситуацій під час запуску. Коли програма запуску виконає повний запуск системи, система перейде на основну програму, за якою і продовжує працювати

Програма перевірки працездатності.

Алгоритм перевірки працездатності є такий порядок дій:

Спочатку система подасть запит готовності контролеру і чекатиме відповіді протягом деякого часу, до спрацювання сторожового таймера. Якщо контролер не відповідає протягом цього часу, то робиться висновок, що система несправна, якщо ж контролер відповідає на запит, то система переходить до перевірки модулів виведення, послідовно відправляючи запити кожному з них і чекаючи відповіді. Якщо хоча б один пристрій не відповідає, система робить висновок про несправність. Якщо всі модулі введення/виводу справні, система переходить до перевірки датчиків, як і в попередньому випадку посилаючи запити і чекаючи відповіді. Якщо всі пристрої та датчики справні, система виходить з програми.

#### Програма запуску системи.

Алгоритм запуску системи необхідний у тому, щоб уникнути аварійних ситуацій, браку продукції, і навіть задля економії енергії. Насамперед система включає подачу води з резервуара до збірної ємності. Після наповнення апарата система готова до повного запуску, відкривається заслінка пастки оксидів азоту, і система входить у робочий режим.

#### Основна програма.

Основна програма роботи системи є складним циклічним алгоритмом, що складається з двох підпрограм: підпрограма процесу адсорбції і підпрограма процесу десорбції. У процесі виконання основного алгоритму система проводить опитування датчиків, запис значень на згадку, визначення сигналів неузгодження та коригування параметрів. При закінченні процесу або при виникненні

аварійної ситуації передбачено плавне зупинення системи для уникнення погіршення ситуації та запобігання виходу ситуації з-під контролю.

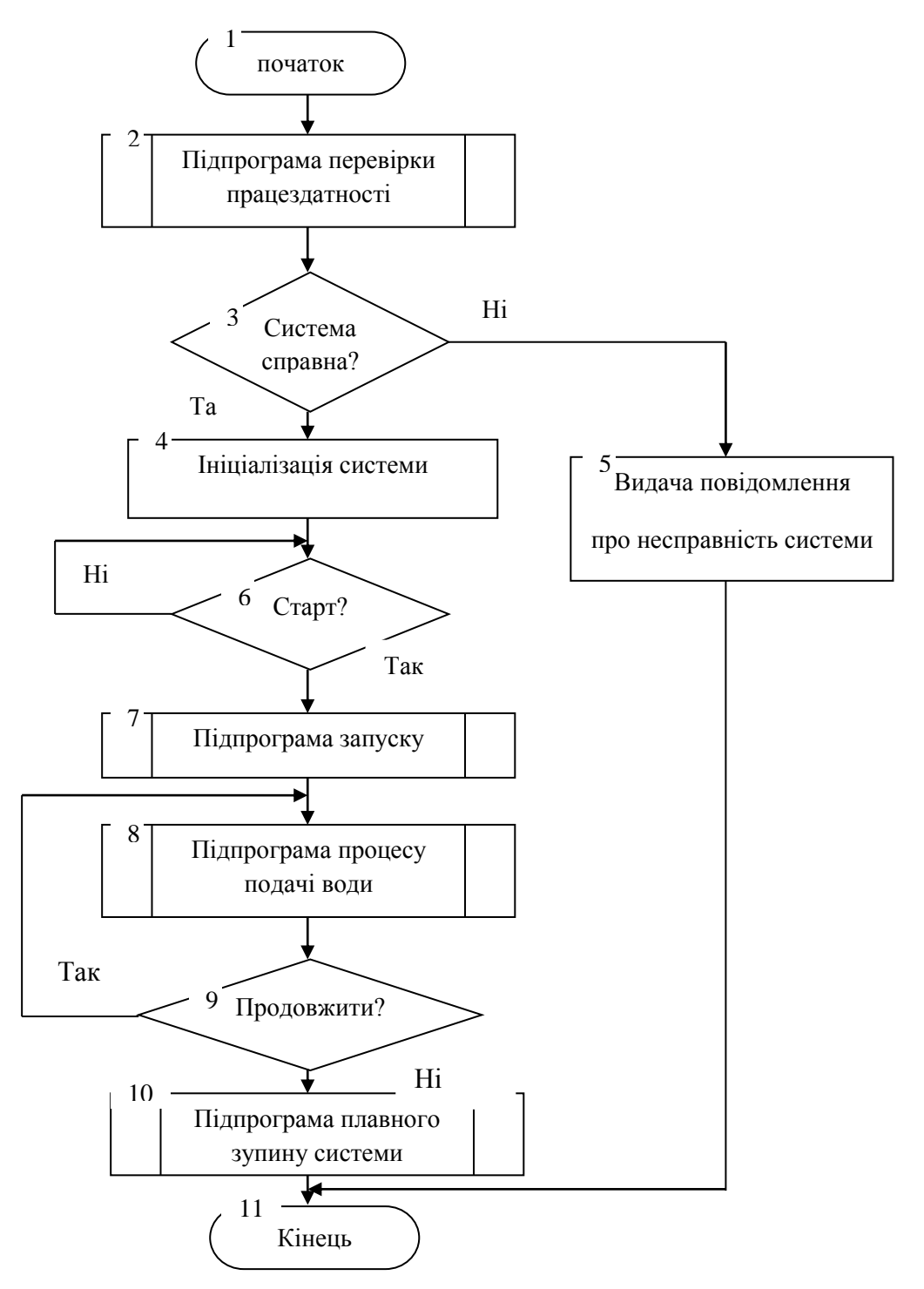

Рисунок 4.1 – Загальний алгоритм роботи системи

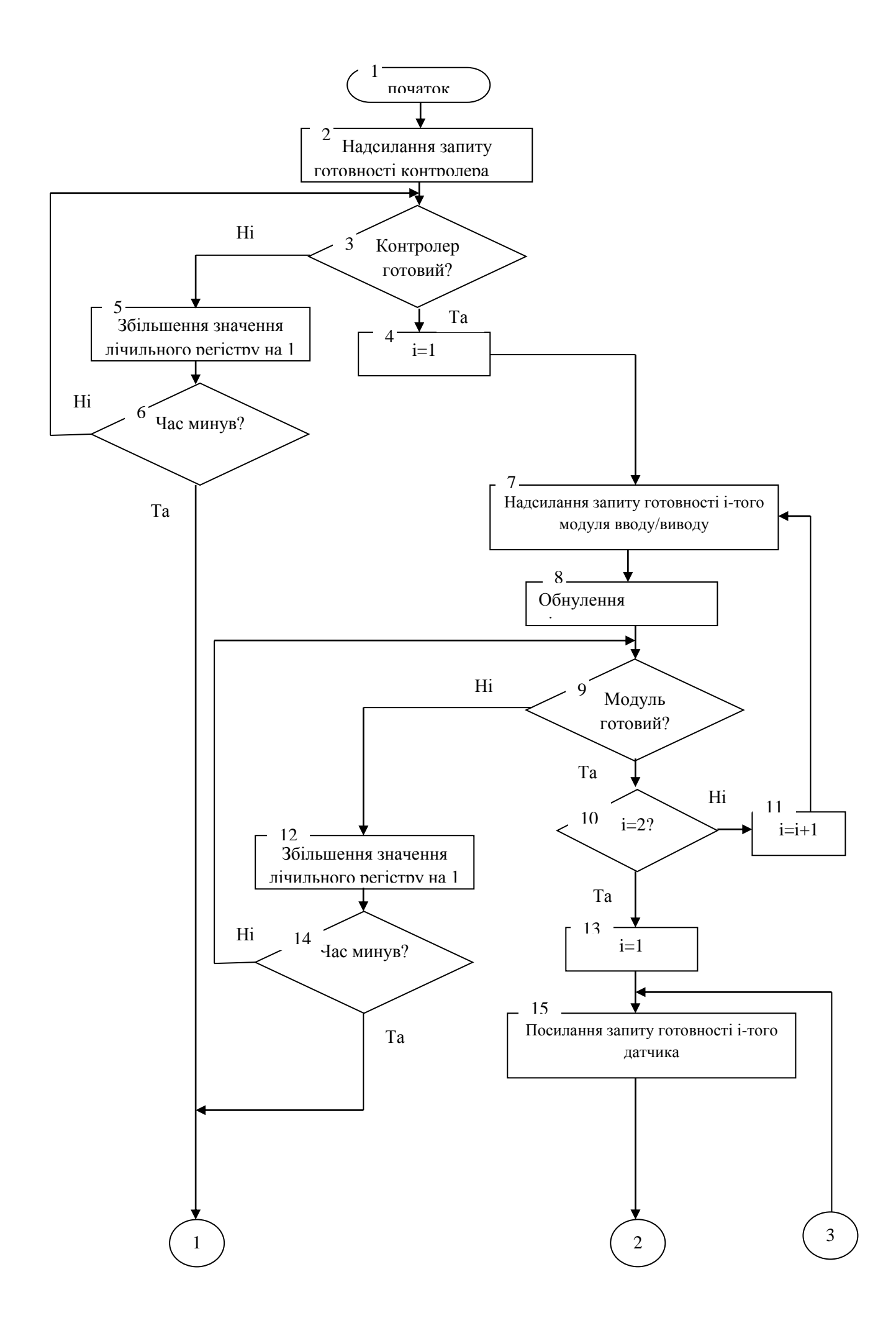

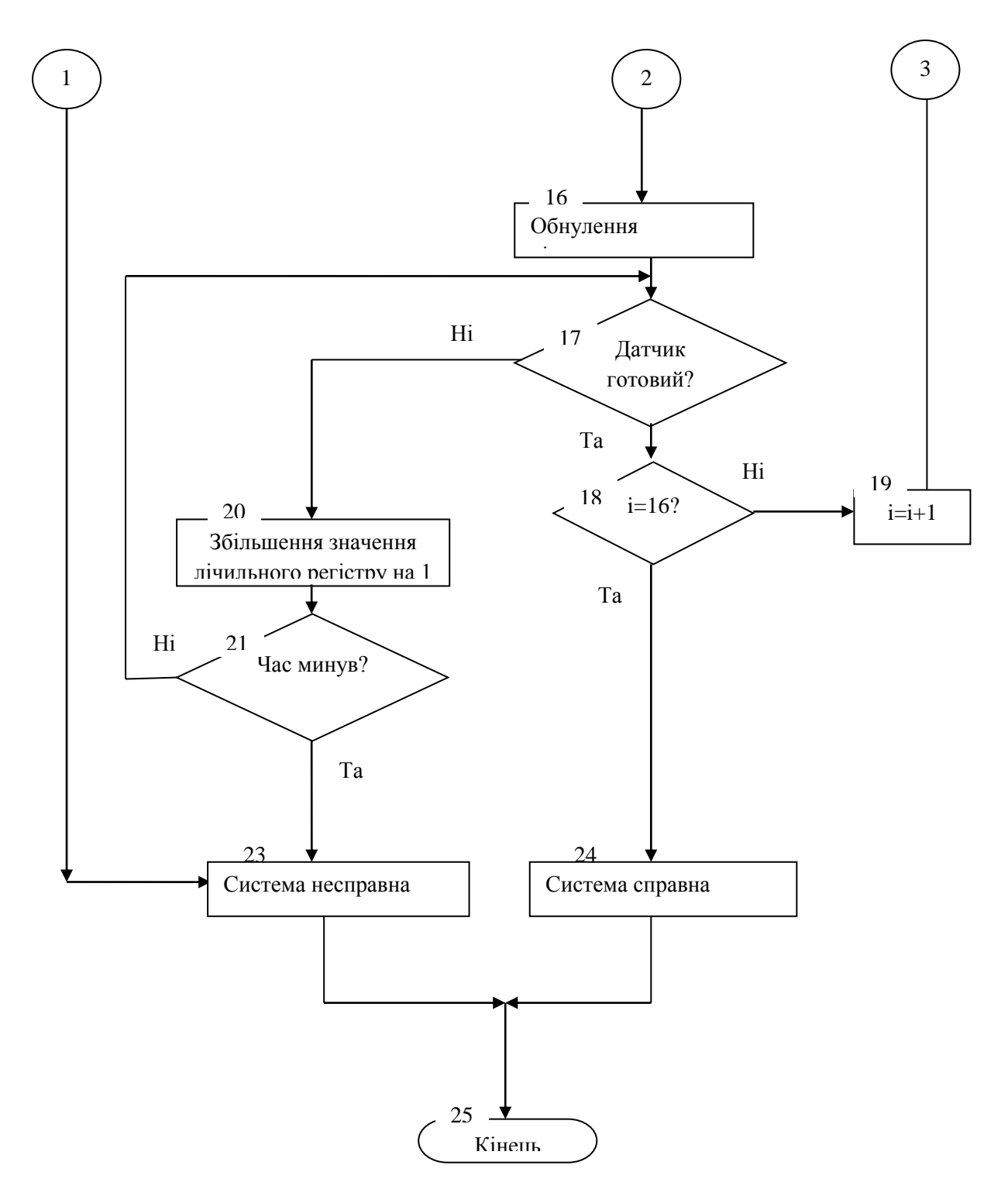

Рисунок 4.2 – Алгоритм перевірки працездатності системи

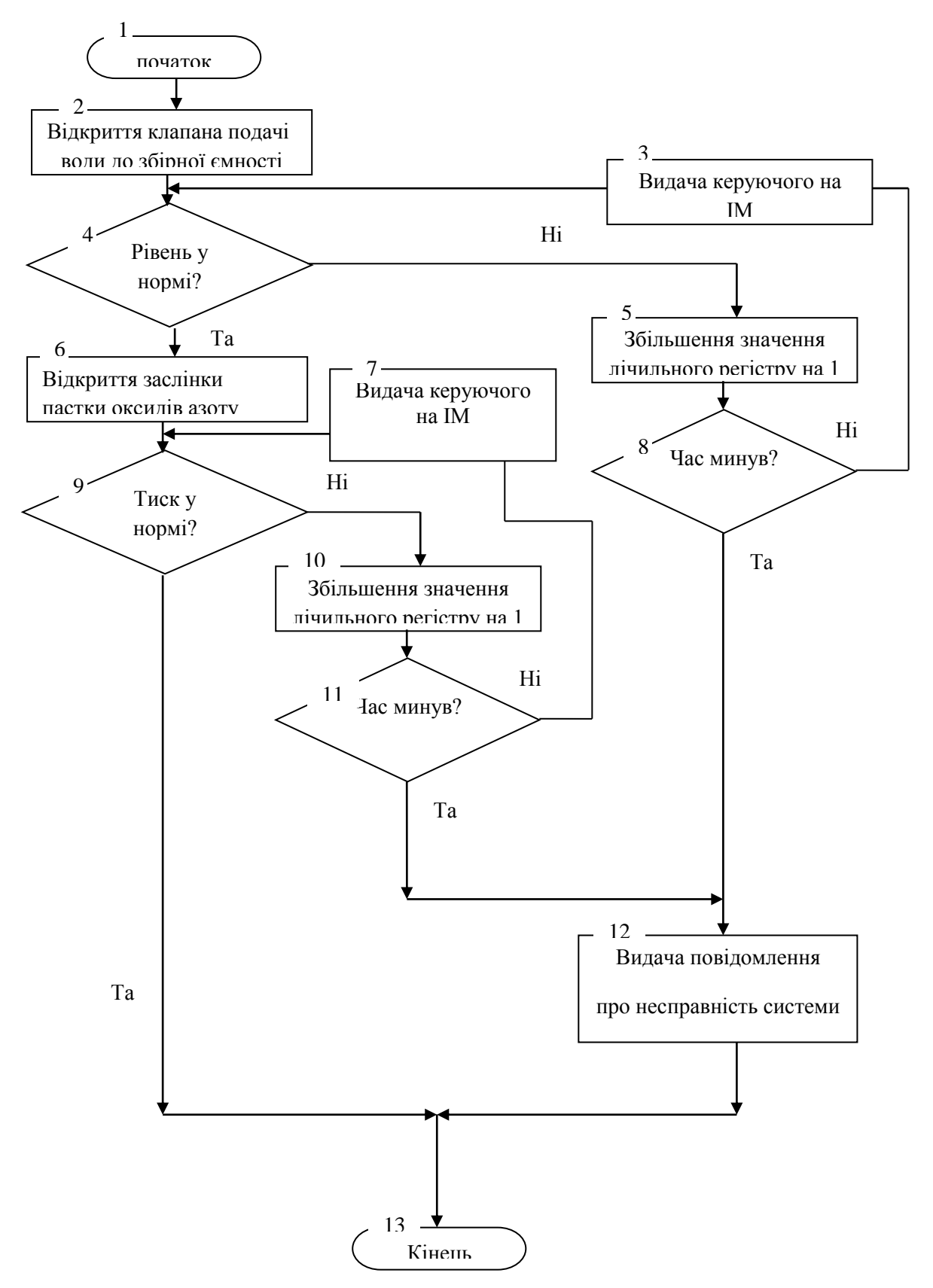

Рисунок 4.3 – Алгоритм запуску системи

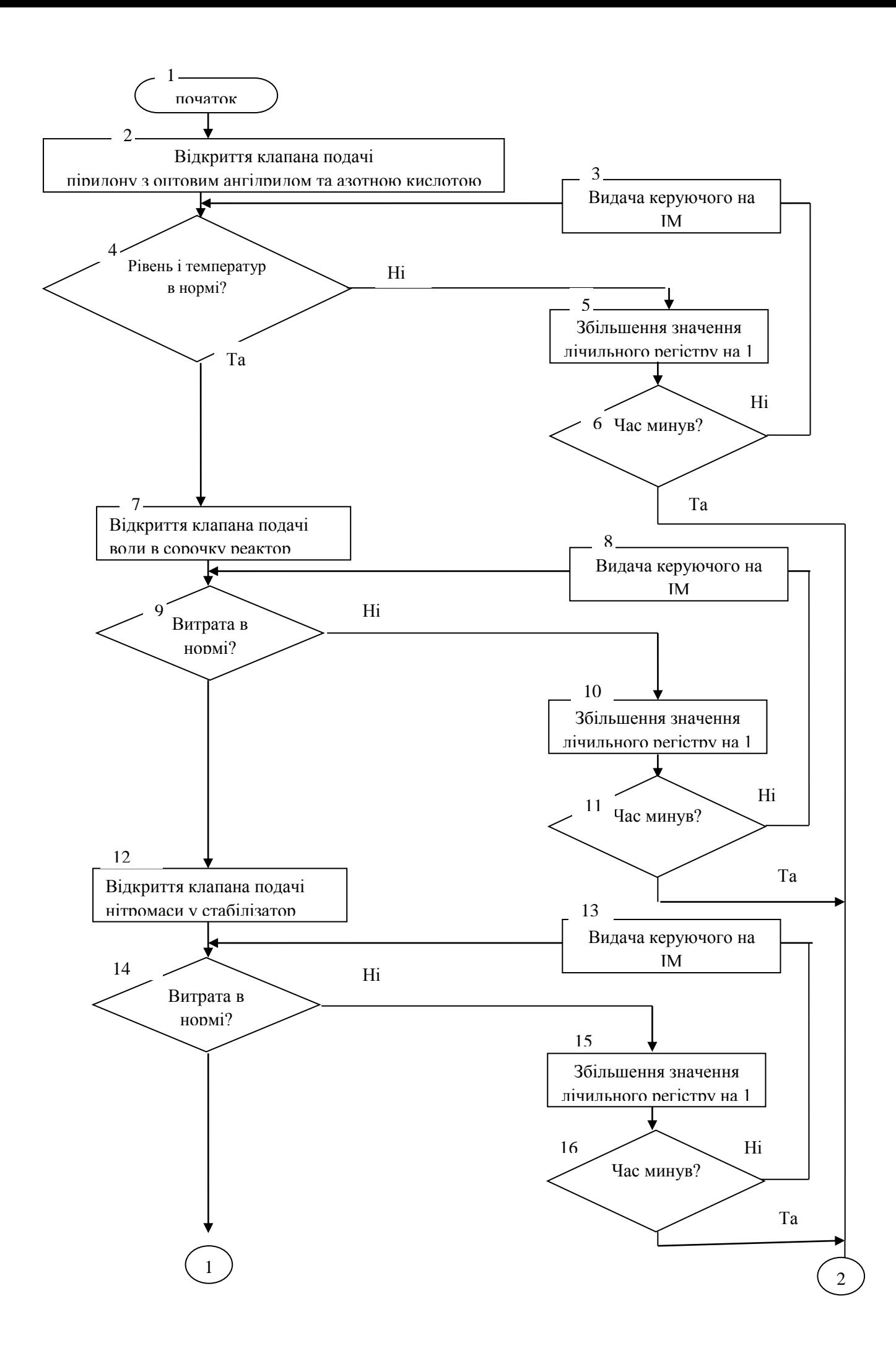

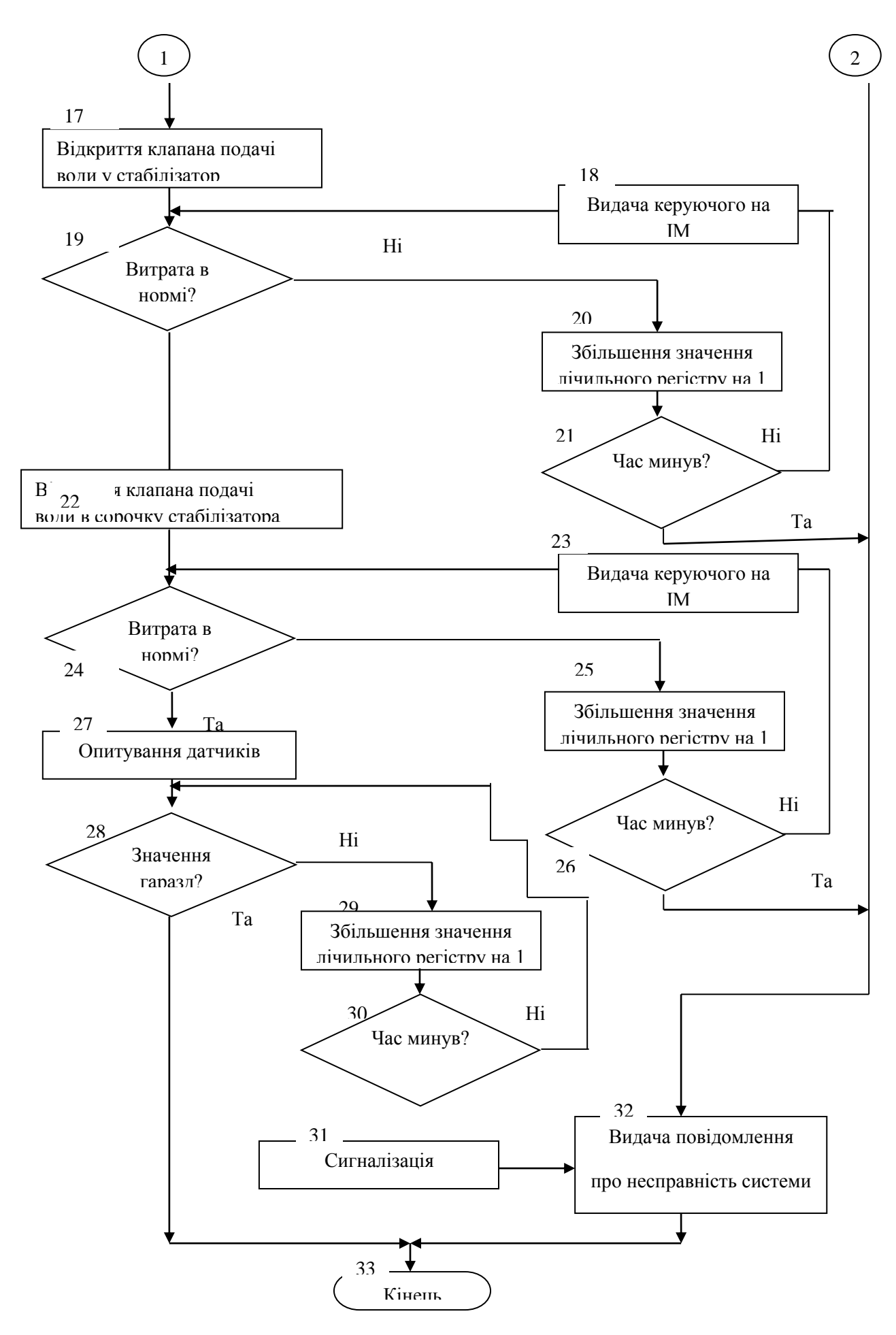

Рисунок 4.4 – Алгоритм роботи процесу

#### **5 РОЗРАХУНОЧНА ЧАСТИНА**

#### **5.1 Опис об'єкта моделювання**

Технологічний процес нітрування піридону, який перетікає в реакторі повного змішування безперервної дії з сорочкою і мішалкою, дуже складний і включає багато різних операцій. Однією з основних є операція охолодження нітромаси в реакторі, так як від цього залежить її [нітромаси] якість і безпеку перебігу процесу.

Об'єкт моделювання є (рис. 5.1) собою контур регулювання температури в реакторі повного змішування безперервної дії подачею холодоагенту в сорочку реактора трубопроводом з резервуару холодної води. Трубопровід подачі оснащений регулювальним клапаном, у цьому випадку є безпосереднім об'єктом управління. Параметр управління – температура нітромаси на виході реактора, яка повинна дорівнювати 41,5°С.

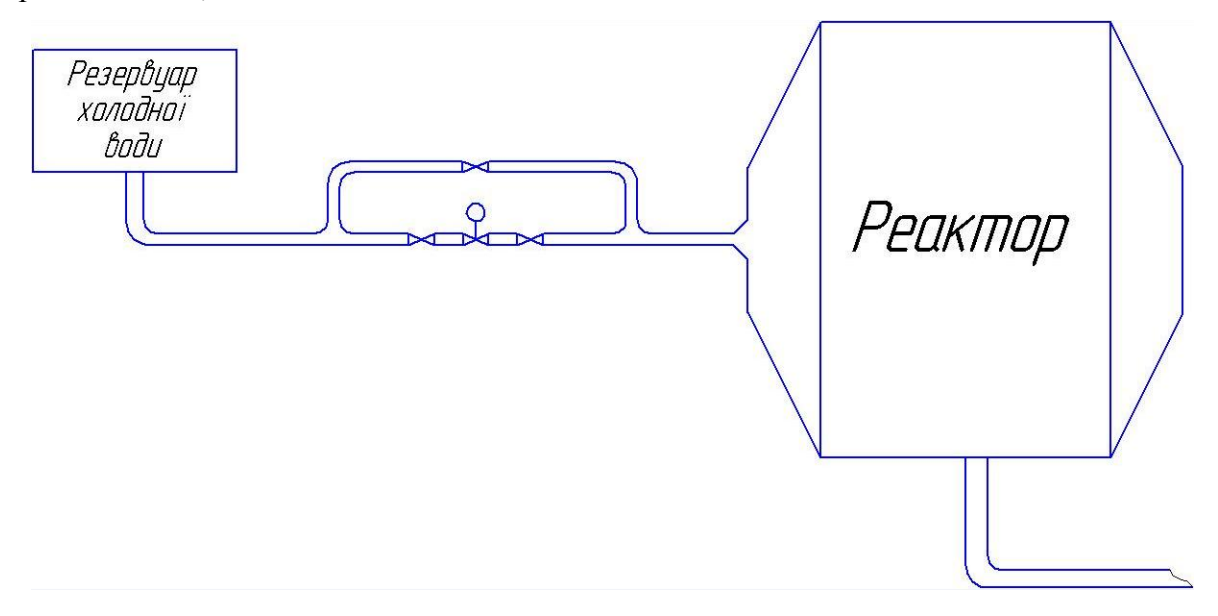

Рисунок 5.1 – Функціональна схема об'єкта моделювання

Вимоги до якості регулювання об'єкта управління:

- час перехідного процесу  $\leq 0.9$ ;
- перерегулювання  $\leq 20\%$ ;
- Статична точність 3%.

# **5.2 Отримання математичного опису об'єкта управління на основі експериментальних даних**

Отримаємо передатну функцію об'єкта управління на основі апроксимації кривої розгону (рис. 5.2), отриманої експериментальним шляхом на даному об'єкті управління, з використанням методу трьох точок.

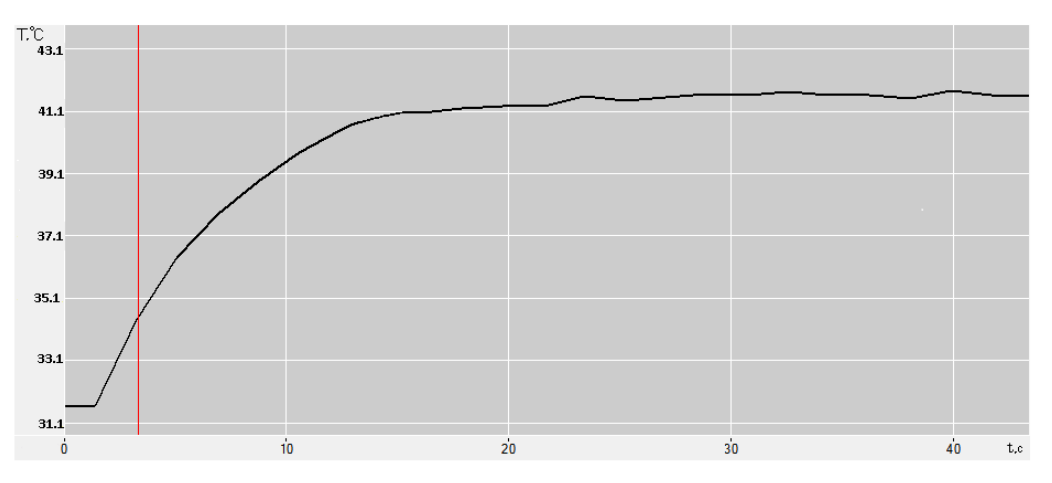

Рисунок 5.2 – Крива розгону об'єкта управління

Виконуємо нормування цієї кривої розгону. Для цього від кожного значення вихідної величини віднімаємо  $T(0) = 31,5$ °С та ділимо на 10 (рис. 5.3).

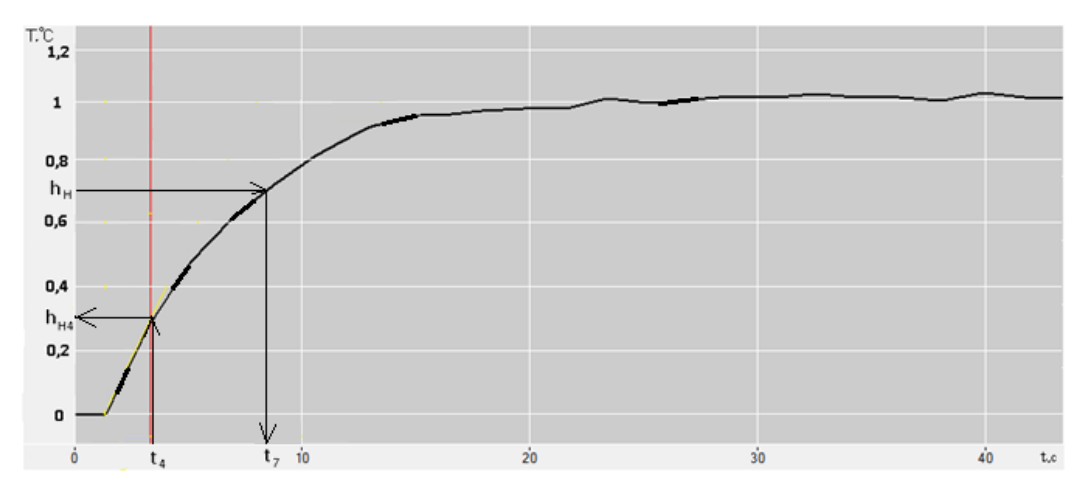

Рисунок 5.3 – Нормована крива розгону об'єкта управління Для визначення передавальної функції скористаємося методом Ормансу.

Цей метод дозволяє за нормованою кривою розгону визначити дві домінуючі постійні об'єкти управління для моделі виду.

$$
W(p) = \frac{Ke^{-\tau p}}{(T_1 p + 1)(T_2 p + 1)}
$$
(5-1)

Отримання передавальної функції об'єкта управління виконуватиметься в такій послідовності:

1) з нормованою кривою розгону визначаємо час, що відповідає значенню  $hH = 0.7$  та позначаємо його t7. З графіка (рис. 5.3) цей час становить 9,4 секунд;

2) отриманий інтервал ділимо на три частини. Піднімаємо перпендикуляр до кривої розгону та визначаємо величину hH4. З нашої графіки (рис. 5.3) hH4 = 0,33;

3) постійні часу об'єкта управління T1 та T2 визначаються за допомогою допоміжної величини Z2, для знаходження якої використовується номограма Ормансу (рис. 5.4).

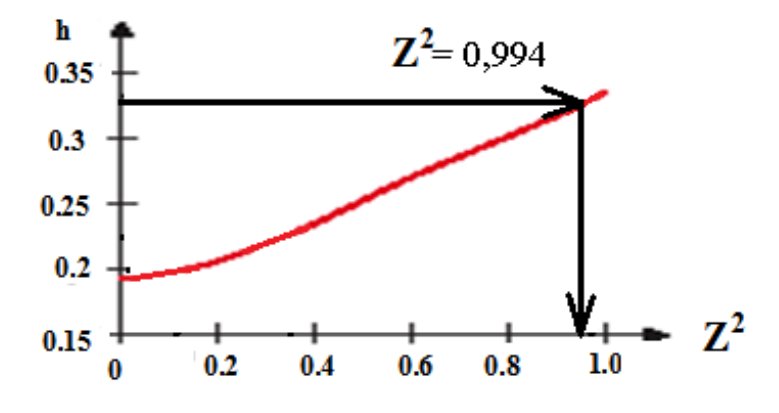

Рисунок 5.4 – Номограма Ормансу

5) постійні часу об'єкта управління T1 та T2 визначаються за такими формулами

$$
T_1 = \frac{t_7}{2.4} (1+z)
$$
\n
$$
T_2 = \frac{t_7}{2.4} (1-z)
$$
\n
$$
Z = \sqrt{Z^2} = \sqrt{0.994} = 0.997
$$
\n
$$
T_1 = 9.4 (1 + 0.997) / 2.4 = 5.66
$$
\n
$$
T_2 = 9.4 (1 - 0.997) / 2.4 = 0.009 \text{ c.}
$$

Коефіцієнт посилення До визначаємо за формулою

$$
K=\frac{Y_{ycm}}{X},\,
$$

де Yуст - встановлене значення вихідного параметра;

X – значення вхідної величини (керуючого сигналу).

У нашому випадку Yуст = 10°С (див. рис. 2.1),  $X = 1$  кгс/см2 (одинична ступінчаста вхідна дія).

$$
K = \frac{10^{\circ}C}{1 \text{krc/cm}^2} = 10^{\circ}C \cdot \text{cm}^2/\text{krc}.
$$

Оскільки Т1 »Т2, передавальна функція може бути представлена у вигляді

$$
W(s) = \frac{K \cdot e^{-\tau \cdot s}}{\tau \cdot s + 1} = \frac{10e^{-1.34s}}{5.66 \cdot s + 1} \cdot (5-3)
$$

# **5.3 Перевірка адекватності моделі методом Фішера**

Змоделюємо об'єкт управління з його передатною функцією (5-3) MatLab (Simulink). Схема моделі зображено малюнку 5.5.

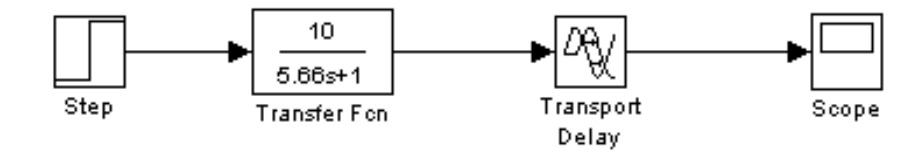

Рисунок 5.5 – Схема моделі об'єкта, що вивчається

Запускаємо процес моделювання та отримуємо криву розгону (рис. 5.6).

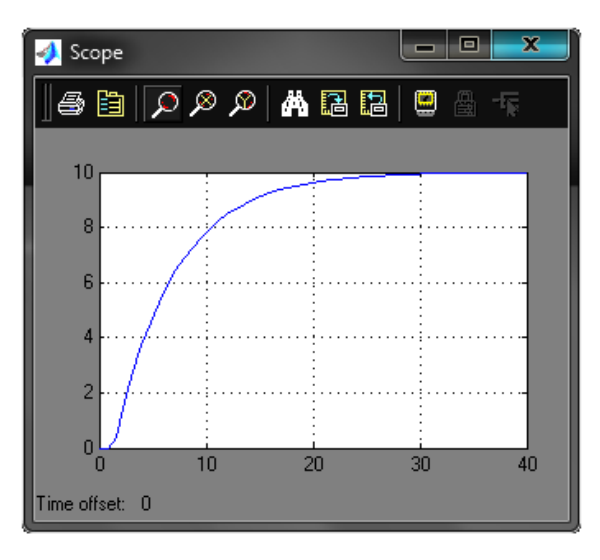

Рисунок 5.6 – Крива розгону об'єкта управління, отримана MatLab (Simulink) Аналогічно п.2 виконуємо нормування даної кривої розгону (рис. 5.7).

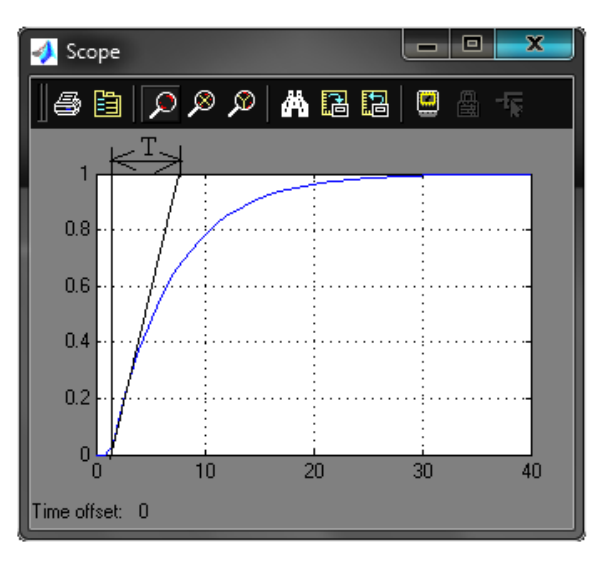

Рисунок 5.7 – Нормована крива розгону об'єкта управління, отримана MatLab (Simulink)

Отримані крива майже збігаються з попереднього пункту (рис.5.3), а отже, моделювання виконано правильно.

Аналізуючи перехідний процес, отримуємо такі показники якості:

а) час перехідного процесу:

$$
tp = 3T = 3 \cdot 6, l = 18, 3
$$
 c;

б) перерегулювання:

$$
\sigma = \frac{h_{\max}(t) - h_{\text{perm}}(t)}{h_{\text{perm}}(t)} = \frac{1 - 1}{1} \cdot 100\% = 0\%
$$
\n(5-4)

Область зміни t поділяємо на 10 інтервалів. Визначаємо середнє значення для 10 точок на експериментальній кривій розгону (рис. 2.2), рівномірно розподілених по кривій і 10 точок при тих же моментах часу на кривій розгону, отриманої в MatLab (рис.3.2).

Для цих точок визначаємо мат. очікування (середнє значення Y) за формулою

$$
\overline{Y}_{Y1} = \frac{1}{n} \sum_{i=1}^{n} y_{1i}
$$
\n
$$
\overline{Y}_{Y2} = \frac{1}{n} \sum_{i=1}^{n} y_{2i}
$$
\n(5-5a)

де $Y_{Y1}$  - мат. очікування, отримане для експериментальної кривої розгону (рис. 2.2), - мат. очікування, отримане для теоретичної кривої розгону (рис. 3.2). *Y<sup>Y</sup>* <sup>2</sup>

$$
\overline{Y}_{Y1} = \frac{0.08 + 0.2 + 0.36 + 0.56 + 0.68 + 0.8 + 0.86 + 0.9 + 0.964 + 0.996}{10} = 0.64
$$
\n
$$
\overline{Y}_{Y2} = \frac{0.06 + 0.18 + 0.34 + 0.53 + 0.65 + 0.78 + 0.84 + 0.89 + 0.96 + 0.97}{10} = 0.62
$$

Визначаємо оцінку дисперсії середньої для кожної вибірки

$$
S_{Y1} = \frac{1}{n-1} \sum_{i=1}^{n} (\overline{Y_{Y1}} - y_i)^2
$$
  

$$
S_{Y2} = \frac{1}{n-1} \sum_{i=1}^{n} (\overline{Y_{Y2}} - y_i)^2
$$
 (5-66)

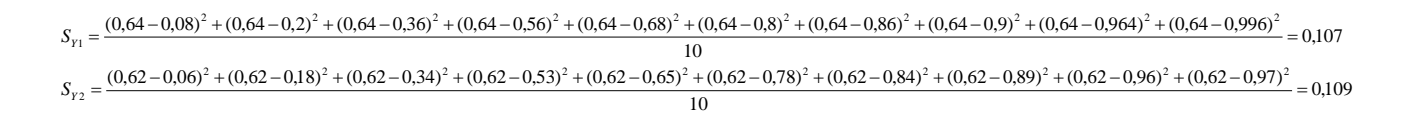

Визначаємо ставлення оцінок дисперсій, причому з отриманих оцінок дисперсій поділяється на менше

$$
\frac{S_{Y6inbua}}{S_{Ymenua} (5-7)}
$$

$$
\frac{S_{Yõisubua}}{S_{Ymemuua}} = \frac{0,109}{0,107} = 1,02
$$

Порівнюючи отримане значення зі значенням критерію Фішера F0.95,10,10 = 2,98, робимо висновок, що отримана модель адекватна об'єкту управління, оскільки 1,02 <2,98.

# **5.4 Синтез оптимального регулятора методом логарифмічних частотних характеристик (метод Солодовникова)**

#### **5.4.1 Побудова асимптотичної ЛАЧХ незмінної частини системи Ln(ω)**

Попередньо проводимо аналіз передавальної функції об'єкта управління (5-3) у такому порядку:

1) з виразу (5-3) знаходимо та записуємо постійну часу елементарної ланки Т = 5,66 с, за якою визначаємо частоту повідомлення

$$
\omega = \frac{1}{T} = \frac{1}{5,66} = 0,177 \, c^{-1} \, .(5-8)
$$

2) оскільки у складі передавальної функції об'єкта управління (5-3) відсутні інтегруючі ланки, низькочастотна асимптота ЛАЧХ буде початковим нахилом 0 дБ/дек;

3) фіксація низькочастотної асимптоти ЛАЧХ знаходиться на частоті ω = 1 на рівні, що визначається з наступного виразу

$$
L_n(1) = 20 \cdot \lg(k) = 20 \cdot \lg(10) = 20 \cdot \log(5.9)
$$

де k – коефіцієнт посилення постійної частини САУ.

Застосовуючи правила побудови асимптот, будуємо ЛАЧХ наступним чином: від частоти повідомлення ω проводимо асимптоти з нахилом, збільшеним у порівнянні з попереднім на 20 дБ/г, тобто 0-20 = -20 дБ/г, так як дана частота пов'язана з змножувачем виду (Ts + 1) α (α = 1) у знаменнику передавальної функції.

ЛАЧХ незмінної частини системи представлена малюнку 5.10 (крива Ln (ω)).

#### **5.4.2 Побудова бажаної асимптотичної ЛАЧХ щодо Солодовникова**

#### **5.4.2.1 Побудова низькочастотної частини бажаної асимптотичної ЛАЧХ**

Нахил та положення низькочастотної асимптоти ЛАЧХ Lж (ω) залежить від вимог, що висуваються до статичної точності.

Бажана система не змінює порядок астатизму. З умови заданої статичної точності S0 може бути розрахований коефіцієнт посилення (добротність за швидкістю) розімкнутого ланцюга системи (об'єкта управління та коригувального пристрою)

$$
k_{v} = \frac{1 - S_{0}}{S_{0}}.\ (5\text{-}10)
$$

Не змінюючи нахилу низькочастотної асимптоти (0 дБ/дек), фіксуємо її нове положення по осі абсцис на рівні

$$
L_n(1) = 20 \cdot \lg(k_v) = 20 \cdot \lg(\frac{1 - 0.03}{0.03}) = 27.6 \, \partial E \quad (5-11)
$$

#### **5.4.2.2 Побудова середньочастотної частини бажаної асимптотичної ЛАЧХ**

# **а) Визначення частоти зрізу ωс і побудова середнєчастотної асимптоти бажаної ЛАЧХ**

Для визначення мінімально допустимого значення частоти зрізу з ЛАЧХ бажаної системи використовуємо одну з номограм Солодовникова для статичних систем, яка встановлює відповідність між величиною максимального значення частотної характеристики Pmax і величинами перерегулювання і часу перехідного процесу tp.

За заданими значеннями перерегулювання  $\sigma = 20\%$  за допомогою кривої  $\sigma$  (Pmax) номограми (рис.5.8) знаходимо відповідне значення Pmax = 1,39, за якими за допомогою другої кривої tp (Pmax) (рис.5.9) визначаємо значення часу перехідного процесу tp, виражене через частоту зрізу ωз співвідношенням 3,15π/ωс.

Частоту зрізу ωз визначаємо з наступного рівняння

$$
\omega_c = \frac{3,15 \cdot \pi}{t_p} = \frac{3,15 \cdot \pi}{0,9} = 11 \, c^{-1} \cdot (5-12)
$$

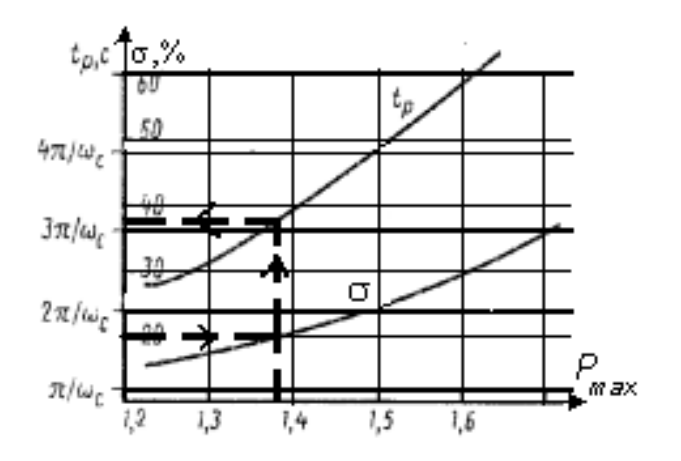

Рисунок 5.8 – Номограма якості Солодовникова для статичних систем

Проводимо через точку ωс = 11 с-1 на осі частот середньочастотну асимптоту з нахилом -20 дБ/дек (рис.5.10).

#### **б) Визначення діапазону частот середньочастотної частини ЛАЧХ**

По номограмі (рис.5.9) та знайденим раніше значенням Pmax = 1,39 знаходимо необхідний запас по фазі  $\gamma$ min = 38° та відповідні йому ординати середньочастотної частини ЛАЧХ  $\text{Lm} = \pm 11 \text{ nJ}$ 

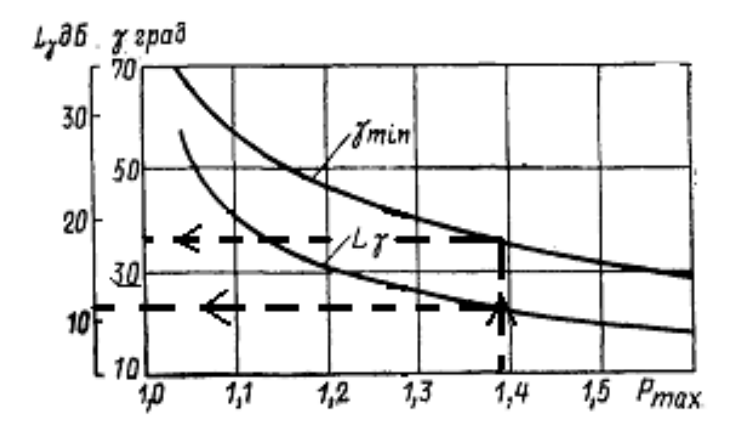

Рисунок 5.9 - Графік для визначення ширини середньочастотної асимптоти та необхідного надлишку фази

Лінії, проведені паралельно осі частот на рівні Lm = ± 11 дБ, дають у точках перетину із середньочастотною асимптотою частоти повідомлення ωс1 = 3,1с-1 у низькочастотній частині бажаної ЛАЧХ і ωс2 = 39 с-1 у високочастотній (рис. 5.10).

#### **в) Поєднання низькочастотної та середньочастотної частини бажаної ЛАЧХ**

Так як точка перетину низькочастотної та середньочастотної асимптот існує і знаходиться ліворуч від середньочастотної ділянки, то вона і визначає повідомлення. За графіком (рис.5.10) визначаємо частоту повідомлення  $\omega a = 0.46$  c-1.

# **г) Побудова високочастотної частини бажаної ЛАЧХ та поєднання її з середньочастотною асимптотою**

Побудова високочастотної частини бажаної ЛАЧХ виконується таким чином, щоб вид бажаної ЛАЧХ у цій галузі якнайменше відрізнявся від виду незмінної ЛАЧХ.

Побудову високочастотної частини бажаної ЛАЧХ виконуємо, зберігаючи її паралельною незмінною.

Побудована таким чином бажана ЛАЧХ розімкнутої системи управління Lж(ω) представлена на рис.5.10.

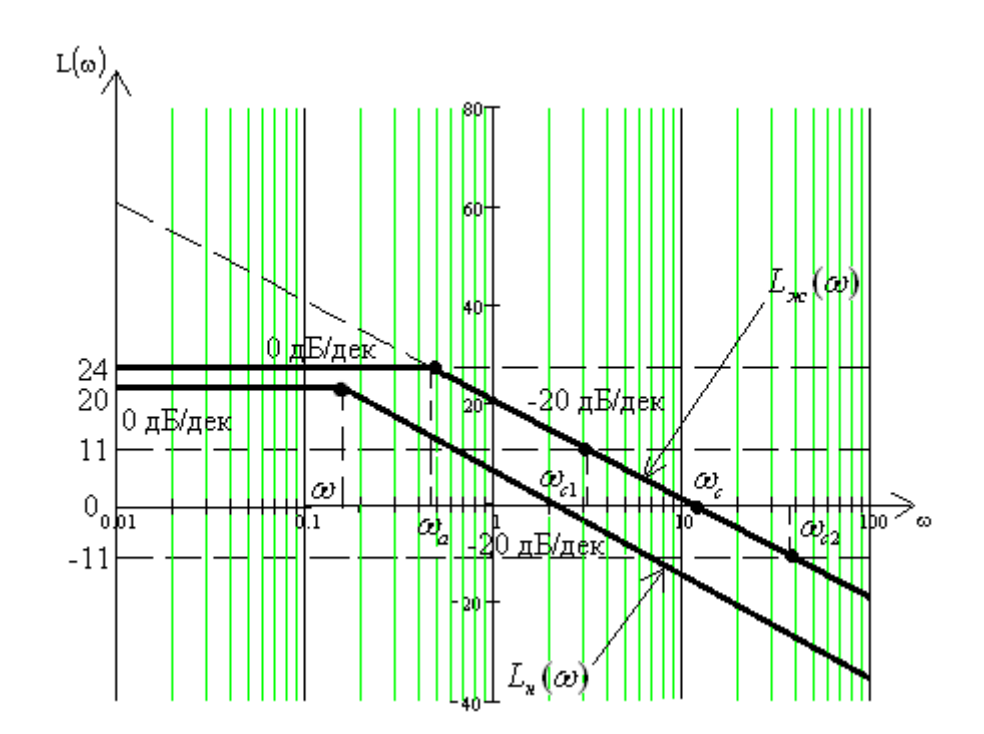

Малюнок 5.10 - Бажана та незмінна асимптотичні ЛАЧХ аналогової системи

#### **5.4.3 Отримання передавальної функції розімкнутого ланцюга бажаної системи**

Для отримання передавальної функції розімкнутого ланцюга бажаної системи Wж (ω) на вигляд отриманої бажаної асимптотичної ЛАЧХ Lж (ω) застосуємо методику, яка випливає з методики побудови асимптотичної ЛАЧХ на вигляд її передавальної функції:

1) визначаємо частоту повідомлення побудованої бажаної ЛАЧХ Lж (ω) ωа = 0,46 с-1;

2) визначаємо порядок астатизму бажаної системи за першим нахилом низькочастотної асимптоти бажаної ЛАЧХ. Оскільки перший нахил становить 0дБ/дек, дана система статична;

3) визначаємо коефіцієнт посилення розімкнутої системи, вимірявши ординату низькочастотної асимптоти Lж (ω) на частоті 1с-1, з подальшим використанням формули

$$
k = 10^{\frac{L_{\text{sc}}(1)}{20}} = 10^{\frac{27,6}{20}} \approx 24. (5-13)
$$

4) знаходимо вирази для співмножників чисельника та знаменника передавальної функції розімкнутої системи, послідовно аналізуючи поведінку асимптотичної ЛАЧХ. Встановлюємо, що після частоти повідомлення ωа = 0,46 с-1 нахил асимптоти збільшується на 20 дБ/г, що відповідає наявності в знаменнику співмножника

$$
\frac{1}{\omega_a} \cdot s + 1 = \frac{1}{0.46} \cdot s + 1 = 2,174 \cdot s + 1 \cdot (5-14)
$$

Таким чином, передатна функція бажаної розімкнутої системи матиме вигляд

$$
W_{\text{ac}}(s) = \frac{24}{2,174 \cdot s + 1} \cdot (5 \cdot 15)
$$

# **5.4.4 Моделювання синтезованої системи та визначення показників якості перехідного процесу**

Використовуючи вираз передавальної функції бажаної (скоригованої) розімкнутої системи, отримуємо перехідну характеристику замкнутої системи, яка представлена на рис.5.11. Для цього використовуємо математичний пакет MathCad

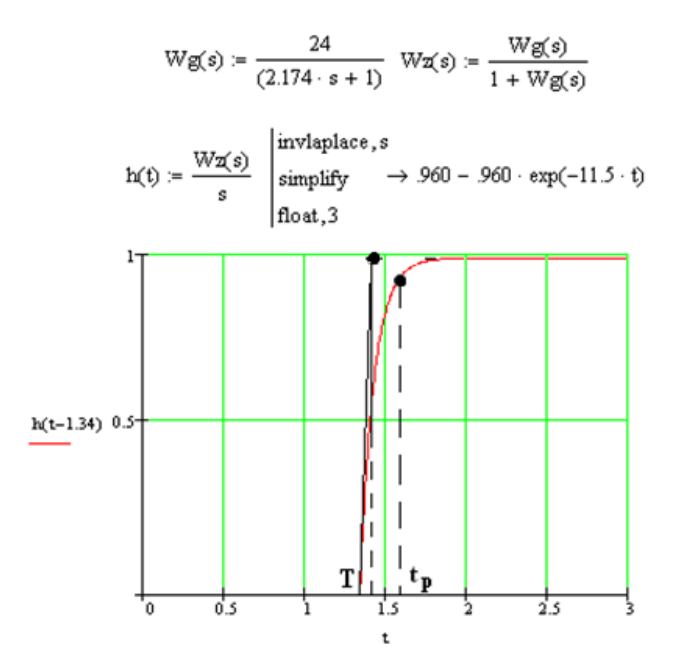

Рисунок 5.11 - Перехідний процес у скоригованій системі

Аналізуючи перехідний процес, отримуємо такі показники якості:

а) перерегулювання

$$
\sigma=0\%;
$$

б) час перехідного процесу при Т = 0,09(с) визначається за формулою

tp =  $3 \cdot T (5-16)$ 

$$
tp = 3 \cdot 0,09 = 0,27
$$
 c.

Отримані показники якості перехідного процесу задовольняють заданим показникам, отже, синтез виконано успішно.

#### **5.4.5 Отримання математичного опису коригувального пристрою**

Передатну функцію коригувального пристрою Wк (s) отримуємо поділом передавальної функції бажаної розімкнутої системи Wж (s) на передатну функцію постійної системи Wн (s)

$$
(5-17)W_{\kappa}(s) = \frac{W_{\kappa}(s)}{W_{\kappa}(s)} = \frac{\frac{24}{2,174s+1}}{\frac{10}{5,66s+1}} = \frac{2,4(5,66s+1)}{2,174s+1}.
$$

# **5.5 Моделювання системи управління у математичному пакеті MatLab (Simulink)**

Схема моделювання системи управління математичному пакеті MatLab (Simulink) представлена малюнку 5.12.

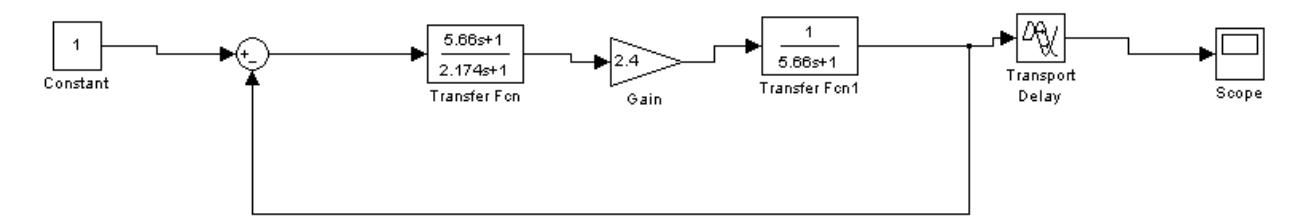

Рисунок 5.12 – Схема моделювання системи управління

Перехідний процес у цій системі має вигляд, зображений малюнку 5.13.

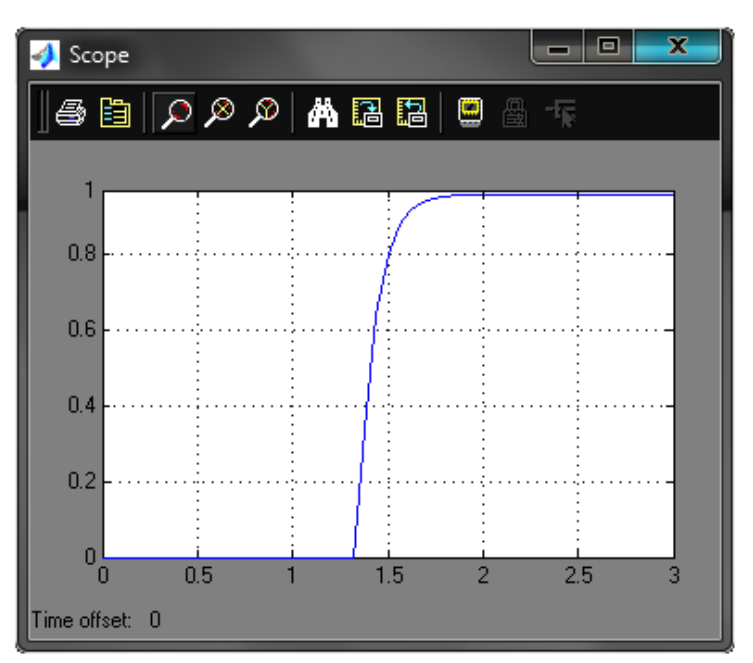

Рисунок 5.13 – Перехідний процес у системі

Аналізуючи перехідний процес, отримуємо такі показники якості: а) перерегулювання

$$
\sigma=0\%;
$$

б) час перехідного процесу при Т = 0,09(с) визначається за формулою (5-16)

$$
tp = 3.0,09=0,27
$$
 c.

Отримані показники збігаються з аналогічними до попереднього пункту, а отже, моделювання виконано правильно.

# **6 ОПИС ЕЛЕКТРИЧНОЇ СХЕМИ СИГНАЛІЗАЦІЇ І УПРАВЛІННЯ РЕГУЛЮЮЧИМИ КЛАПАНАМИ**

# **6.1 Аналіз схеми сигналізації**

Пристрій сигналізації призначений для автоматичного оповіщення обслуговуючого персоналу про настання тих чи інших подій в об'єкті, що керується шляхом подачі звукового або світлового сигналу. Сигналізації підлягають технологічні параметри, зміна яких може спричинити порушення технологічного процесу.

Для апробування сигналізації натискаємо кнопку SB2, при цьому напруга живлення подається на сигнальний дзвінок НА1. Для відключення дзвінка кнопка SB1.

У разі відхилення параметра замикається відповідний контакт 1г. При цьому напруга живлення через замкнутий контакт подається на відповідний діод та на дзвінок НА1. Щоб зняти звуковий сигнал, натискається кнопка SB1. Напруга живлення знімається і дзвінок вимикається. В іншому випадку дзвінок продовжує дзвонити, він відключиться у випадку, якщо параметр увійде в заданий режим і схема перейде в початкове положення.

## **6.2 Аналіз схеми керування регулюючими клапанами**

Схема (СУс-61Ш.7.05020101.01.Е3) призначена для управління регулюючими клапанами трубопроводів подачі та відбору, які задіяні у ході технологічного процесу.

Схемою управління передбачено включення клапанів як за місцем, так і дистанційно.

Для включення регулюючого клапана трубопроводу за місцем необхідно натиснути кнопку включення, внаслідок чого електропневматичний позиціонер (ЕПП) подається сигнал, що дозволяє його відкриття. При натисканні кнопки відключення на ЕПП подається сигнал, що дозволяє закрити регулюючий клапан.

При включенні клапана дистанційно сигнали, що дозволяють його відкриття та закриття, видаються контролером відповідно до алгоритму роботи системи управління.

Для увімкнення/вимкнення регулюючого клапана контролер, відповідно до алгоритму роботи системи управління, видає сигнали на твердотільне реле, що дозволяють відкриття/закриття клапана.

## **7 РЕАЛІЗАЦІЯ АСУТП У TRACE MODE 6**

Для створення АСУТП у даному проекті було використано САПР TRACE MODE 6. У якій були виконані операції:

# **7.1 Створення екрана АРМ**

Екран АРМ служить графічним уявленням (у вигляді мнемосхеми) технологічного процесу, виробляє індикацію основних параметрів процесу, а також дає можливість оператору вносити зміни до законів управління та технологічних параметрів.

На малюнку 7.1 наведено екран АРМ, призначений для автоматизації технологічного процесу нітрування піридону.

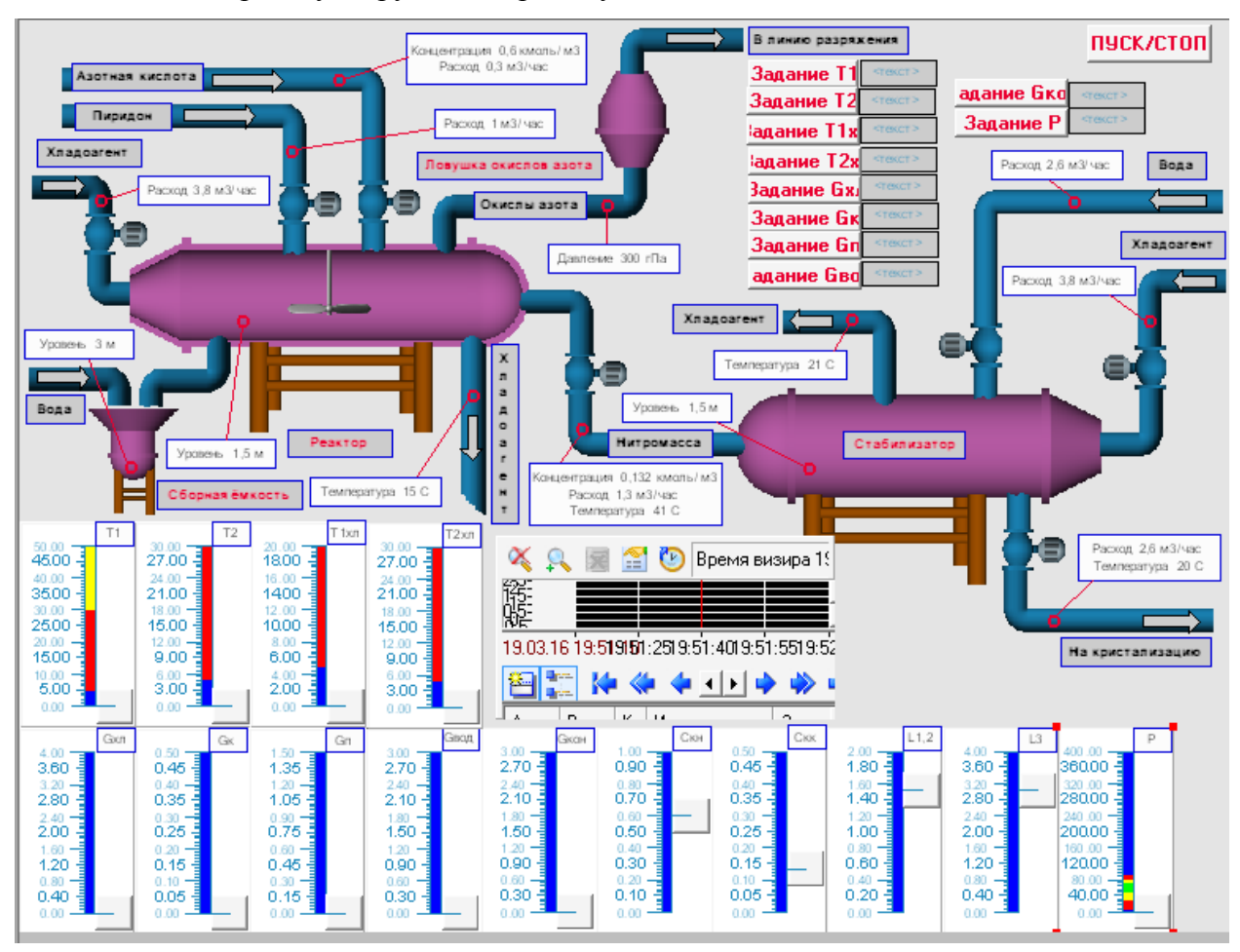

Рисунок 7.1 – Екран АРМ САУ

За допомогою кнопок на екрані АРМ задаються: температури, витрати та тиск.

У центрі екрана АРМ відображається діаграма стану технологічного процесунітрування піридону. На ній буде видно, як система відпрацьовує вплив, що обурює.

Значення параметра, яке необхідно підтримувати певному рівні, задається програмно. Це значення не можна змінювати, т.к. це може призвести до аварійних ситуацій.

У нижній частині екрана відображаються прилади, які відображатимуть контрольовані параметри.

#### **7.2 Створення програмного забезпечення для контролера**

Створимо програму, що реалізує керуючі функції - регулювання температури нітромаси на виході реактора, температури суміші на виході зі стабілізатора, температури холодоагенту на виході з реактора, температура холодоагенту на виході зі стабілізатора, витрати холодоагенту в сорочках реактора зі стабілізатора, витрати кислоти на вході реактора піридону на вході реактора, витрати води на вході стабілізатора, витрати готової суміші на виході стабілізатора, тиску лінії відведення окислів. Скористайтеся мовою програмування Техно FBD. Його відмінністю є наочність. Складання програми полягає у групуванні відповідних графічних елементів та створенні зв'язків між ними. Використання такого способу програмування практично виключає появу помилок, а також дозволяє легко змінити структуру програми.

Для імітації роботи з об'єктом використовуємо модуль «Модель об'єкта (OBJ)».

Цей блок моделює об'єкт керування для налагодження алгоритмів регулювання чи підготовки демонстраційних проектів. Він є комбінацією аперіодичного (інерційного) ланки першого порядку і ланки запізнення, тобто. передавальна функція блоку має вигляд

$$
W(s) = \frac{k}{Ts + 1}
$$

де k і T – відповідно коефіцієнт посилення та постійна часу інерційної ланки першого порядку.

Крім того, вихідний сигнал блоку можна накласти перешкоду у вигляді випадкової складової, синусоїдального сигналу або випадкових кидків. Тут можна задати випадкове коливання динамічних характеристик об'єкта.

Як приклад на малюнку 7.2 показаний відгук блоку (крива 2) на прямокутний імпульс (крива 1).

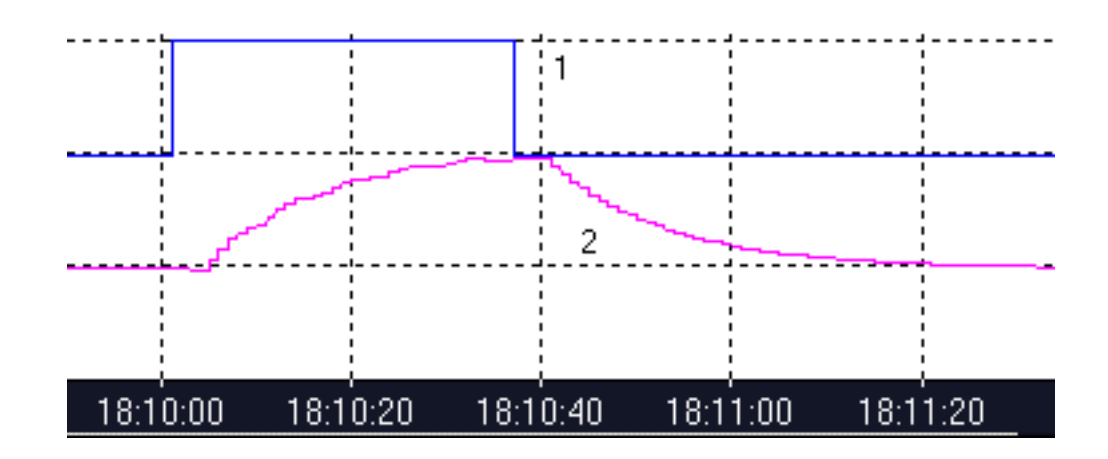

Рисунок 7.2 – Робота модуля OBJ

Вхідним по відношенню до об'єкта, що моделюється, є вхід INP. Входи K, T і N використовуються для завдання відповідно коефіцієнта посилення, постійного часу та часу запізнення. Останні два параметри в тактах перерахунку, максимальне значення часу запізнювання – 4.

Вхід SNS призначений для управління випадковими перешкодами, що вносяться до роботи об'єкта. Значення 1 окремих бітів цього входу включає такі перешкоди:

1 біт – додавання до вихідного сигналу випадкової величини діапазоні від 0 до 1%;

2 біт – формування піку величиною 25% значення виходу з ймовірністю 0,01;

3 біт – додавання до виходу синусоїдального сигналу з амплітудою 2% значення виходу;

5 біт – випадкове збільшення коефіцієнта посилення діапазоні від 0 до 2%;

6 біт – випадкове збільшення постійної часу діапазоні від 0 до 2%;

7 біт - випадкова зміна на 1 запізнення.

Перші три перешкоди додаються до виходу блоку після формування нового значення. Динамічні характеристики об'єкта (останні три перешкоди) коригуються до перерахунку блоку.

На рисунках 7.3-7.13 подано блоки для імітації роботи окремих складових частин системи.

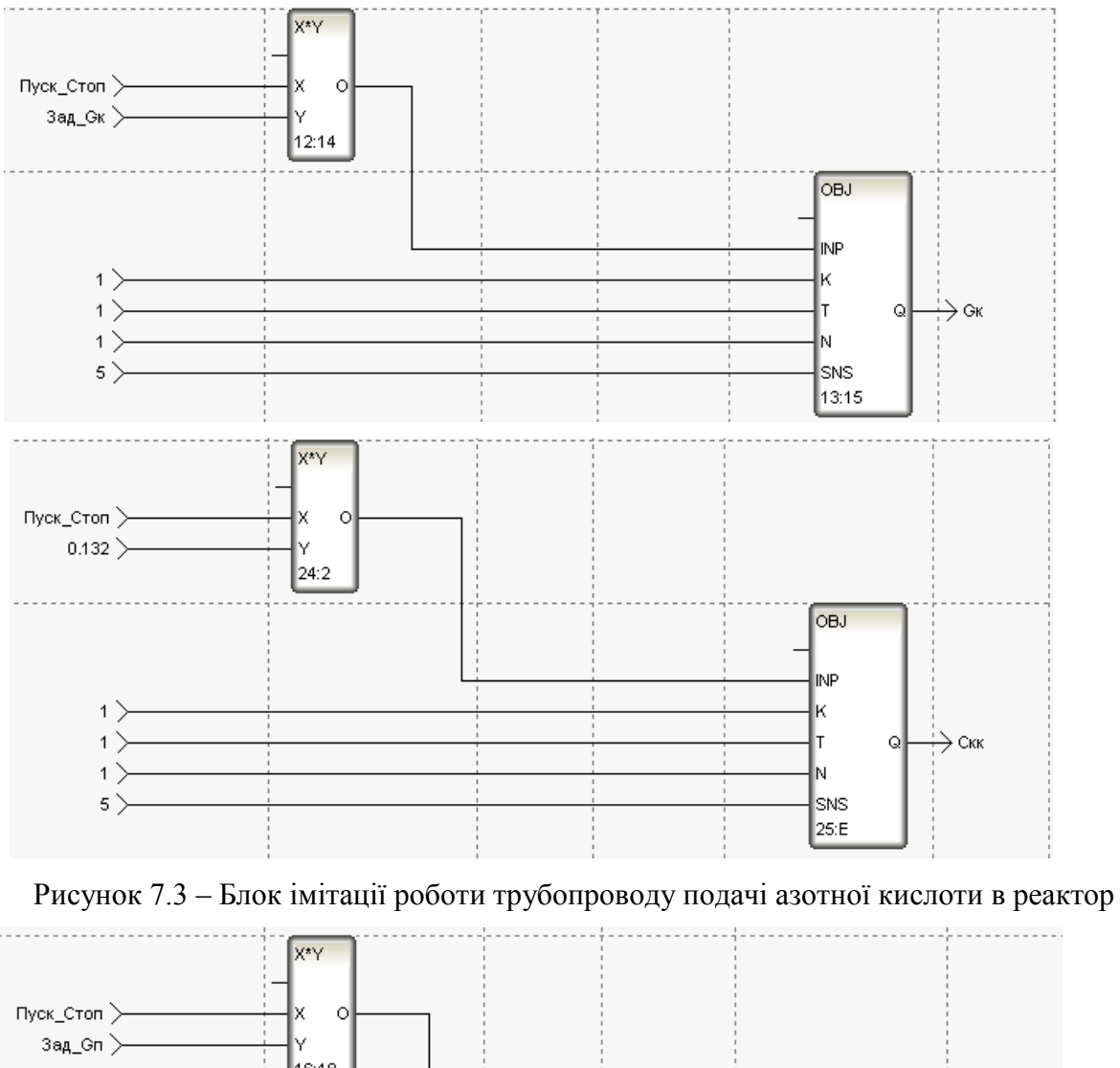

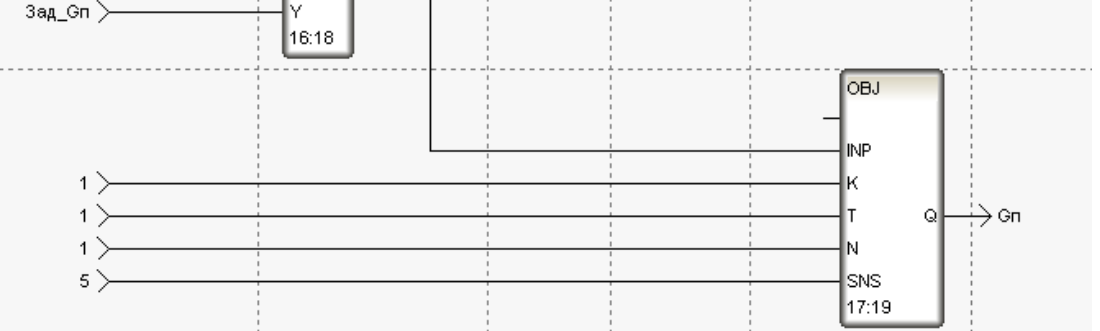

Рисунок 7.4 – Блок імітації роботи трубопроводу подачі піридону в реактор

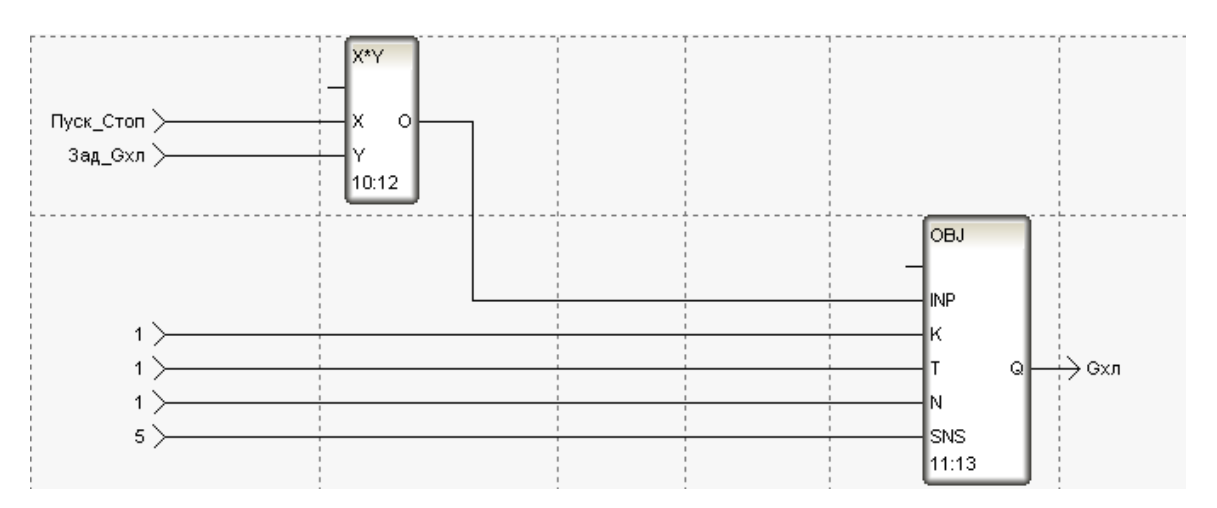

Рисунок 7.5 - Блок імітації роботи трубопроводу подачі хладогента у сорочки реактора та стабілізатора

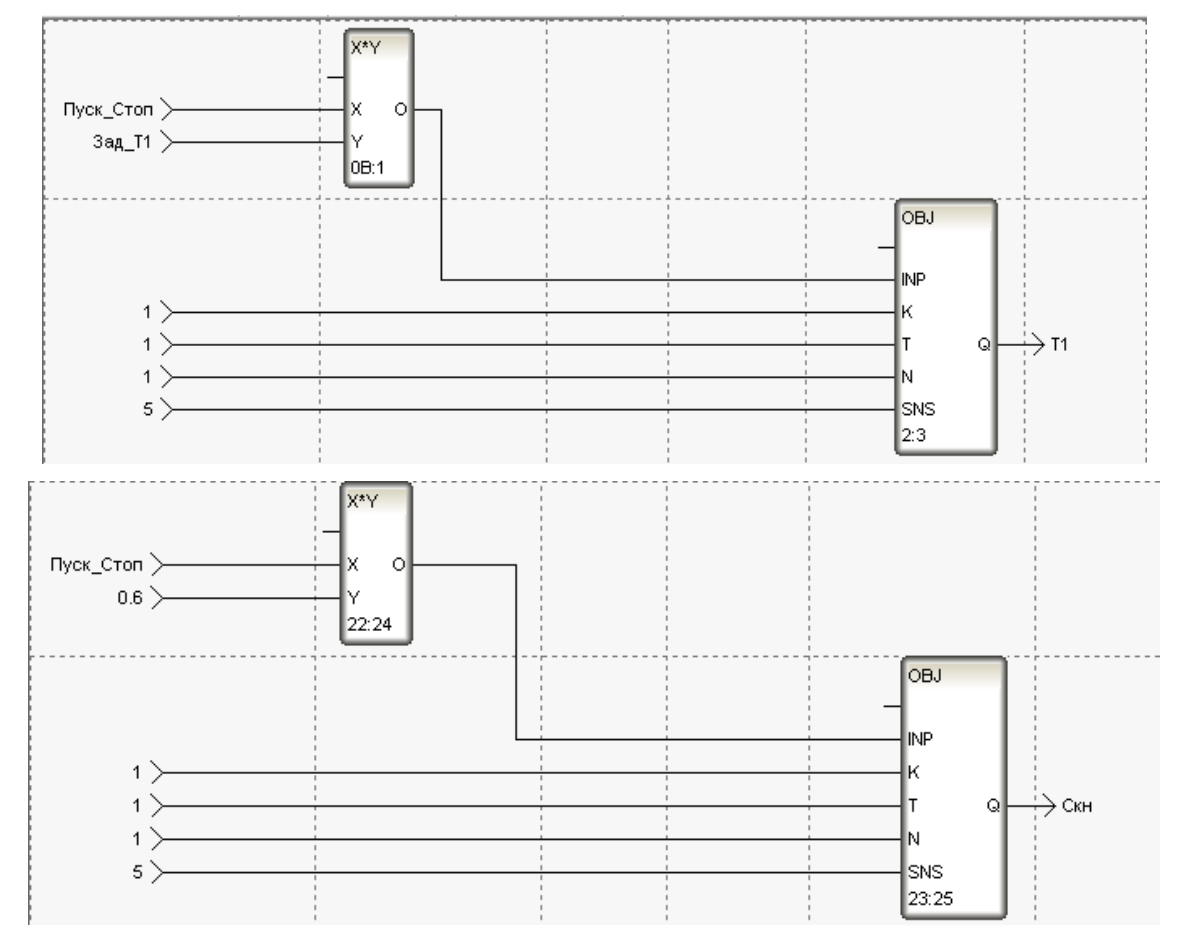

Рисунок 7.6 - Блок імітації роботи трубопроводу подачі нітромаси до стабілізатора

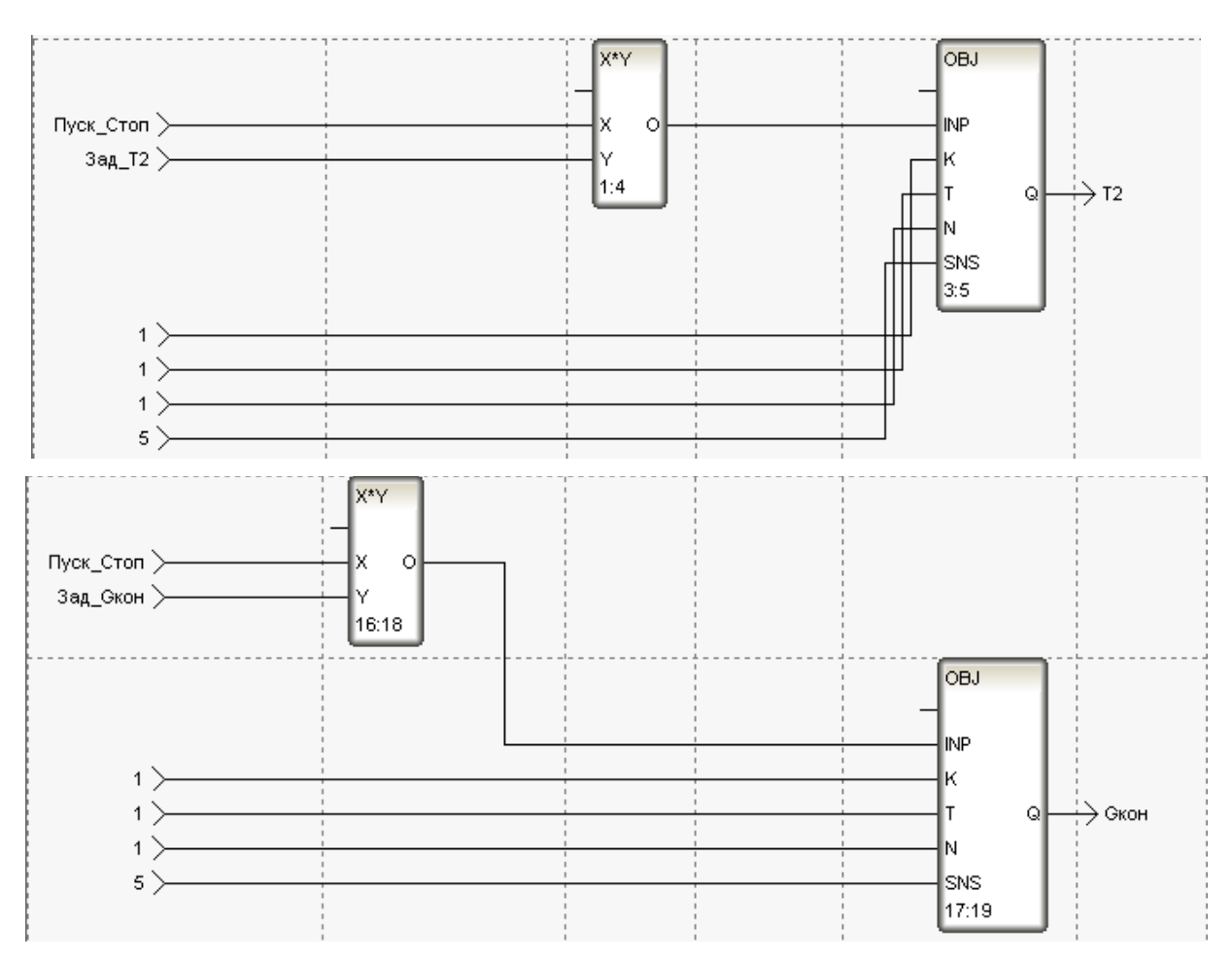

Рисунок 7.7 – Блок імітації роботи трубопроводу видачі суміші на виході зі

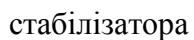

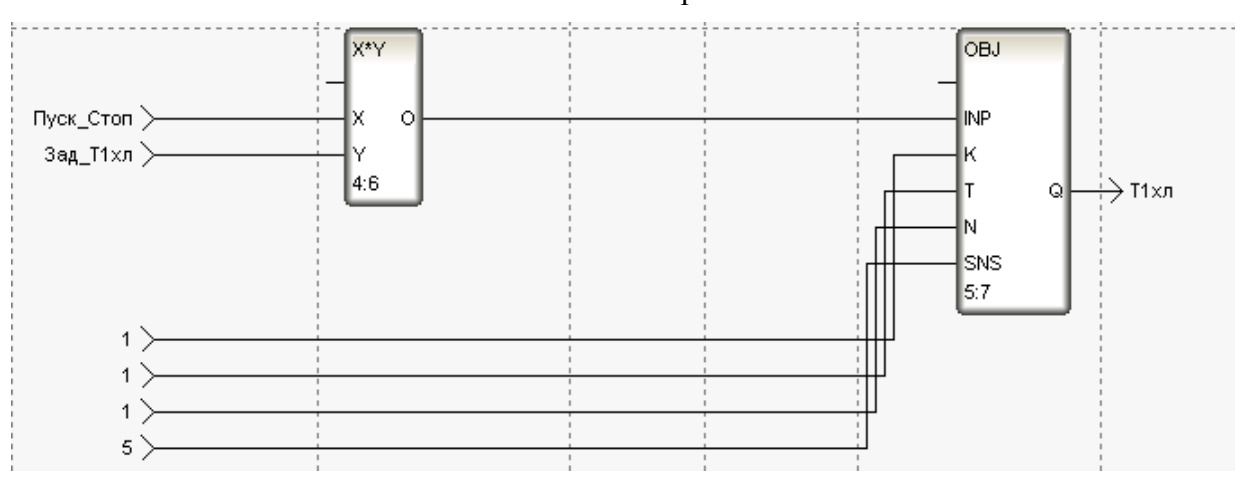

Рисунок 7.8 – Блок імітації роботи трубопроводу виведення хладогенту з реактора

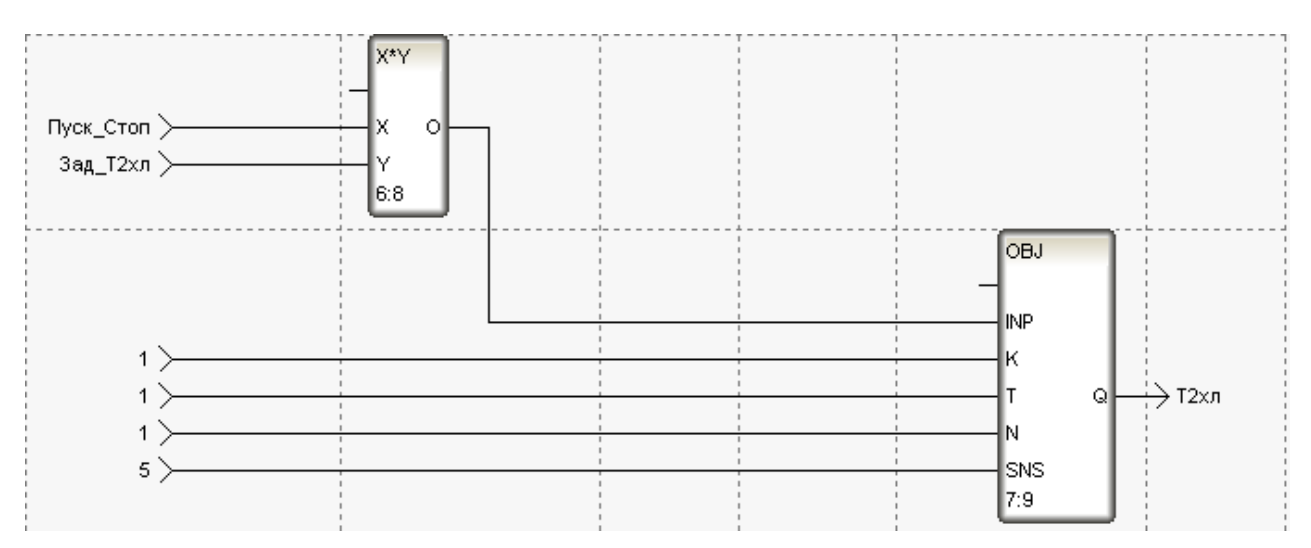

Рисунок 7.9 - Блок імітації роботи трубопроводу виведення хладогенту із

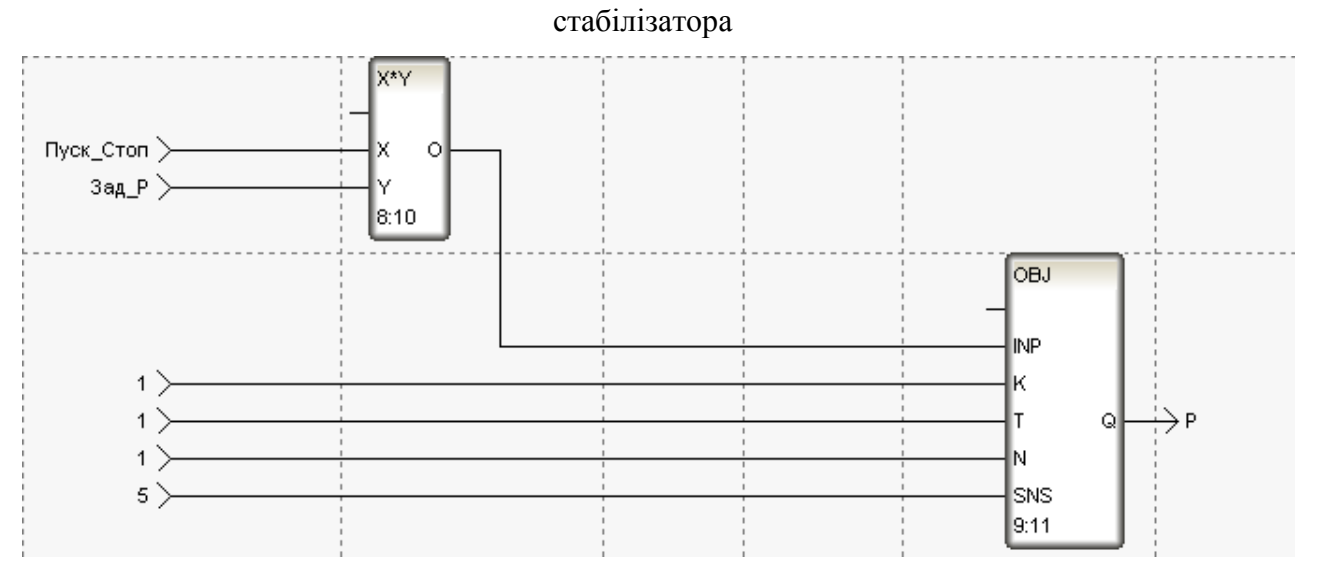

Рисунок 7.10 - Блок імітації роботи трубопроводу в лінії відведення оксидів

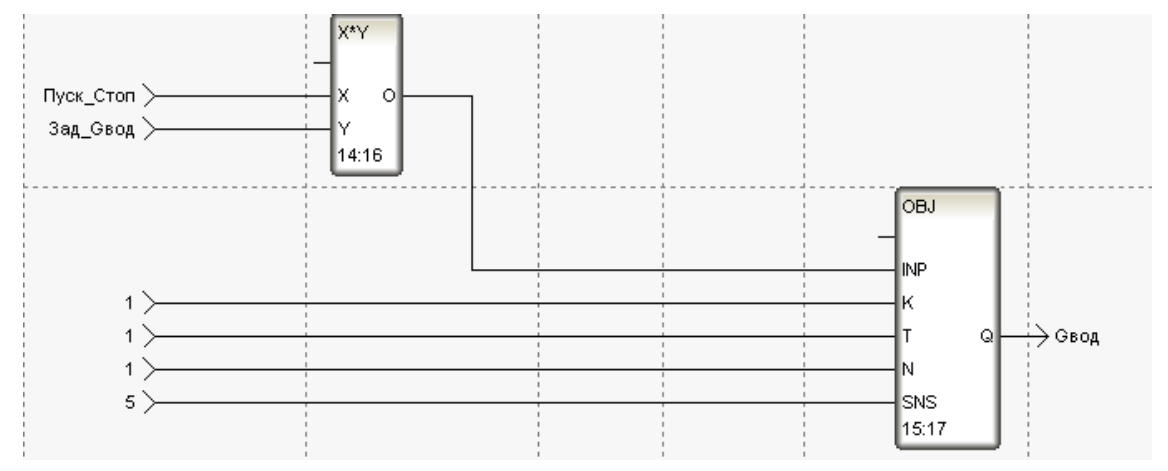

Рисунок7.11 - Блок імітації роботи трубопроводу подачі води до стабілізатора

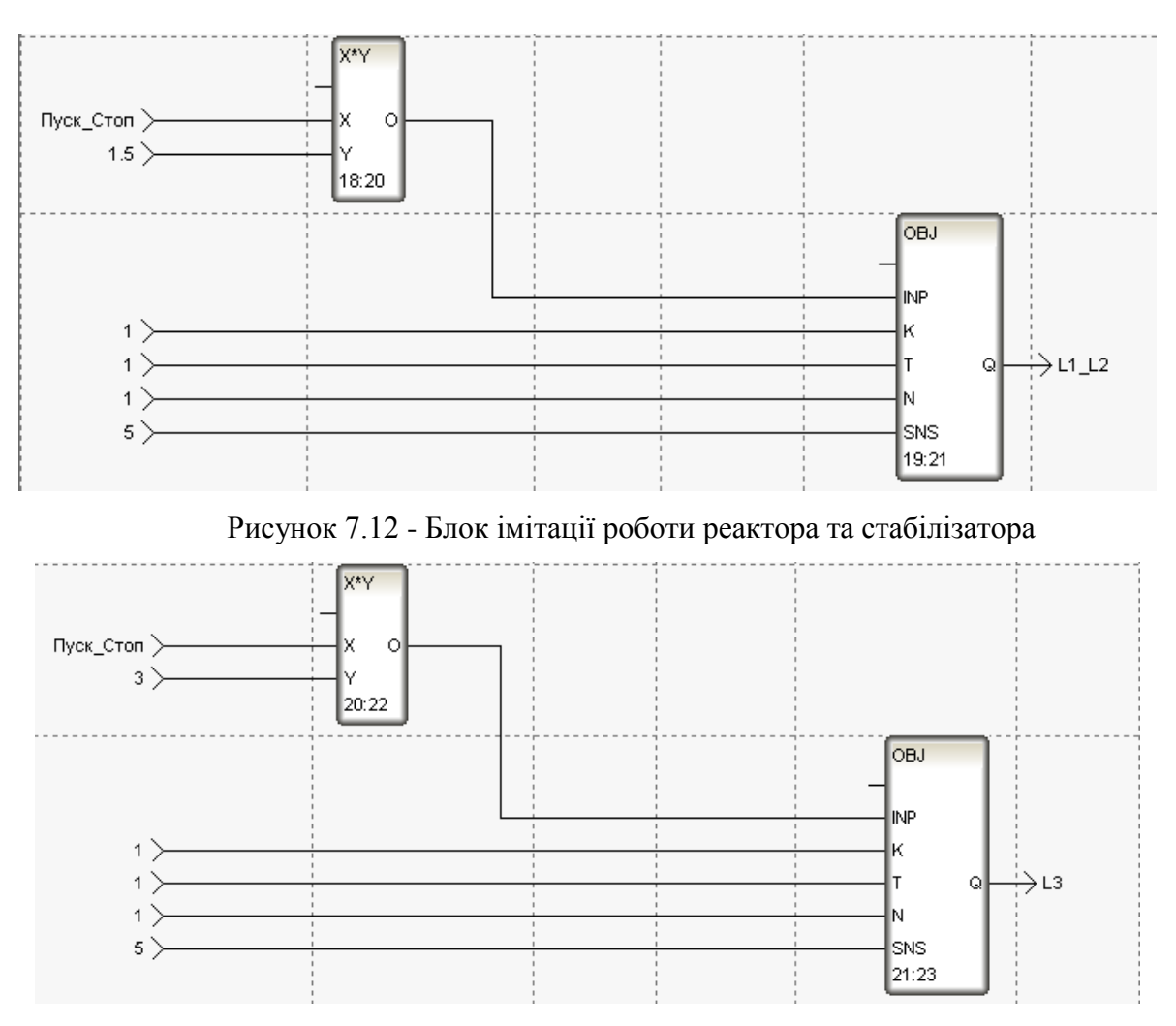

Рисунок 7.13 – Блок імітації роботи збірної ємності

## **7.3 Перевірка роботи системи**

Розглянута АСУТП спиралися цілком конкретні апаратні кошти (плата вводу/вывода, виконавчі органи, сигнали від датчиків). Для перевірки працездатності створеного проекту вдамося до імітації технологічного об'єкта.

Для імітації АСУТП використовуємо 2 комп'ютери. Перший виконує роль АРМ та імітує АРМ реального об'єкта. На другому комп'ютері встановлено програмне забезпечення, розроблене для контролера та створена програма-імітатор роботи з реальним об'єктом. Зв'язок між комп'ютерами здійснюється через мережу Ethernet, виконання налаштування параметрів якої представлене малюнку 7.14.
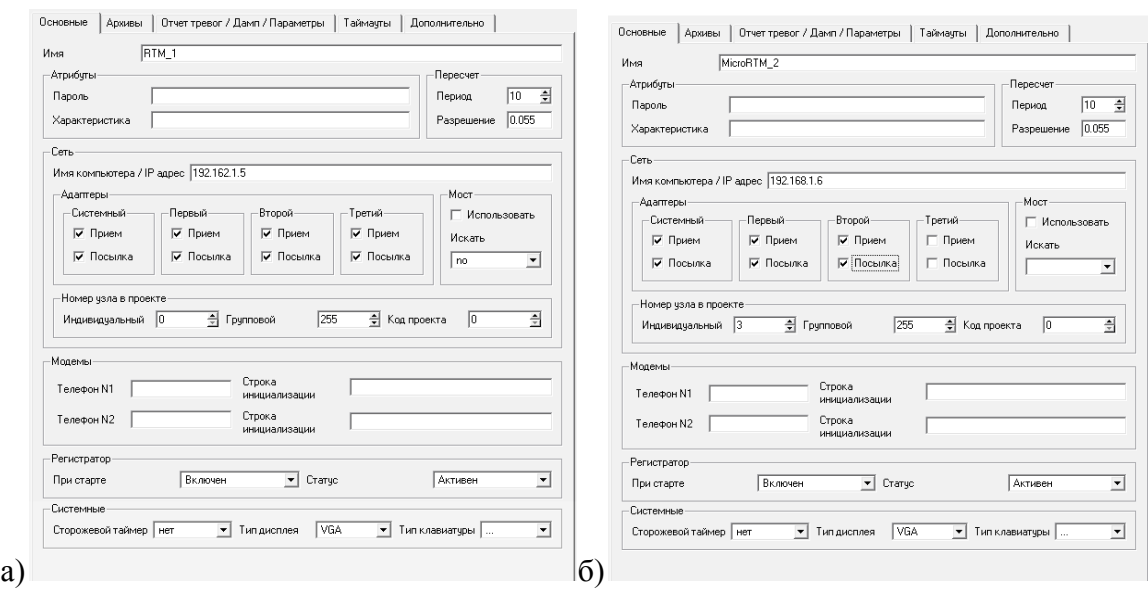

Рисунок 7.14 - Налаштування параметрів мережі Ethernet:

а) для комп'ютера оператора; б) для комп'ютера, що виконує роль контролера

Для виходу параметрів необхідні значення були впроваджені блоки множення. За допомогою кнопки "Введення параметрів" на екрані АРМ визначається: температура нітромаси на виході реактора, температура суміші на виході зі стабілізатора, температура холодоагенту на виході з реактора, температура холодоагенту на виході зі стабілізатора, витрата холодоагенту в сорочках реактора зі стабілізатора, витрата кислоти на вході реактора, витрата піридону на вході реактора, витрата води на вході стабілізатора, витрата готової суміші на виході стабілізатора, тиск лінії відведення оксидів.

Екран введення параметрів представлений малюнку 7.15.

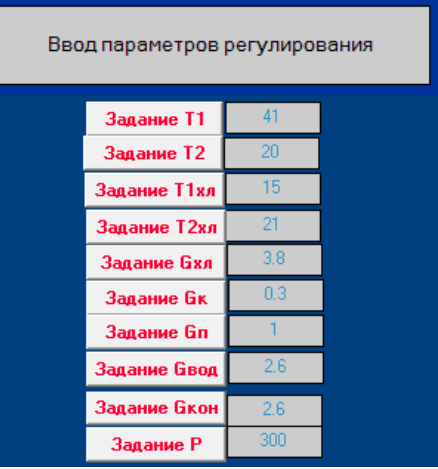

Рисунок 7.15 – Екран введення параметрів

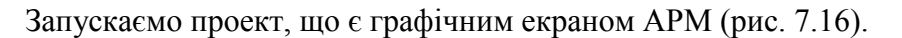

За допомогою кнопок на екрані АРМ задаються: температури, витрати та тиск.

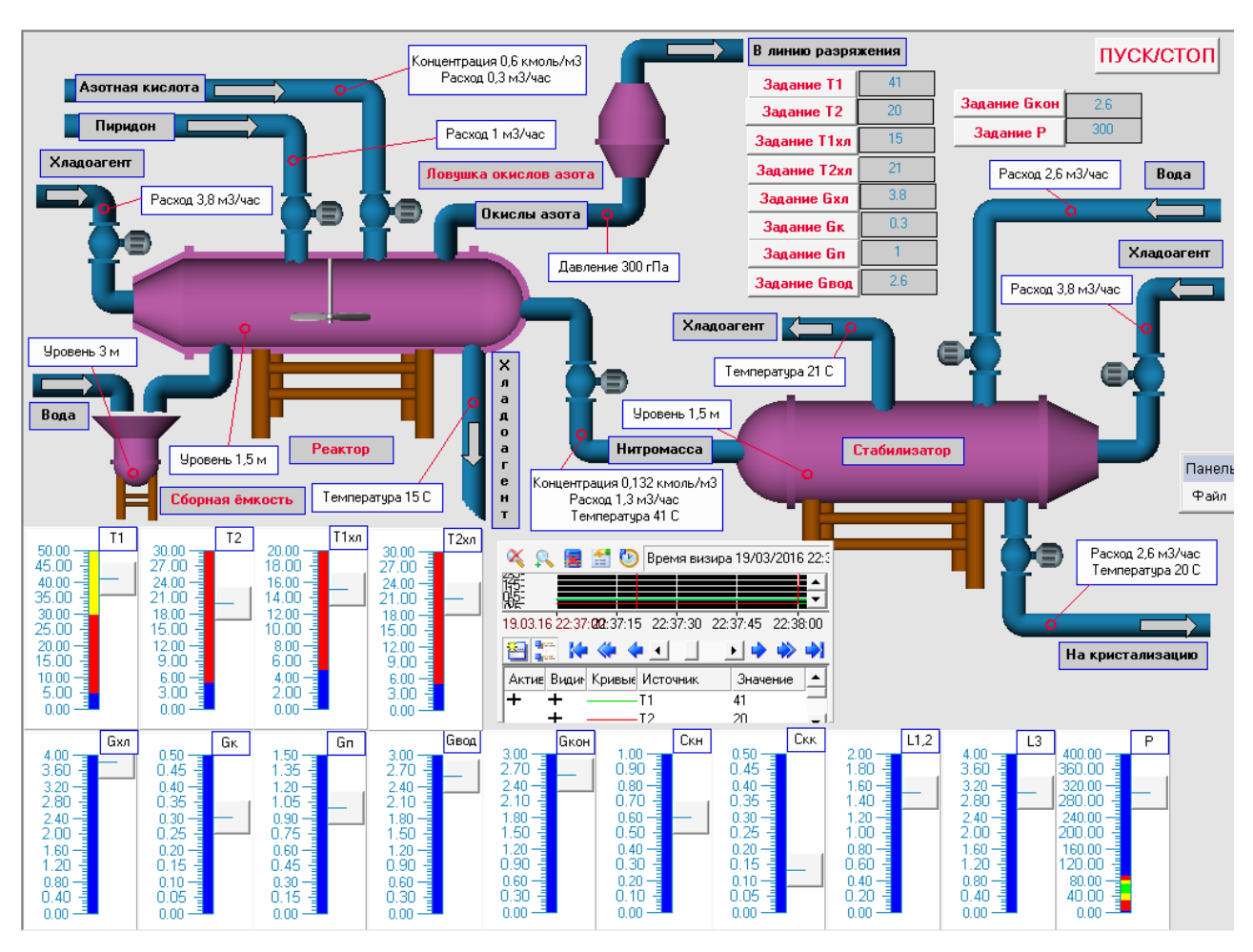

Рисунок 7.16 – АРМ оператора

У центрі екрана АРМ відображається діаграма стану технологічного процесу. На ній видно, як система відпрацьовує вплив, що обурює.

У нижній частині екрана відображаються прилади, які відображають контрольовані параметри.

# **8 РЕАЛІЗАЦІЯ АСУТП ЗА ДОПОМОГОЮ VISUAL STUDIO 2015 І PROTEUS 8 PROFESSIONAL**

Як об'єкт управління розглядається стабілізатор. Для створення АСУТП для даного об'єкта було використано Visual Studio 2015. В якій були виконані операції:

### **8.1 Створення екрана АРМ**

Екран АРМ створений у Visual Studio 2015 служить графічним уявленням (у вигляді датчиків) технологічного процесу, що протікає в стабілізаторі, робить індикацію основних параметрів процесу, а також дає можливість оператору вносити зміни до законів управління та технологічних параметрів. На малюнку 8.1 наведений екран АРМ, створений для управління стабілізатора

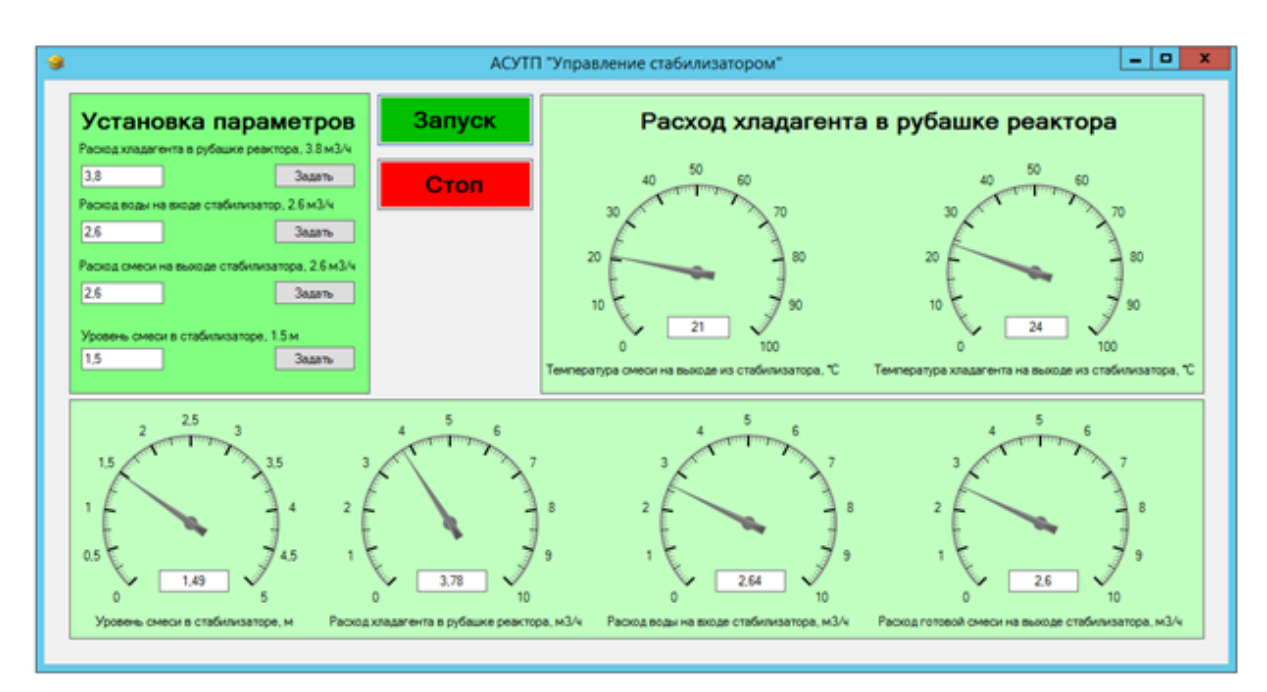

Рисунок 8.1 – АРМ оператора для АСУТП керування стабілізатором

Значення параметра, яке необхідно підтримувати на певному рівні, задається програмно.

# **8.2 Створення програми для АСУТП управління стабілізатором Visual Studio 2015**

Створимо програму, що реалізує керуючі функції в стабілізаторі - підтримки температури суміші та холодоагенту на виході, рівня суміші, витрати холодоагенту в сорочках, витрати води на вході та витрати готової суміші на виході.

Скористаємось мовою програмування С#. using System; using System.Text; using System.Windows.Forms;

```
namespace VS_start
{
public partial class Form1 : Form
{
Public Form1()
{
InitializeComponent();
serialPort1. Encoding = Encoding.GetEncoding(1251);try
{ serialPort1.Open(); }
catch {MessageBox.Show("Помилка порту");
this.Close();
}
}
int ugol_hlad_v_rubashke;
float hlad_v_rubashke;
int ugol_rash_vodi;
float rash_vodi;
int ugol_rashod_smesi;
float rashod_smesi;
int ugol_uroven_smesi;
float uroven_smesi;
private void button_hlad_v_rubashke_Click(object sender, EventArgs e)
{
hlad_v_rubashke = (float.Parse(textBox_hlad_v_rubashke.Text))*10;
ugol_hlad_v_rubashke = 0;
ugol hlad v rubashke = (int) Math.Ceiling (hlad v rubashke * 2.4);
if (hlad_v_rubashke \leq = 0)
{
ugol hlad v rubashke = 0;
}
if (hlad_v_rubashke == 38)
{
ugol_hlad_v_rubashke = 90;
}
```

```
if (hlad v rubashke \geq 76)
{
ugol_hlad_v_rubashke = 180;
}
try {
serialPort1.Write("3" + ", " + ugol_hlad_v_rubashke + ", " + "100");
}
catch {}
}
private void button_rash_vodi_Click(object sender, EventArgs e)
{
rash_vodi = (float.Parse(textBox\_rash\_vodi.Text)) * 10;ugol_rash_vodi = 0;
ugol_rash_vodi = (int) Math.Ceiling (rash_vodi * 3.53);
if (rash_vvodi \leq 0){
ugol_rash_vodi = 0;
}
if (rash_vodi == 26)
{
ugol_rash_vodi = 90;
}
if (rash_vodi >= 52)
{
ugol_rash_vodi = 180;
}
try
{
serialPort1.Write("6" + ", " + ugol rash vodi + ", " + "100");
}
catch {}
}
```
private void button\_rashod\_smesi\_Click(object sender, EventArgs e)

```
{
rashod_smesi = (float.Parse(textBox\_rashod\_smesi.Text)) * 10;ugol_rashod_smesi = 0;
ugol rashod smesi = (int) Math.Ceiling (rashod smesi * 3.53);
if (rashod_smesi \leq 0)
{
ugol_rashod_smesi = 0;
}
if (rashod_smesi == 26)
{
ugol_rashod_smesi = 90;
}
if (rashod_smesi >= 52)
{
ugol_rashod_smesi = 180;
}
try
{
serialPort1.Write("7" + ", " + ugol_rashod_smesi + ", " + "100");
}
catch {}
}
private void button_uroven_smesi_Click(object sender, EventArgs e)
{
uroven_smesi = (float.Parse(textBox_uroven_smesi.Text)) * 10;
ugol_uroven_smesi = 0;
ugol_rashod_smesi = (int) Math.Ceiling (uroven_smesi * 6.2);
if (uroven_smesi \leq 0)
{
ugol uroven smesi = 0;
}
if (uroven_smesi == 15)
{
ugol_uroven_smesi = 90;
}
```

```
if (uroven smesi \geq 30)
{
ugol_uroven_smesi = 180;
}
try
{
serialPort1.Write("8" + ", " + ugol_uroven_smesi + ", " + "100");
}
catch {}
}
private void button_Start_Click(object sender, EventArgs e)
{
timer_system.Interval = 4000;// Інтервал
timer_system.Enabled=true; //Основний таймер
}
private void button_Stop_Click(object sender, EventArgs e)
{
serialPort1.Close();
timer_system.Enabled = false; //Основний таймер
}
int xc = 0;
int i = 0:
uint counter = 0;
private void timer_system_Tick(object sender, EventArgs e)
{
serialPort1.Write("1"+", "+"1");
string var_vivod = serialPort1.ReadLine();
float var_vivod_f = float.Parse (var_vivod) / 100;
textBox rash_voda_rubashka.Text = var_vivod_f.ToString();
if (hlad_v_rubashke == 38)
{
aGauge2.Value = var_vivod_f;}
if (hlad_v_rubashke! = 38)
```

```
{
aGauge2.Value = hlad_v rubashke/10;}
serialPort1.Write("1"+", "+"2");
var_vivod = serialPort1.ReadLine();
var_vivod_f = float.Parse (var_vivod) / 100;
textBox_rash_voda_vhod_stab.Text = var_vivod_f.ToString();
if (rash_vodi == 26)
{
aGauge3.Value = var_vivod_f;}
if (rash vodi! = 26)
{
aGauge3.Value = rash_vodi/10;}
serialPort1.Write("1"+", "+"3");
var_vivod = serialPort1.ReadLine();
var_vivod_f = float.Parse (var_vivod) / 100;
textBox_rashod_smesi_vihod_stab.Text = var_vivod_f.ToString();
if (rashod_smesi == 26)
{
aGauge4.Value = var_vivod_f;}
if (rashod_smesi != 26)
{
aGauge4.Value=rashod_smesi/10;
}
serialPort1.Write("5"+", "+"1");
var_vivod = serialPort1.ReadLine();
var_vivod f = float.Parse (var_vivod) / 100;
textBox\_level.Text = var\_vivod_f.ToString();if (uroven_smesi == 15)
{
aGauge1.Value = var_vivod_f;}
```

```
if (uroven smesi! = 15)
{
aGauge1.Value=uroven_smesi/10;
}
serialPort1.Write("4"+", "+"1");
if (hlad_v_rubashke == 38)
{
textBox_t_smesi.Text = serialPort1.ReadLine();
aGauge5.Value = float.Parse(textBox_t_smesi.Text);}
if (hlad_v_rubashke! = 38){
textBox_t smesi.Text = serialPort1.ReadLine();
aGauge5.Value = (float.Parse(textBox_t_smesi.Text)) - (hlad_v_rubashke - 38);
}
serialPort1.Write("4"+", "+"2");
if (hlad_v_rubashke == 38)
{
textBox_t_hlad.Text = serialPort1.ReadLine();
aGauge6.Value = float.Parse(textBox_t_hlad.Text);
}
if (hlad v rubashke! = 38)
{
textBox_t_hlad.Text = serialPort1.ReadLine();
aGauge6.Value = (float.Parse(textBox_t_hlad.Text)) - (hlad_v_rubashke - 38);}
}
}
}
```
### **8.3 Створення моделі для АСУТП**

Зберемо модель даного об'єкта [стабілізатор] у Proteus 8 Professional. В якості мікроконтролера візьмемо ATMEGA 328P підключимо три датчики витрати, два датчики температури, датчик рівня і чотири виконавчі механізми - три з яких для управління витратою і один для управління рівнем (рис. 8.2)

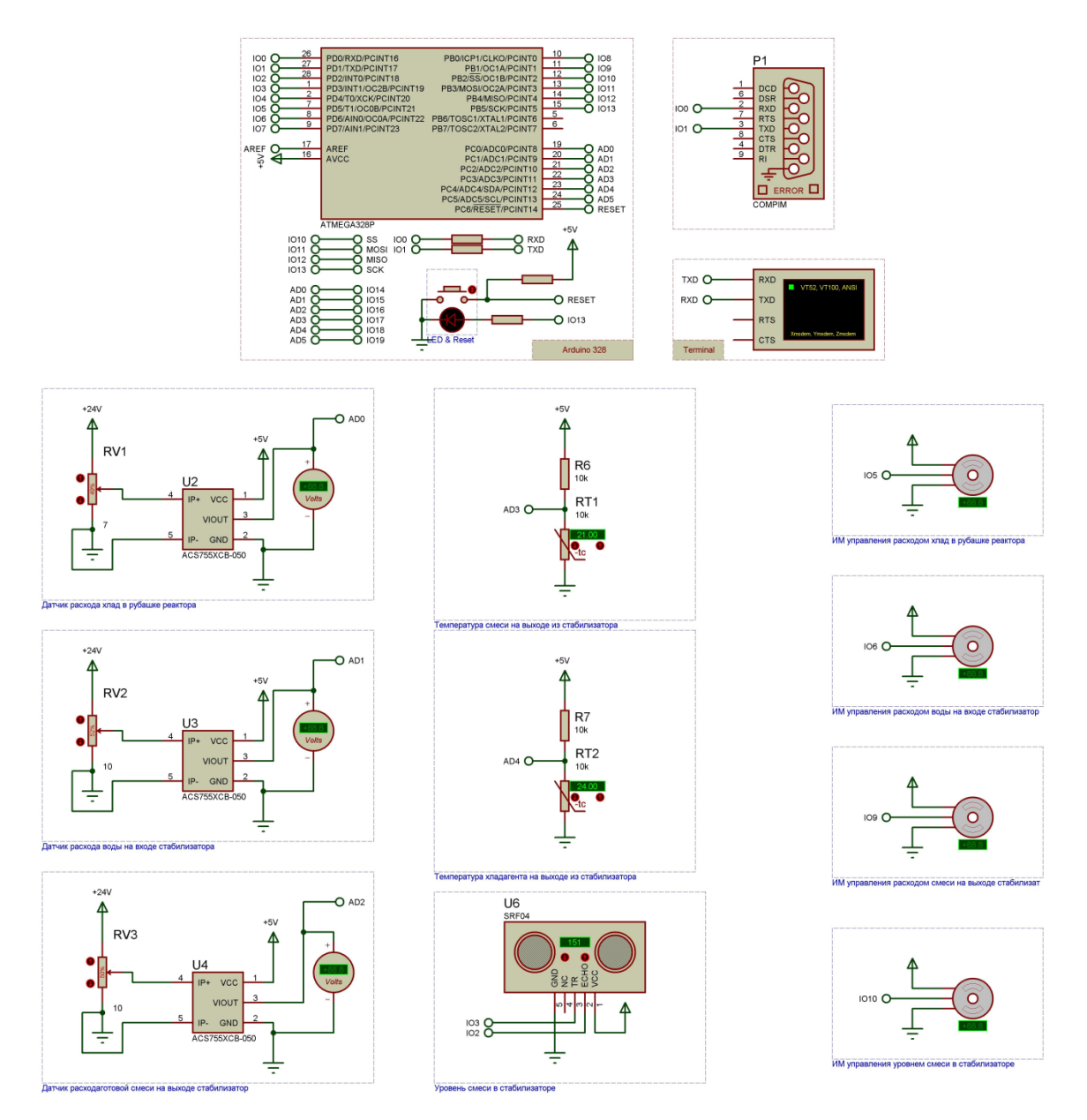

Рисунок 8.2 – Модель для АСУТПв Proteus 8 Professional

# **8.4 Створення програми для АСУТП управління стабілізатором Proteus 8 Professional**

Створимо програму, що реалізує управління МК ATMEGA 328P, датчиками та ІМ. #include <Ultrasonic.h> //Бібліотека ультразвукового датчика відстані // яких аналоговий вхід для підключення #define THERMISTORPIN 3 #define THERMISTORPIN2 4 //опір при 25°С

### #define THERMISTORNOMINAL 10000

//темп. за Номінальний опір (майже завжди 25 градусів) #define TEMPERATURENOMINAL 25 // скільки зразків взяти, і в середньому більше займає більше // але більш "плавний" #define NUMSAMPLES 5 //Бета-коефіцієнт термістора (зазвичай 3000-4000) #define BCOEFFICIENT 3950 // цінність "іншого" резистора #define SERIESRESISTOR 10000 int samples[NUMSAMPLES]; #define ECHOPIN 2// Пін прийому Эхо-импульсов #define TRIGPIN 3// Пін для відправки імпульсу #include <Servo.h> Servo myservo;// Створити об'єкт сервоприводу для управління сервоприводом // більше восьми об'єктів серво можуть бути створені int pos = 0;// Змінна для зберігання положення сервоприводу char comp; char buffer[200]; //Змінна (масив) для буфера char unitID in; // Змінна для вибору підпрограми з COM порту char command\_in[100]; // Змінна для вибору підпрограми з COM порту char data\_in[100]: void setup() { Serial.begin(9600); myservo.attach(5);// приєднує серво на контакт 5 на об'єкт servo pinMode(13, OUTPUT); pinMode(ECHOPIN, INPUT); pinMode(TRIGPIN, OUTPUT); } void loop() { int i=0; //Змінна (лічильник байт) для буфера прийому COM порту if(Serial.available()){ //Чекаємо команди від ПК delay(100); while( Serial.available()  $& 2 \times 199$ ) { // заганяємо прочитане в буфер  $buffer[i++] = Serial.read();$ 

```
}
buffer[i+1]=\langle 0'; \, // \, 3aкриваємо масив
if(i>0)
```

```
sscanf(buffer, "%[^','],%[^','],%s", &unitID in, &command in, &data in); //розбираємо
його на частини відокремлені комою
```

```
}
comp = unitID in; //Зчитуємо отриману команду змінну для вибору підпрограми
}
if (comp=='1') { //Вимірювання витрати
String str(command in); //Конвертуємо Char масив у String
int intVar=str.toInt();//Конвертуємо String масив у int
if (intVar==1) {
float rashod1 = \text{analogRead}(A0);
rashod1 = rashod1/54.21;int rashod111 = rashod1*100;
Serial.println(rashod111);
comp = 0;}
if (intVar==2) {
float rashod2 = \text{analogRead}(A1);rashod2 =rashod2/69.615;
int rashod222 =rashod2*100;
Serial.println(rashod222);
comp = 0;}
if (intVar==3) {
float rashod3 =analogRead(A2);
rashod3 =rashod3/69.615;
int rashod333 = rashod3 * 100;
Serial.println(rashod333);
comp = 0;}
}
if (comp==2') {
```

```
myservo.attach(5);
```

```
String str(command_in); //Конвертуємо Char масив у String
     int intVar=str.toInt();//Конвертуємо String масив у int
     myservo.write(intVar);
     }
     if (comp=='3') \{myservo.attach(5);
     String str(command_in); //Конвертуємо Char масив у String
     int intVar=str.toInt();//Конвертуємо String масив у int
     myservo.write(intVar);
     }
     if (comp=='6') {
     myservo.attach(6);
     String str(command_in); //Конвертуємо Char масив у String
     int intVar=str.toInt();//Конвертуємо String масив у int
     myservo.write(intVar);
     }
     if (comp==7') {
     myservo.attach(9);
     String str(command_in); //Конвертуємо Char масив у String
     int intVar=str.toInt();//Конвертуємо String масив у int
     myservo.write(intVar);
     }
     if (comp=='8') {
     myservo.attach(10);
     String str(command_in); //Конвертуємо Char масив у String
     int intVar=str.toInt();//Конвертуємо String масив у int
     myservo.write(intVar);
     }
     if (comp==5') {
     digitalWrite(TRIGPIN, LOW);Встановити тригер PIN-код до низької для 2мкс
     delayMicroseconds(2);
     digitalWrite(TRIGPIN, HIGH);// Надіслати максимум 10 МКС, щоб викликати 
починаючи
```

```
delayMicroseconds(10);
```
digitalWrite(TRIGPIN, LOW);// Надіслати повторно закріпити низький

```
int distance = pulseIn(ECHOPIN, HIGH);// Читання у рази пульс
distance = distance / 58;
Serial.println(distance);
comp = 0;}
if (comp=='4') { //Датчики температури
String str(command_in); //Конвертуємо Char масив у String
int intVar=str.toInt();//Конвертуємо String масив у int
if (intVar==1) {
uint8_t i;
float average;
// відбір зразків N у рядку, з невеликою затримкою
for (i=0; i < NUMSAMPLES; i++) {
samples[i] = analogRead(THERMISTORPIN);
delay(10);}
// середня всі зразки з
average = 0;
for (i=0; i < NUMSAMPLES; i++) {
average += samples [i];
}
average /= NUMSAMPLES;
// Перетворює значення опору
average = 1023/average - 1;average = SERIESRESISTOR / average;
float steinhart;
steinhart = average/THERMISTORNOMINAL; // (R/Ro)
steinhart = log (steinhart); // ln(R/Ro)steinhart /= BCOEFFICIENT; // 1/B * ln(R/R<sub>O</sub>)steinhart += 1.0/(TEMPERATURENOMINAL + 273.15); // + (1/T<sub>0</sub>)steinhart = 1.0/steinhart: // Invert
steinhart -273.15; // convert to C
int serial1 = steinhart;
Serial.println(serial1);
intVar = 0:
```

```
comp = 0;}
if (intVar==2) {
uint8 t i;
float average;
// відбору зразків N у рядку, з невеликою затримкою for (i=0; i < NUMSAMPLES; i++)samples[i] = analogRead(THERMISTORPIN2);
delay(10);}
// середня всі зразки з
average = 0;
for (i=0; i < NUMSAMPLES; i++) {
average += samples [i];
}
average /= NUMSAMPLES;
// Перетворює значення опору
average = 1023/average - 1;average = SERIESRESISTOR / average;
float steinhart;
steinhart = average/THERMISTORNOMINAL; // (R/Ro)
steinhart = log (steinhart); // ln(R/Ro)steinhart /= BCOEFFICIENT; // 1/B * ln(R/R<sub>O</sub>)steinhart += 1.0/(TEMPERATURENOMINAL + 273.15); // + (1/T<sub>O</sub>)steinhart = 1.0/steinhart; // Invert
steinhart -273.15; // convert to C
int serial2 = steinhart;
Serial.println(serial2);
intVar = 0;
comp = 0;}
}
}
```
{

Розглянута АСУТП спиралися на цілком конкретні апаратні засоби (контролер, датчики та виконавчі механізми). Для перевірки працездатності створеного проекту вдамося до імітації технологічного об'єкта.

Для імітації АСУТП використовуємо 2 комп'ютери. Перший виконує роль АРМ та імітує АРМ реального об'єкта на ньому запущено Visual Studio 2015 (рис.8.1). На другому комп'ютері встановлено програмне забезпечення, розроблене для контролера та створена програма-імітатор роботи з реальним об'єктом (рис. 8.2). Зв'язок між комп'ютерами здійснюється через Virtual Serial Ports Emulator.

Програма із запущеними портами зображена на малюнку 8.3

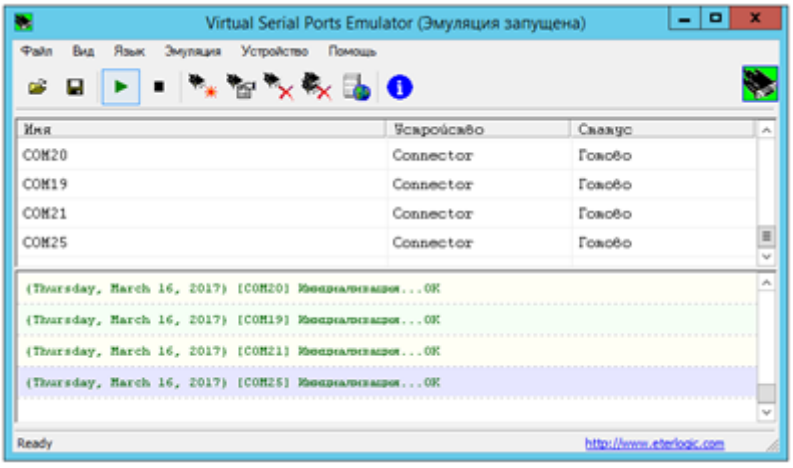

Рисунок 8.3 – Програма для зв'язку моделі об'єкта та Екрана АРМ

За допомогою кнопки "Задати" на екрані АРМ вводяться параметри: витрата холодоагенту в сорочці, води на вході, суміші на виході та рівня суміші у стабілізаторі та нітрозного газу, рівень рідкого аміаку у випарниках.

Екран введення параметрів представлений малюнку 8.4.

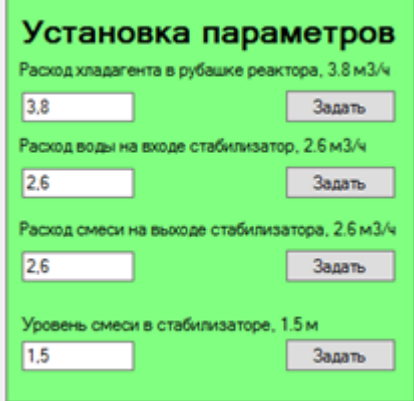

Рисунок 8.4 - Екран введення параметрів

Після запуску проекту була отримана робоча модель в Proteus 8 Professional і графічний екран АРМ у Visual Studio 2015, наведений на малюнку 8.5 і 8.6 відповідно.

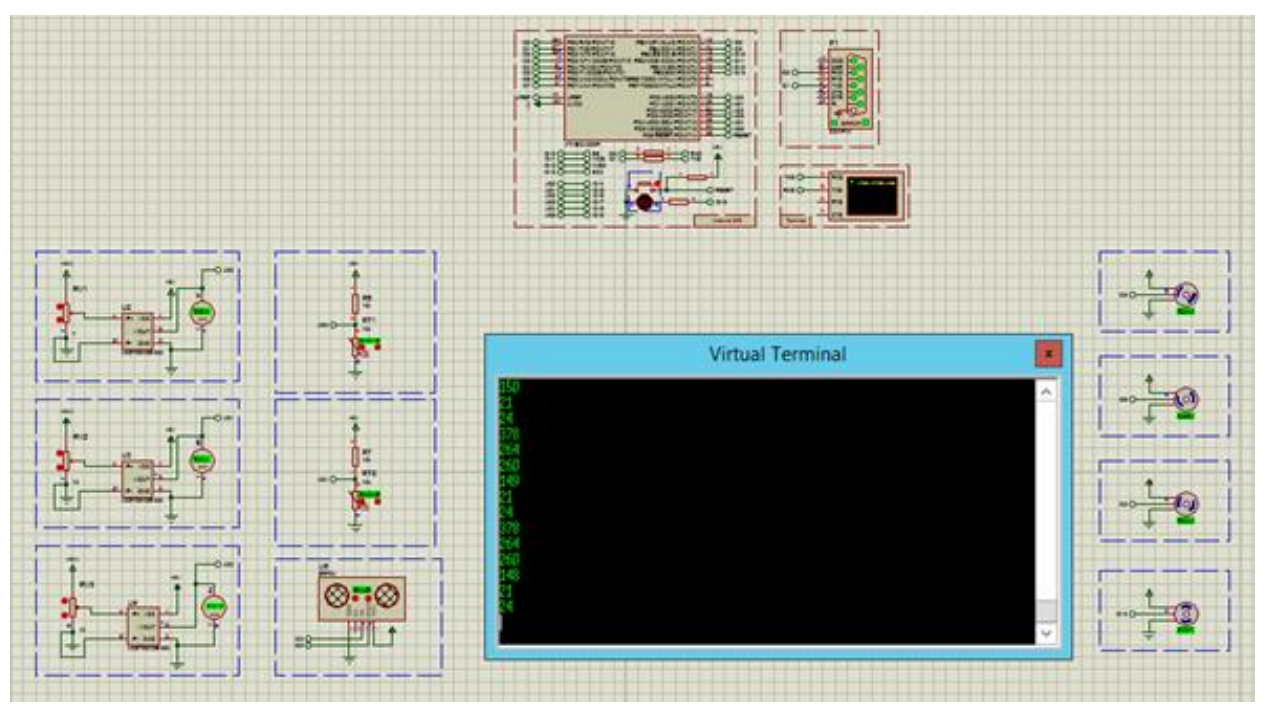

Рисунок 8.5 – Робоча модель Proteus 8 Professional

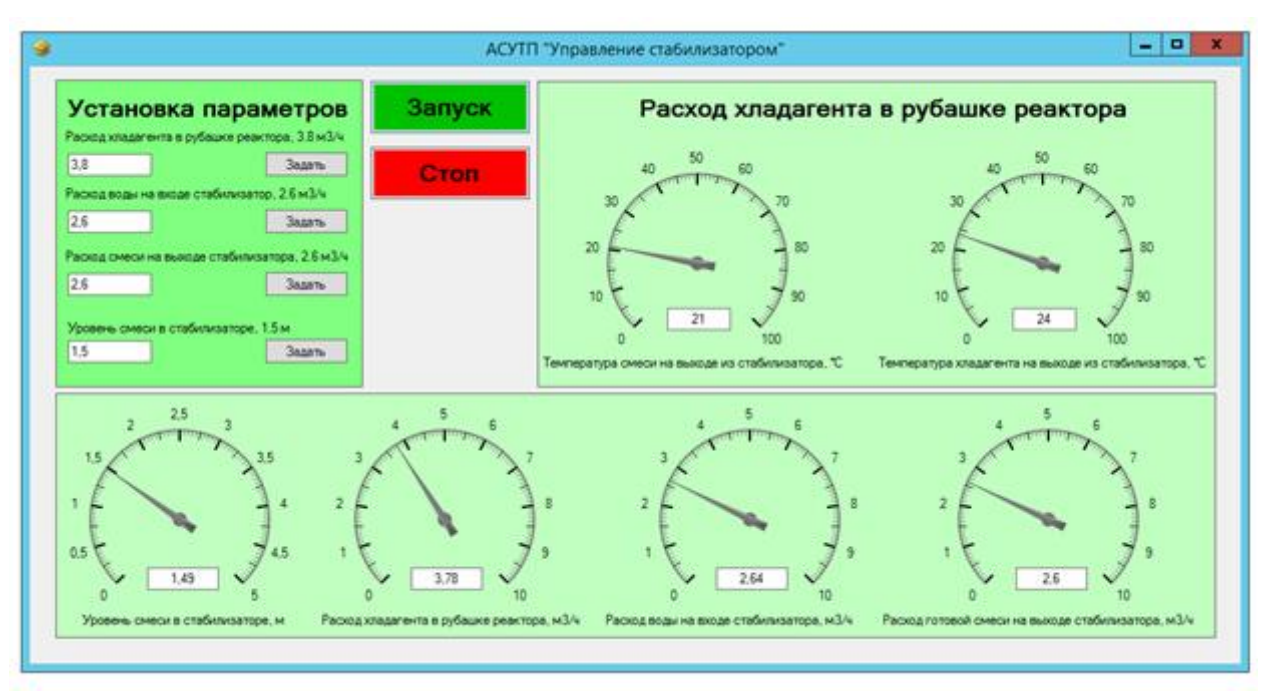

Рисунок 8.6 – Робочий графічний екран АРМ у Visual Studio 2015

Розглянемо приклад, у якому змінили витрату хладогенту в сорочках стабілізатора з 3,8 м3/год до 5 м3/год рис 8.7. Можемо спостерігати залежність у якій зі збільшенням витрати хладагента зменшується температура суміші та хладагента на виході стабілізатора.

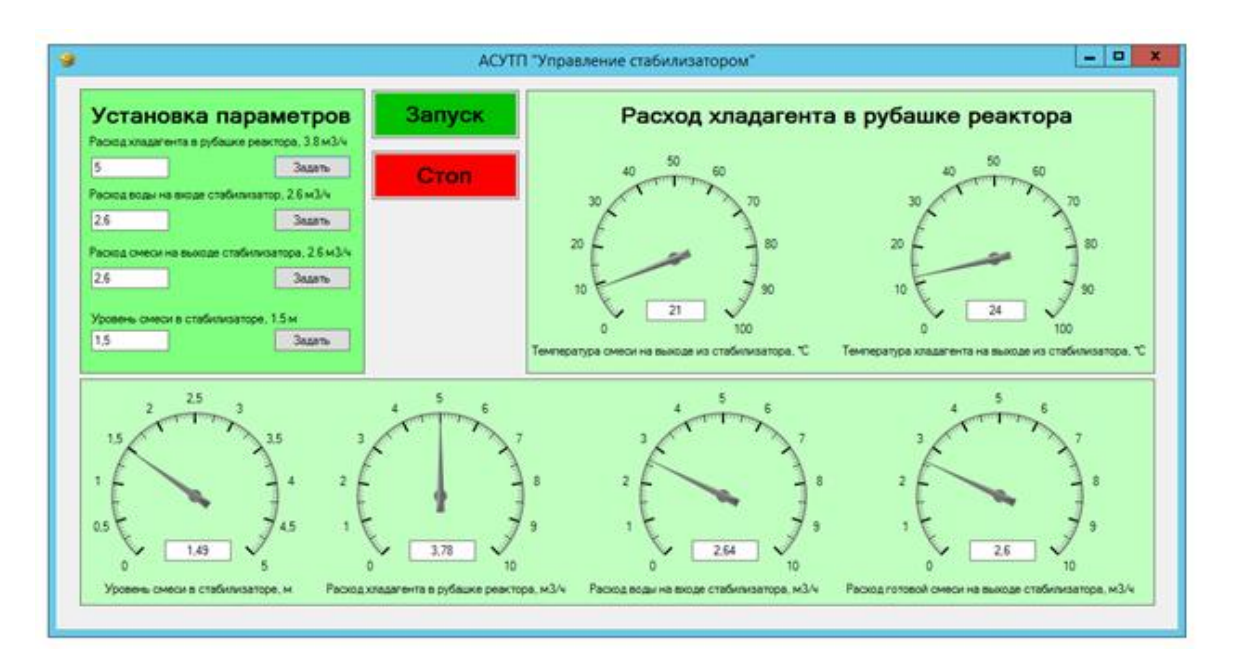

Рисунок 8.7 – Залежність витрати холодоагенту від температури

Змінюючи параметри витрати холодоагенту в сорочках стабілізатора, води на вході в стабілізатор, суміші на виході зі стабілізатора та рівня суміші в стабілізаторі можемо спостерігати зміну показань інших датчиків (рис.8.8).

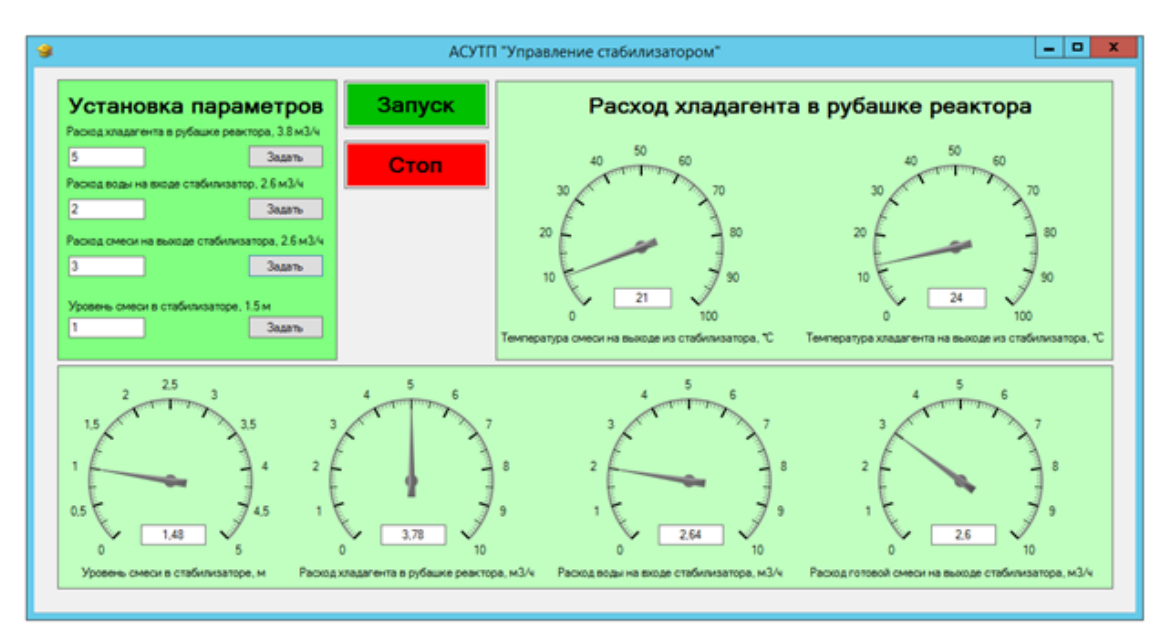

Рисунок 8.8 – Показ датчиків при зміні всіх параметрів

На даних приладах ми спостерігаємо контрольовані параметри і те, як вони залежать від параметрів, які ми задаємо.

#### **ВИСНОВКИ**

Під час проектування було вирішено питання, пов'язані з розробкою системи управління технологічним процесом нітрування піридону. Були виконані аналіз технологічного процесу опис локальних контурів управління і сигналізації. З виконаного аналізу розробили функціональна схема автоматизації.

З ТЗ розроблено інформаційне, технічне забезпечення системи автоматизації.

Система є 3-х рівневою АСУ ТП, до складу якої входять: датчики, встановлені безпосередньо на технологічному обладнанні; виконавчі органи, які відпрацьовують отриманий від контролера вплив; контролер, який виконує первинну обробку даних отриманих від датчиків, видає керуючий вплив для регулюючих органів, а також виступає сполучною ланкою між об'єктом управління та АРМ; автоматизоване робоче місце (АРМ) до складу якого входить IBM PC комп'ютер із встановленою операційною системою Windows 10, процесором Intel Pentium 4, ОЗУ 4 Gb та встановленим програмним комплексом TRACE MODE 6, VISUAL STUDIO 2015 та PROTEUS 8 PROFESSIONAL.

Розроблено структурну схему системи управління технологічним процесом нітрування піридону.

Відповідно до технологічного процесу розроблено алгоритм роботи системи управління, в якому описано один цикл роботи системи.

Також розроблено електричну принципову схему управління та сигналізації, відповідно до якої виконується підключення обраних засобів автоматизації, а також забезпечення сигналізації у разі аварійної ситуації.

Розроблено схему зовнішніх з'єднань, на якій показують електричні та трубні зв'язки між приладами та засобами автоматизації, встановленими на технологічному обладнанні, поза щитом та на щиті, а також підключення проводок до приладів та щита та їх живлення.

У розрахунковій частині дипломного проекту виконано розрахунок регулятора контуру регулювання температури в реакторі повного змішування безперервної дії. Здійснено ідентифікацію об'єкта регулювання, перевірено адекватність моделі методом Фішера, виконано синтез оптимального регулятора методом логарифмічних частотних характеристик (методом Солодовникова). Змодельовано роботу контуру регулювання температурою в реакторі, використовуючи математичний пакет MATLAB (додаток Simulink) та визначено показники якості перехідного процесу.

Використання сучасних методів управління технологічним процесом, а також новітніх технічних засобів автоматизації дозволить реалізувати якісно нову технологію управління та підвищило ефективність виробництва.

#### **СПИСОК ЛІТЕРАТУРИ**

- 1. Гетероциклічні сполуки. Том 1. За редакцією Р. Ельдерфілда. Переклад з англ. доц. І. Ф. Луценка, доц. О. А. Реутова, доц. Н. К. Кочеткова. За ред. Проф. Ю. К. Юр'єва., Вид-во іноземної літератури Москва, 1953. - 556 с.
- 2. Нітрування: Практикум / В. А. Осянін, Ю. Н. Клімочкін; Самар. Держ. Техн. унт. Самара, 207. - 126 с.
- 3. Сайт. Продукція ОВЕ[Нhttp://www.owen.ru.](http://www.owen.ru/)
- 4. Сайт. Датчики фірми Сапфі[рhttp://prompribor.com.ua.](http://prompribor.com.ua/)
- 5. Сайт. Твердотільні рел[еhttp://www.kippribor.ru.](http://www.kippribor.ru/)
- 6. Сайт. Регулюючі клапани та комутатор[иhttp://www.burkert.com/en.](https://vk.com/away.php?to=http%3A%2F%2Fwww.burkert.com%2Fen&cc_key=)
- 7. Сайт. Продукція фірми SIEMEN[Shttps://www.siemens.com/global/en/home.html.](https://vk.com/away.php?to=https%3A%2F%2Fwww.siemens.com%2Fglobal%2Fen%2Fhome.html&cc_key=)
- 8. Сайт. Продукція фірми VIP[Ahttp://www.vipa.com.ua.](http://www.vipa.com.ua/)
- 9. Інструктивні вказівки до виконання курсових та дипломних проектів / укладачі :
- В. Д. Черв'яков, О.Ю. Журавльов, І.В. Щокотова. Суми: Сумський державний університет, 2013. – 69с.
- 10. Волошенко А.В., Горбунов Д.Б., Проектування функціональних схем систем автоматичного контролю та регулювання.-Томськ: Вид-во Томського політехнічного університету, 2008. - 109 с.
- 11. Сольніцев Р.І., Автоматизація проектування систем автоматичного управління М: Вищ. шк., 1991. - 335 с.
- 12. Економіка підприємства: Навчальний посібник/За заг. ред. д.е.н., проф. Л.Г. Мельника. - Суми: ВТД "Університетська книга", 2002. - 632 с.
- 13. Методичні вказівки до виконання організаційно-економічної частини дипломних проектів / укладачі: О. М. Тур, І. В. Новікова. – Шостка: Сумський державний університет, 2014. – 42 с.
- 14. Техніко-економічне обґрунтування дипломних проектів/за ред.В.К. Беклешова. М.: Вищ.шк., 1991. - 247 с.
- 15. Економіка та організація виробництва у дипломних проектах: навчальний посібник / К. М. Великанов та ін; за ред. К.М. Великанова. - 4-е вид., Перероб. І дод. - Л.: Машинобудування. Ленінгр. відд-ня, 1986 - 288 с.
- 16. Методичні вказівки з оформлення графічної частини конструкторської документації проектів автоматизації. Структурні, функціональні та принципові схеми / укладач О.Ю. Журавльов. - Суми: Вид-во СумДУ, 2006. - 48с.